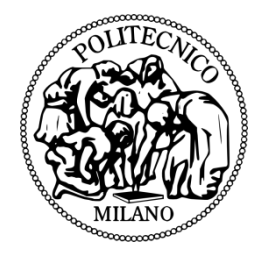

### **POLITECNICO DI MILANO**

### **FACOLTA' INGEGNERIA - DIPARTIMENTO DI MECCANICA**

**LAUREALE MAGISTRALE IN INGEGNERIA MECCANICA**

# **CHARACTERIZED SYNCHRONIZATION MOTION CONTROL FOR TRAVERSER AXIS IN SPOOLING MACHINE**

### **WITH THE APPLICATION OF SIMOTION CONTROLLER**

### **Yu Chunlong**

Student ID.Num**: 767789**

- Supervisor of university : **Prof. Bruno Antonio Pizzigoni**
- Supervisor of company : **Ing. Daniele Vaglietti**
- Co-Supervisor of company : **Ph.d. Andrea Caravita**

**Academic year 2011/2012**

## <span id="page-1-0"></span>**Abstract:**

Spooling machine is one important product among the catalog of IMS Deltamatic Spa. For these spooling machines, they realize the movement control of the traverser and its synchronization with other motor axis with a combination of PLC (Programmable logic control unit) and Sinamic control system,

In this solution the traverser axis movement is controlled by Sinamic control unit running a DCC program, which regulates the velocity setpoints for traverser axis. However since the computational limitation of control unit, and the instinct defects of DCC when dealing with complicated motion, high accuracy of motion control for the traverser would be difficult to reach.

In the thesis another solution is carried out by utilizing a new control system from Siemens named Simotion. With this new methodology, from the hardware points of view, firstly it is mounted a powerful CPU which is dedicated for complicated motion control. Moreover, it is possible to separate the logic control task for automation and the motion control task for motor axis so as to obtain high efficiency of PLC and drive. It is possible to separate the communication network so as to increase the transmission rate for motor control. On the other hand, in software aspect Simotion controller introduces OPP (Object Oriented Programming) concept into drive control, render an easy application of motion synchronization between multi axes. With all these new characteristics, Simotion is capable to improve the machine performance and spooling quality.

Based on the foundation of development for the application of Simotion system in the company, multi axis control and their synchronization can be realized by the company's standard units. I developed a unit with the functionality of inserting a spooling procedure oriented cam profile into synchronization between two axes, with an easy access to the profile parameter modification and high compatibility with standard unit.

**Keywords**: Spooling machine; Motion control; Simotion controller; Multi axes synchronization; Cam profile

## <span id="page-2-0"></span>**Contents**

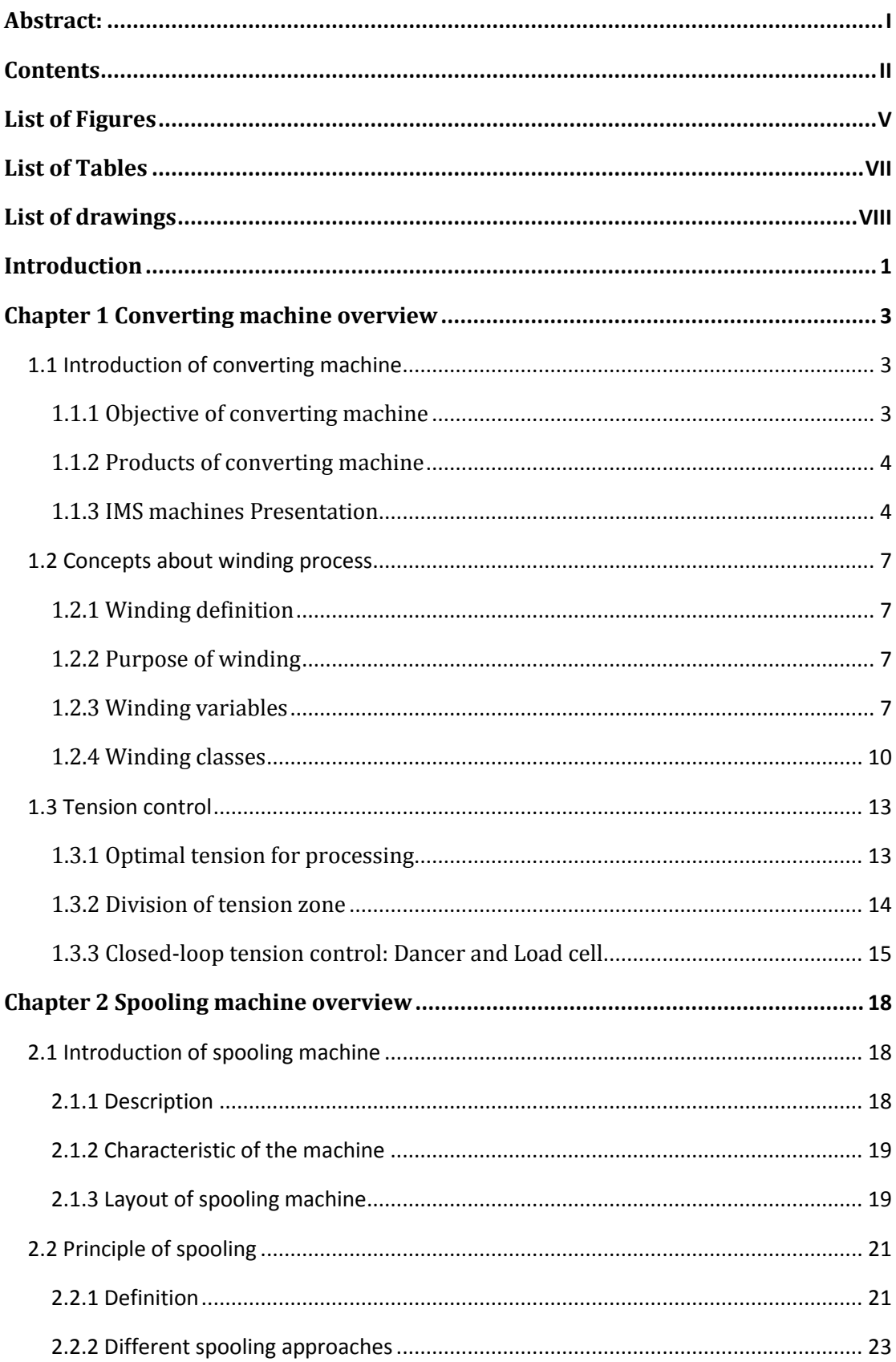

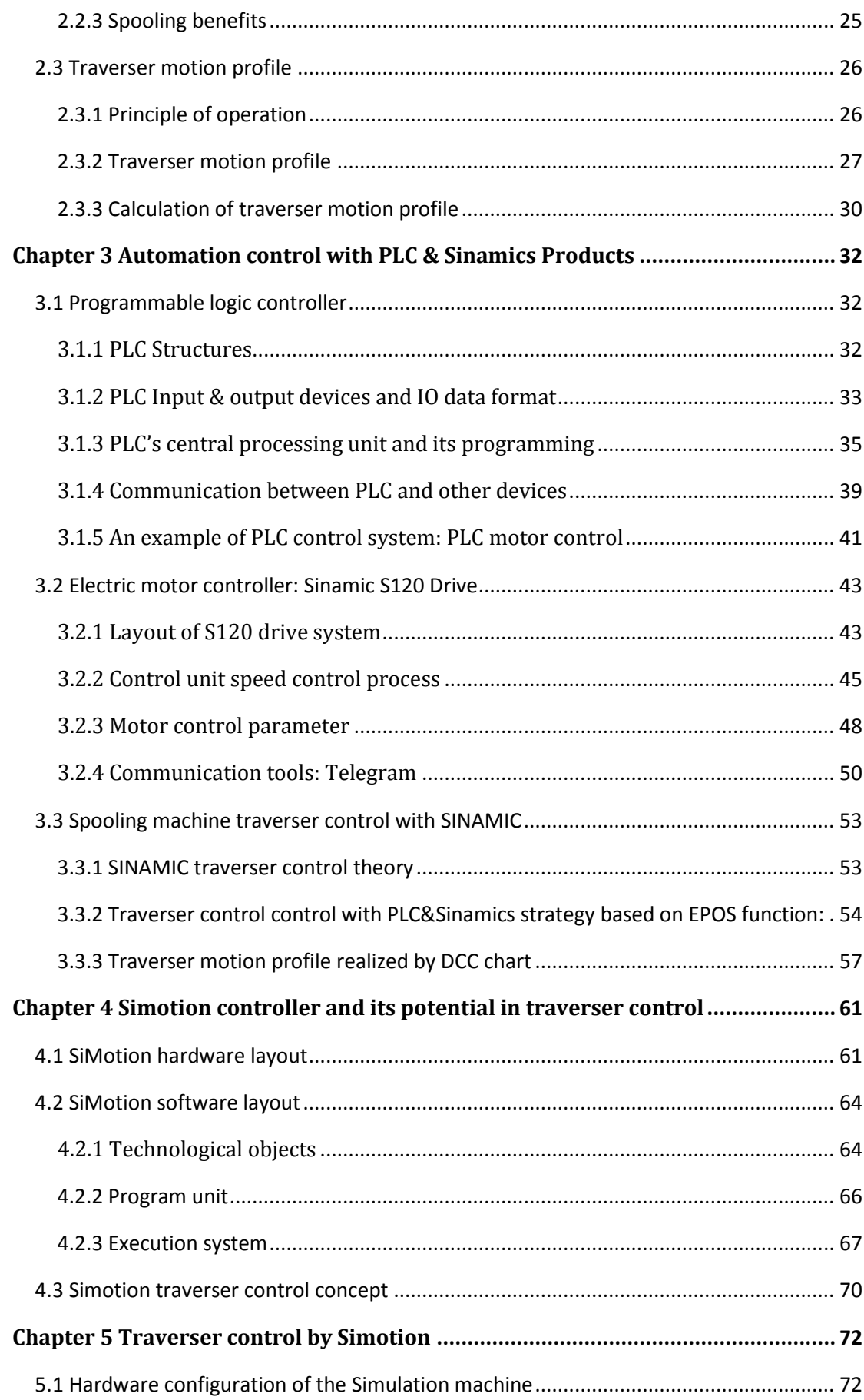

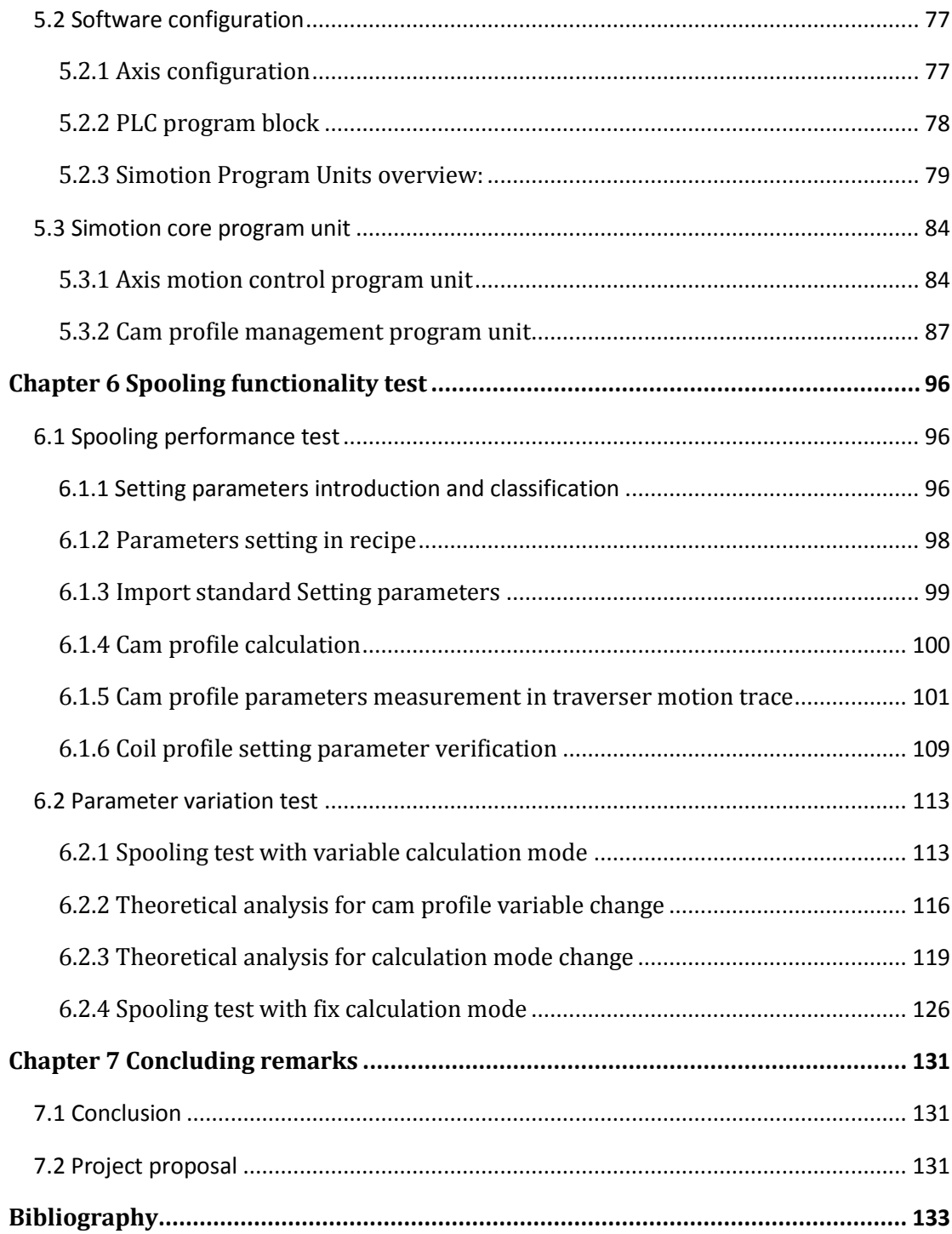

# <span id="page-5-0"></span>**List of Figures**

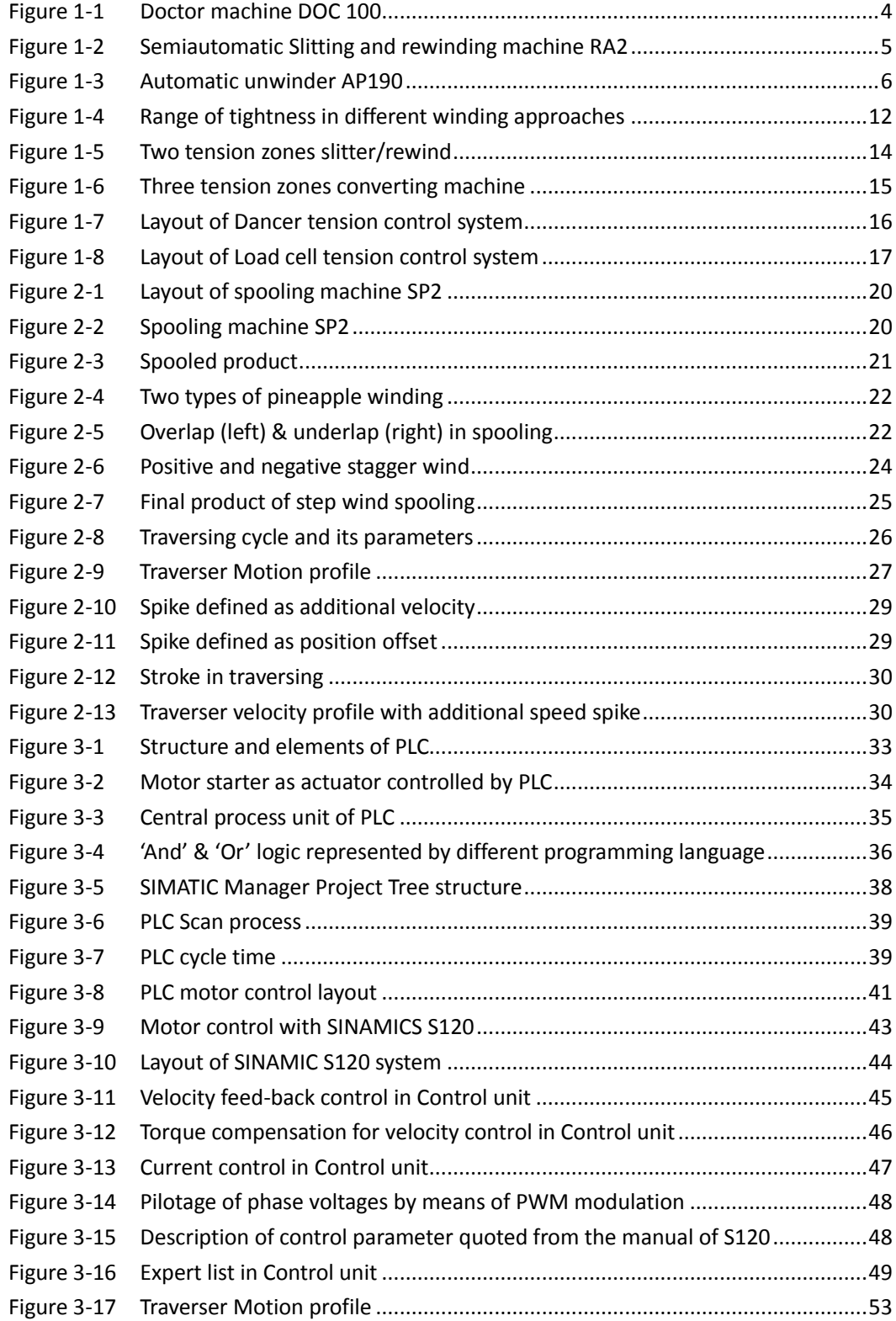

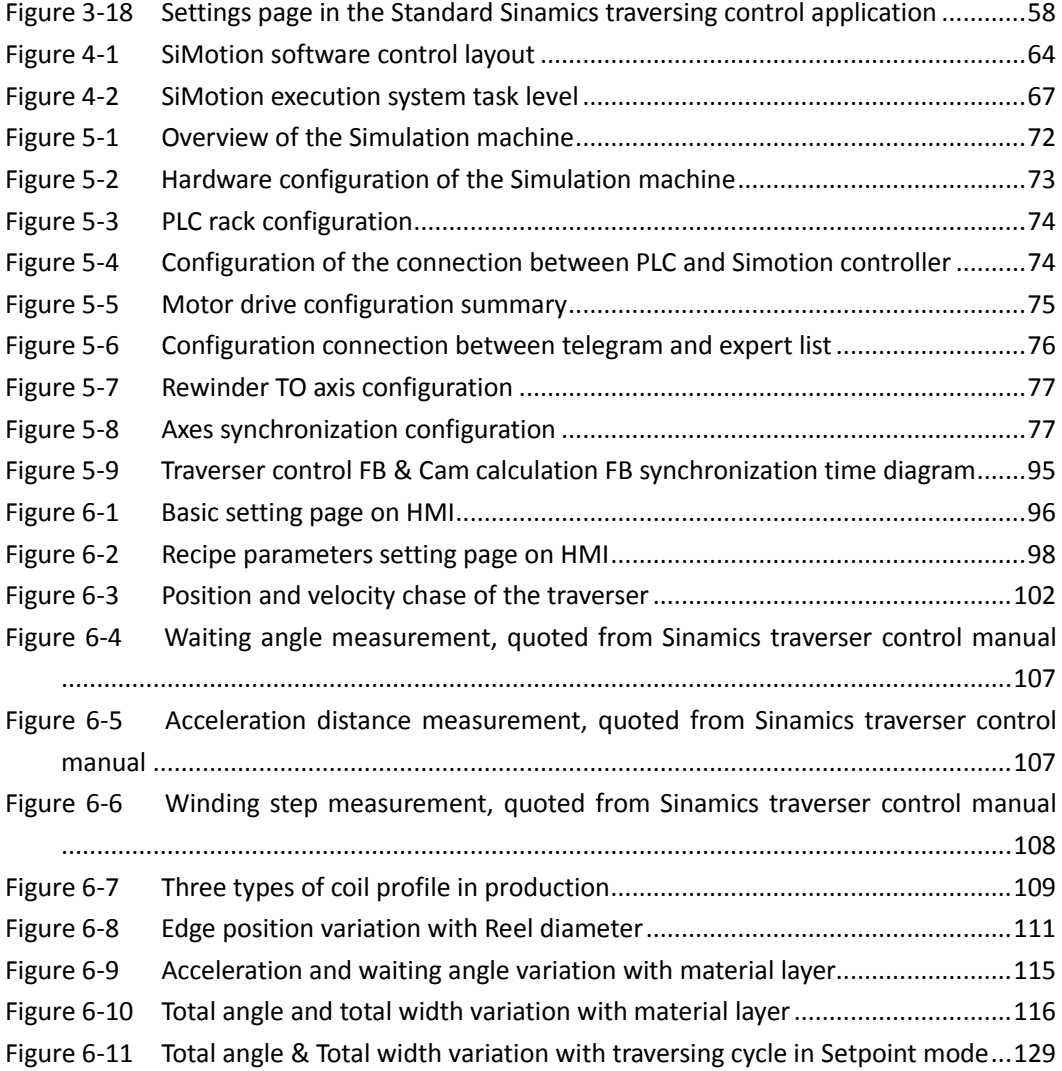

## <span id="page-7-0"></span>**List of Tables**

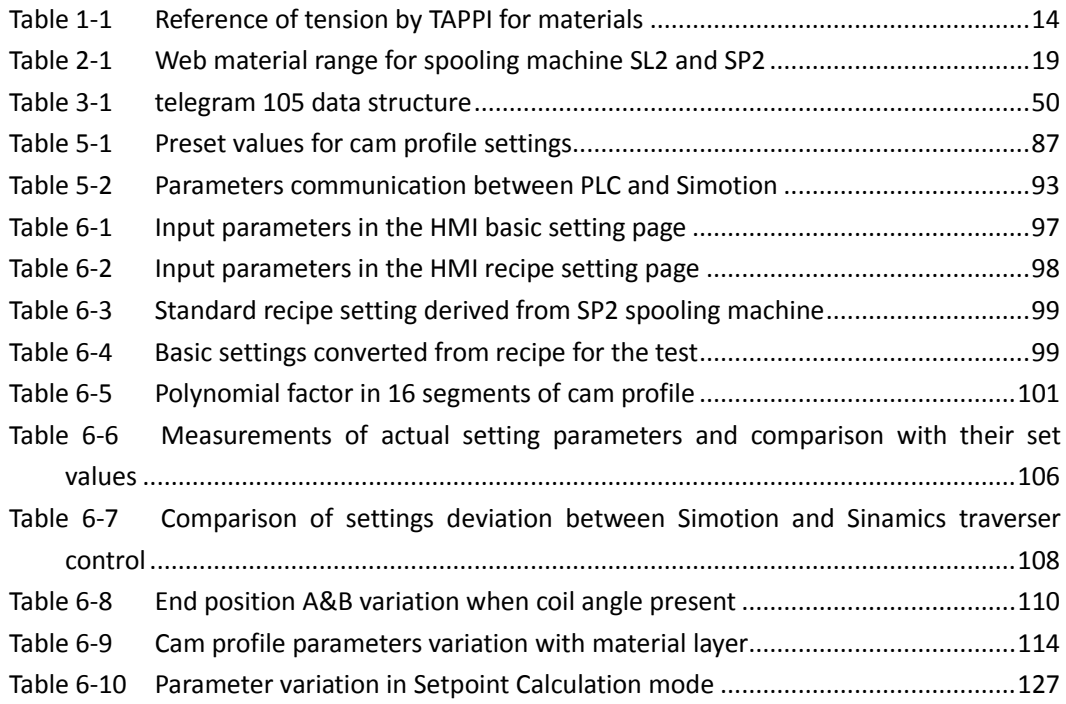

# <span id="page-8-0"></span>**List of drawings**

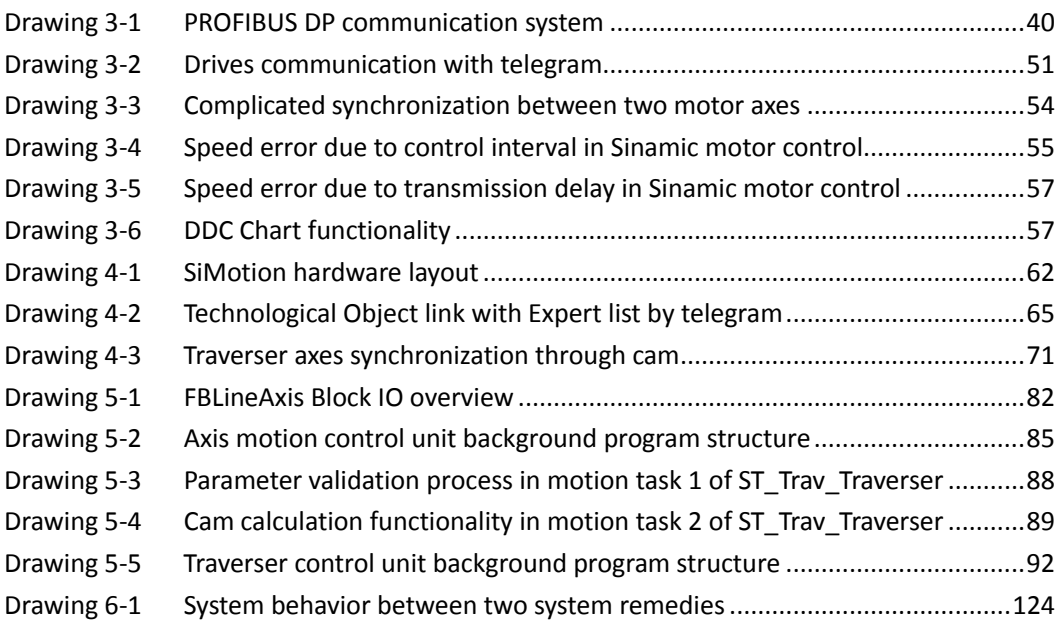

## <span id="page-9-0"></span>**Introduction**

Since June 4th, I initiated an internship in IMS Deltamatic Company, an Italian company has over 50 years history in designing and manufacturing customized machinery for the converting field.

IMS Deltamatic Company has 5 divisions in products, 'IMS' division is for manufacturing of Converting machine, 'Deltamatic' division is for producing automotive interior, 'Turra' is for making plastic injection, and 'Rotomac' division for packaging, 'Kasper' for machine tools.

I worked in 'IMS' division, this division produces mainly the following types of machines:

- 1. Slitter-Rewinders that covers wide range of web sizes and rewind typologies;
- 2. Inspection-Rewinders and doctor machines either mono or bi-directional;
- 3. Automatic non-stop rewinders for flying reel-change at high-speed, featuring either center or surface drive;
- 4. Automatic non-stop unwanders for flying splice, featuring either overlapped, or butt or register splice type;
- 5. Doubling and separating machines for aluminum foil and strip;
- 6. Embossing machines for aluminum foil;
- 7. Spooling machines.

In this internship my study mainly focused on the programming for automation process. Through this internship I have acquired basic concepts of automation control, both in hardware and software aspects: I got knowledge on the communications between machines and their control master with Profibus; I have learned to use different categories programming languages to realize an logic control for the automation process with PLC; I have learned how the position and velocity control are realized in electric motors with Sinamic: I have learned the skill to design a HMI operating panel with WinCC: Most importantly I have studied Simotion, a new control system dedicated for the motion control of motors, I got the ability to write program for it and made communication between it and other devices.

Based on what I had learned, at the middle time of the internship I undertook a project aiming to reform the control methodology of the traverser in spooling machine, changing from the traditional method realized by Sinamic to a new one adopting Simotion control system. Thanks to my colleague Andrea and Valentino's previous work on Simotion I was able to control the multi axis of electric motor and realized their synchronization using the well-developed program unit.

Firstly, I developed a program unit dedicated on regulating the cam profile between two synchronized axes, with which the movement of the traverser can be characterized by setting user desirable parameters. After that I designed a testing operation panel from which the assignment of parameters and the reading of system output could be very convenient, thus to ease the performing of test process. In the test my efforts are put on the verification of the accuracy and stability of my program system, more specifically, to see if the actual measured parameters are equal to the settings, to see whether the variation of the actual parameters could cause a failure of the system, also I test the relationship between the system variables, to understand the basic working principle of the library program offered by Siemens. The test went well, finally I adopted my program unit with the Company standard, to realized the logic control from PLC side and motion control dedicated by Simotion.

This thesis proceeds as follow, the introduce of some basic principles about the converting machine is made firstly, since spooling machine is converting machine with special functionality, then the spooling machine with its special functionality would be decribed. Secondly I will demonstrate how the automation control is made with PlC, Sinamic and Simotion. And at last my project about the traverser control is to be introduced.

## <span id="page-11-0"></span>**Chapter 1 Converting machine overview**

### <span id="page-11-1"></span>**1.1 Introduction of converting machine**

A converting machine includes all of those devices that execute a process of unwinding and rewinding on a bobbin. These machines have functionality of transporting the web firstly and then make it pass from one bobbin to another with different features such as diameter and width. In this small chapter are introduced the objective of converting machine, the property of its final products and a brief grant of IMS Deltamatics Spa's converting machines.

### <span id="page-11-2"></span>**1.1.1 Objective of converting machine**

Generally converting machine have 3 objectives, they are:

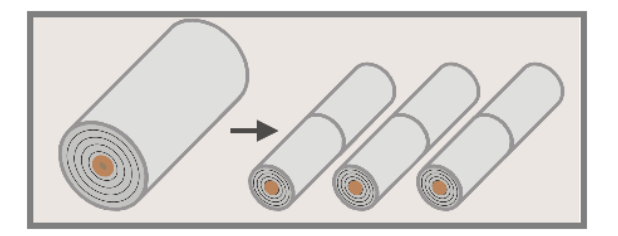

a) Produce bobbin with reduced width and diameter from a mother reel which has greater dimension for economical reason.

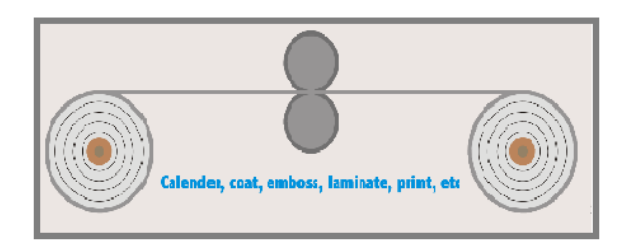

b) Works on the material for adding characteristics like printing, coat, emboss, laminate, etc.

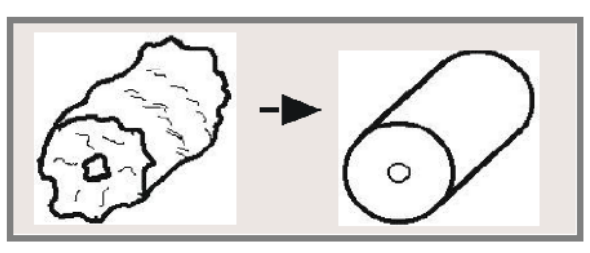

<span id="page-12-0"></span>c) Rewinding a bobbin to eliminate roll defects, like offsets, telescope, soft rolls.

### **1.1.2 Products of converting machine**

The material of final product for converting could be paper, plastic and aluminum, the thickness of web can vary from several micrometers to millimeters. Due to the versatility of the converting machine, its final products could be used in many industrial domains, for example packing, automotive, cigarette production etc.

### <span id="page-12-1"></span>**1.1.3 IMS machines Presentation**

In IMS Deltamatic Corporation several types of converting machine are produced, they could be divided into: Doctor machine, Slitting and rewinding machine, Winders and Unwinders.

**Doctor machine**: They are machine for the purpose of controlling the defects, they can eliminate the material defects or the part non desirable.

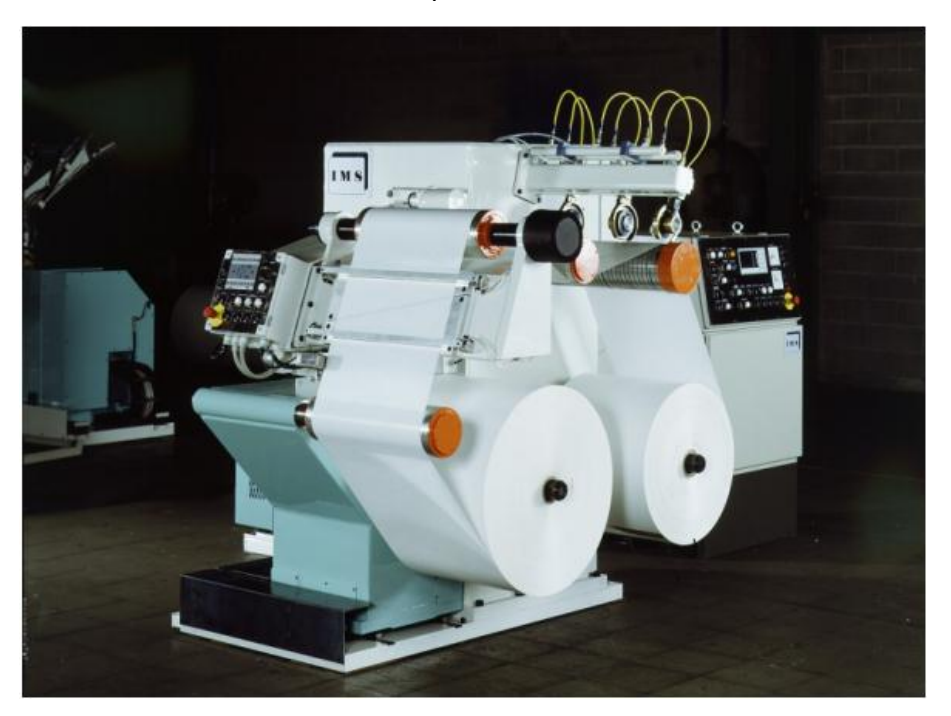

Figure 1-1 Doctor machine DOC 100

<span id="page-12-2"></span>Above is a picture for doctor machine DOC 100, it can deal with bobbin with a maximum diameter 1000 mm and maximum width 500 mm, it has a maximum working speed 300 m/min.

**Slitting and rewinding machine**: This type machine uses circular cutters to slit the jumbo roll and rewind them into several smaller rolls. It is completed with hydraulic roll lifting, photoelectric auto-error correction system, tension controller, automatic meter-counting, PLC-controlled machine operations. It can be used for slitting and rewinding paper, adhesive paper, plastic film, aluminum foil, etc.

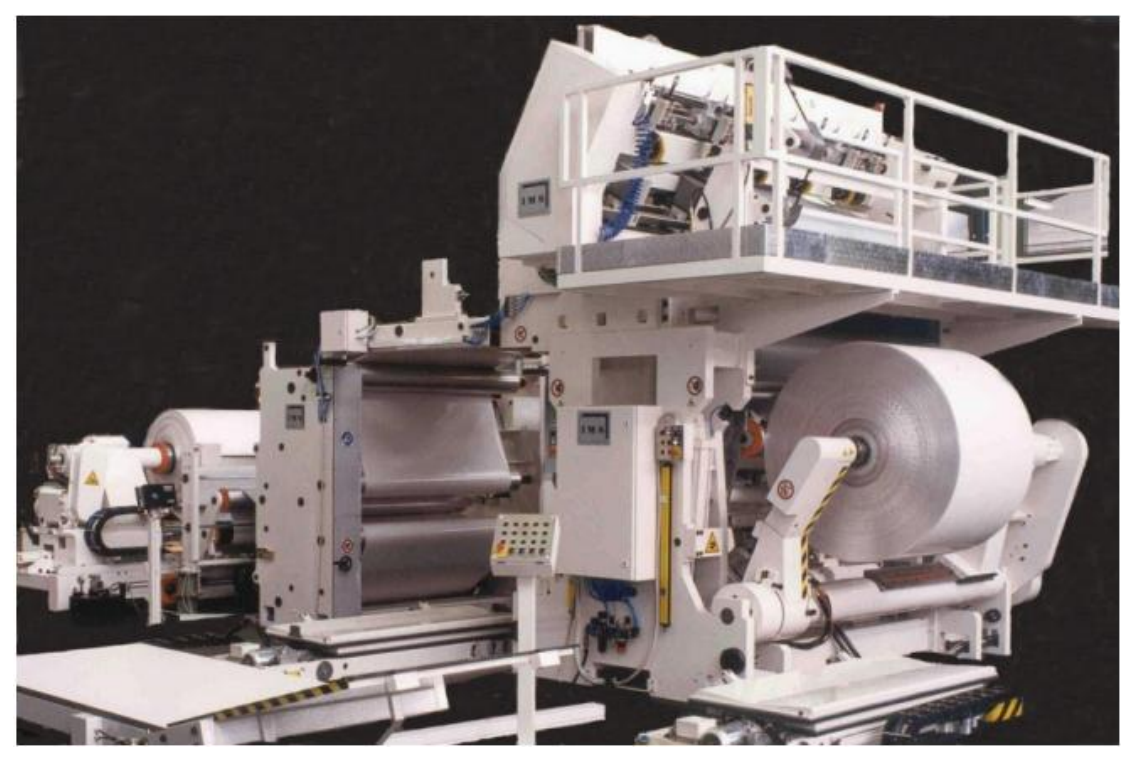

Figure 1-2 Semiautomatic Slitting and rewinding machine RA2

<span id="page-13-0"></span>Above is a picture for a semiautomatic slitting and rewinding machine RA2, it is dedicated in paper process. Characteristics: Maximum unwinding diameter 1200/1800 mm, Maximum rewinding diameter 1200 mm, maximum speed 1200 m/min, web width 1000/2500 mm, minimum web cutting width 100 mm.

**Winders and Unwinders**: Machines wind or unwind bobbin, they are part of a line of, for example printing, laminate, etc.

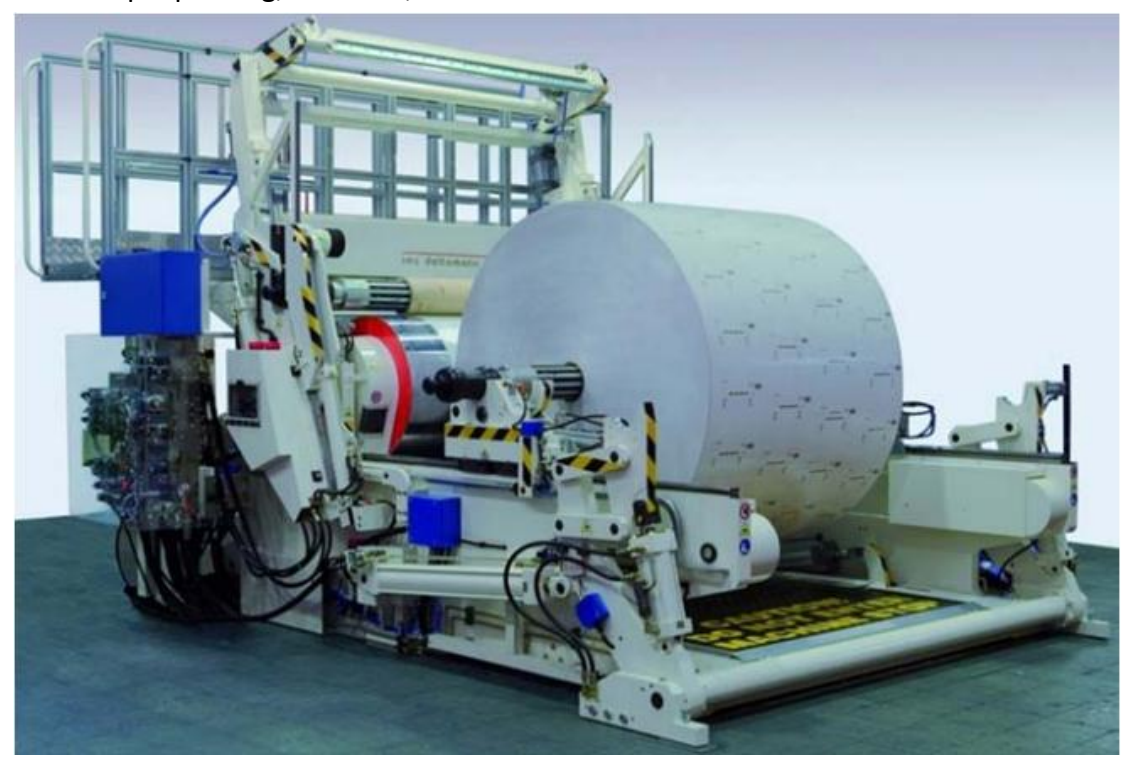

Figure 1-3 Automatic unwinder AP190

<span id="page-14-0"></span>Above is a picture for Unwinder AP190, it is the final station of a printing line. Characteristics: Maximum unwind diameter 1950 mm, maximum processing speed 800 m/min, web width 1650 mm.

### <span id="page-15-0"></span>**1.2 Concepts about winding process**

Winding is an importing process in the converting machine, at the beginning a unwinding process on the mother reel to feed the machine with material web, after the main process such as slitting or printing the web is rewound into a new bobbin with different diameter or web width. Therefore the study of winding is necessary to obtain perfect final product. In this small chapter are introduced the definition and the benefit of winding, different types of winding types and the variables in the winding process.

### <span id="page-15-1"></span>**1.2.1 Winding definition**

Winding means material (as wire) wound or coiled about an object or the action to make it. Therefore 'To wind' is to encircle or to cover with something pliable. Similarly, 'unwind' means to remove from tension, to uncoil to wind off material.

### <span id="page-15-2"></span>**1.2.2 Purpose of winding**

Winding is a process of turning flat stuff into round stuff, for its 3 advantages, the most import one is that, looking from engineering aspect, round stuff could store more material in smaller space. Moreover, it could protect them from folding or cutting. The last one from aesthetics points of view, round stuff looks pretty.

### <span id="page-15-3"></span>**1.2.3 Winding variables**

Roll hardness is developed in different ways on different types of winding classes. However the basic principles of how to build roll hardness are always the same. Three key variables can be defined to describe the hardness of final bobbin, they are: the tension in the material web, the pressure on the surface on the bobbin, calling nip, and the difference of the moments applied between the axis of bobbin and the supporting roller, calling torque. These three variables are short for TNT (Tension, Nip, Torque), they are fundamental factors not only because of their contributions to the tightness of bobbin individually, but also because they can be controlled separately.

### **Tension**

Tension of the material web is defined as the force applied at unit of width, the unit of tension is in [N/m], or sometimes simplified as [N], this is the parameter affects most the compactness of the final bobbin. For some types of material or some processing zone, keeping a constant tension is also important to guarantee no defect on the final product.

 The tension can be controlled by several methods, such as dancer and load cell, they are close-loop control methods and can maintain the tension effectively.

#### **Nip**

Nip is the load applied on the line of contact, between the outer surface of the bobbin and the roller, it is measured in [N/m]. This load is able to avoid the air from slipping into the bobbin causing defects like telescope, especially for the material porous. Generally the Nip is controlled by a system of oleodynamic actuator.

#### **Torque**

Difference of moment acting on two roller motorized is the third variable, torque. This parameter is controlled by the electric drives, by modifying the current in the motor circuit it can introduce a difference of velocity, resulting as difference in moment due to the characteristic curve of electric motor.

#### **Wound-In-Tension**

The effect of the previous 3 parameter is to make the bobbin tight, their effect can form a combination resulting on a single parameter called Wound-In-Tension, WIT in short, describes the extend of compactness resulting after a certain winding process, it could be measured in [MPa].

After the study of the contribution of Nip to WIT conducted by Pfeiffer, a formula is obtained:

$$
WIT = \frac{1}{\beta} \cdot \log\left(\frac{N+\alpha}{\alpha}\right) + \frac{T \cdot N}{\gamma + \delta \cdot N}
$$

 $N = Nip$  (PLI)  $T = Tension (PLI)$  $\alpha$ ,  $\beta$ ,  $\gamma$ ,  $\delta$  = Coefficient

In the winding process it is common to convert the effect of torque into web

tension so only consider with tension and nip, so in this case WIT is only a function of Nip and Tension, the contribution of these two variables depends on the property of the material, especially the compressibility. Material soft like cloth is highly influenced by Nip, while material like aluminum and paper are affected less. Then according to Good's research, he found a relationship simpler between WIT and TNT:

$$
WIT = T + \frac{\mu \cdot N}{10 \cdot C}
$$

WIT = Wound-In-Tension [MPa]

 $T = Tension$ 

 $\mu$  = material coefficient

 $N = Nip [N/cm]$ 

 $C =$  material thickness  $[mm]$ 

 In industrial production this law provides a useful quantitative indication for the effect of processing variables on final product.

### **Effect of Wound-in-Tension**

Wound-in-Tension is the most important factor in determining the difference between good quality and poor quality rolls of film products. Rolls that are wound too soft will go out of round while winding or will go out of round while being handled or stored. The roundness of rolls is very important in customer's operation. When unwinding out of round rolls, each revolution will produce a tight and slack tension wave. Theses tension variations can distort the web and cause register variations in the printing process. The only way to minimize the effect of these tension variations is to run the operation at a much lower speed, which greatly affects the production efficiency.

 Rolls that are wound in too high WIT will also cause problems. Rolls of some films, when wound too tightly will introduce roll blocking, this is a defect where the sheet layers fuse or adhere together. When winding extensible film on thin wall cores, winding hard rolls can cause the cores to collapse. This can cause problem in removing the shaft, or with inserting the shaft or chucks on the subsequent unwinding operation. Tightly wound rolls contain high residual stresses. The film will stretch and deform as these tresses are relieved as the rolls cure during storage.

 Moreover, rolls that are wound too tightly will exaggerate web defects. No web is perfectly flat or the same thickness from one side to the other. Typically, webs will have slight high and low areas in the cross machine profile where the web is thicker or thinner. When winding hard rolls of film, the high caliper areas build on each other. As thousands of layers are wrapped creating a roll, the high areas form ridges or high spots in the roll. As the film is stretched over these ridges, it is deformed. Then when the roll is unwound, these areas produce a defect known as bagginess in the film. Hard rolls that have high gauge bands next to low gauge bands will produce a roll defect known as corrugation or rope marks in the rolls.

### <span id="page-18-0"></span> **1.2.4 Winding classes**

To coil the material on a core, three classes of winding are available in the industrial manufacturing.

**Center winding**: The shaft which supports the core is driven directly by a motor, the motor provides the coil with torque control or velocity control to realize the winding process.

In center winder only tension is used to control the roll's hardness. A center winder could also incorporate a lay-on or pressure roll. This winder wound use both tension and nip to control the roll's hardness. With a center winding process, the spindle torque through the center of the roll provides the web tension.

An advantage of center winding is that this process can wind softer rolls. This type of turret winder can provide quick indexing and fast cycle times. The disadvantage of center winding of film is the limitation of maximum roll diameter due to the torque applied through the layers of film. Also, center winder has a higher probability of generating scrap during roll changes.

As conclusion, center winders are best for winding soft rolls (i.e. films with gauge bands), winding for film with high tack, winding for small diameter rolls, it is easily designed for dual direction winding and able to provide adhesiveless transfers.

**Surface wind**: Similar to center wind with lay-on roller, but the center shaft is free of load while the Lay-on Roller is driven, the lay-on roller drives the coil to wind by friction.

When surface winding is applied on elastic films, web tension is the dominant

winding principle. When surface winding inelastic materials, nip is the dominant winding principle. Surface type film winders use a driven winding drum. The winding rolls are loaded against the drum and are surface wound.

The advantage of surface winding is that the web tension is not supplied from torque being applied through the payers of film wrapped into the roll. The disadvantage of surface winding of film is that air cannot be wound into the roll to minimize gauge bands and roll blocking problems.

Surface winders are best for winding hard rolls (i.e. protective films), best for utilization of space and horsepower, best for winding very large diameter rolls and minimizing waster during transfers, also it is less expensive.

**Center-Surface winding**: A center-surface winder uses both center winding and surface winding methods, it uses all of the three variables in winding process: **TNT.** The web tension is controlled by the surface drive connected to the lay-on roller to optimize the slitting and web spreading processes. The lay-on roll loading applied to the winding roll controls the Nip. The Torque from the center drive is programmed to produce the desired WIT for the roll hardness profile desired.

The advantage of center-surface winding is that the winding tension can be independently controlled from the web tension. While its disadvantage is the winding equipment is more expensive and more complex to operate.

Center-surface winders are best for winding high slip films or slitting and winding extensible films to larger diameter, it is able to supply WIT without stretching the web over caliper bands.

Since different winding classes realize the winding process in different methodology, they provid the coil different range of tightness, which has the same meaning as WIT. Following is a figure to illustrate the range of tightness provided by different winding class.

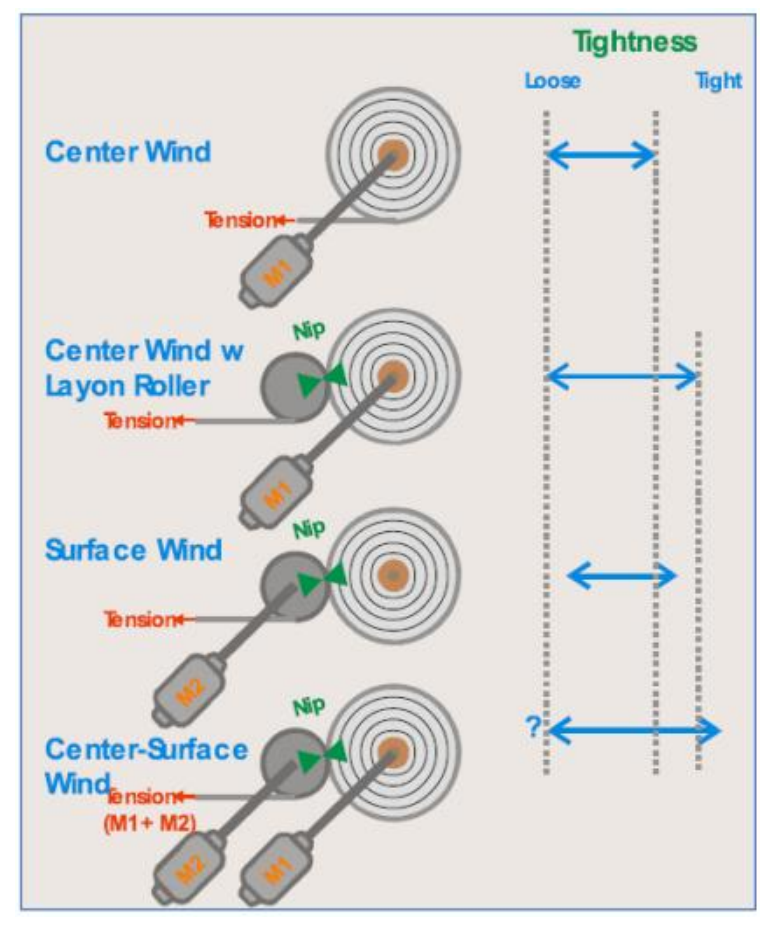

Figure 1-4 Range of tightness in different winding approaches

<span id="page-20-0"></span>From the above figure we can see, Center wind provides the tightness range from minimum to maximum, with the lay-on roller addition tightness is added. Surface winding can't get as loose because of required nip. The center-surface winding provides the widest range.

### <span id="page-21-0"></span>**1.3 Tension control**

Tension is a parameter should be carefully controlled during the converting process, since its effect on the quality of the final product is negligible. Different material webs have different requirement for working tension, moreover, a proper tension depends also on the working zone undertaking different types of process. For example the unwinding process requires a tension with medium value, being sufficient to regulate the supply and alignment of the web. While in the intermediate machine zone where the web is undertaken the coating, a lower tension is needed. On the contrary, in the final zone of rewinding process, a higher tension is necessary to assure the compactness of the final bobbin. Due to this reason tension control techniques are introduced into the converting machine. In this small chapter, we will talk about the method to find optimal tension for process and how the division of tension zone is realized in converting machine, also two important techniques of tension control.

### <span id="page-21-1"></span>**1.3.1 Optimal tension for processing**

There are several methodologies to find out the optimal tension for processing, one of the most useful is the method based on experiments. For the same material, experiments are taken by varying the tension subjected by the web, then find out with which tension the machine could obtain best products. This value becomes the standard. So this tension could be used also for the material which has similar property after modification. Since the tension is linear with thickness, the new value should be recalculated with consideration of the ratio between the thickness of the present web and that of the standard web.

For the case undertaking experiments is impossible, general rule of thumb is that the best tension is equal to 10% to 25% of the tensile strength of the material.

Another alternative is that to use the suggest tension value provide by technical organization such as TAPPI (Technical Association of the Pulp and Paper Industry), which publishes estimated proper tension levels for many types of materials and laminates. Following is a table providing reference value for some materials.

<span id="page-22-2"></span>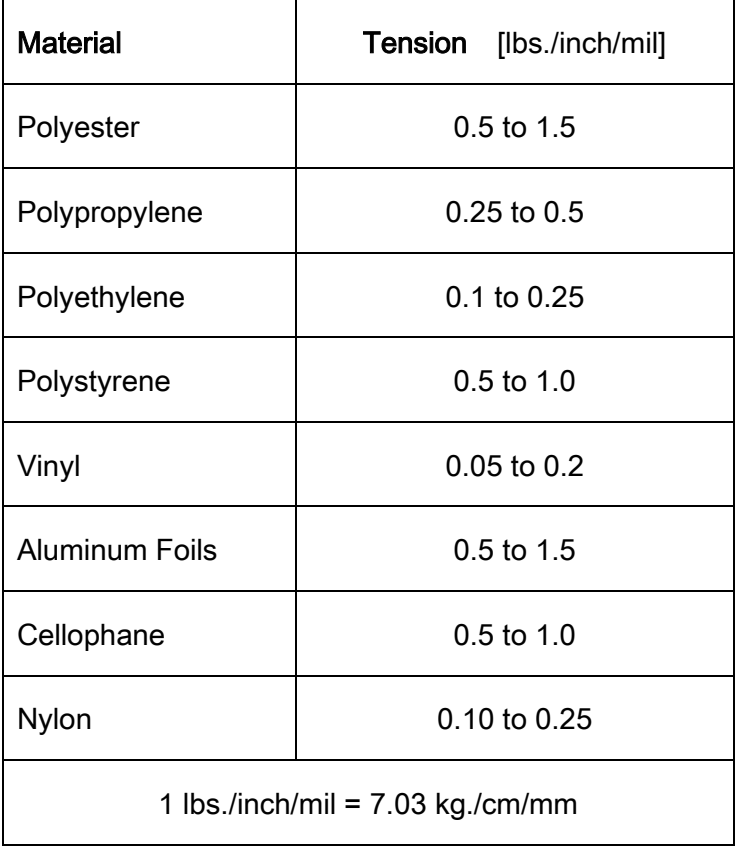

Table 1-1 Reference of tension by TAPPI for materials

### <span id="page-22-0"></span>**1.3.2 Division of tension zone**

A tension zone in a web processing machine is defined as that area between which the web is captured or isolated.

How to realize the division of tension zones? Let's see the common example in a simple slitter/rewinder below:

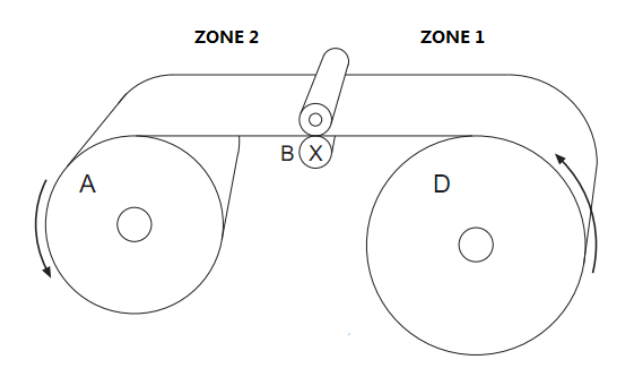

<span id="page-22-1"></span>Figure 1-5 Two tension zones slitter/rewind

In this case, there are two separate tension zones to deal with and the tension levels may be different in each zone. Different tension levels are possible due to the fact that the web is captured at the driven nip rolls (also 'Pull unit'), thus creating separate and distinct unwind and rewind zones if the nip exceeds the critical value. The driven nip rolls will typically be powered by a motor drive that establishes machines line speed.

As mentioned before, the right tension for working depends not only on the material but also on the process, in a converting machine it can be divided into 3 processing zone: unwinding, intermediate processing, rewinding. Therefore 3 different tension zones should be created in the converting machine, each one has its own proper value on tension. So the proper structure for the converting machine would be:

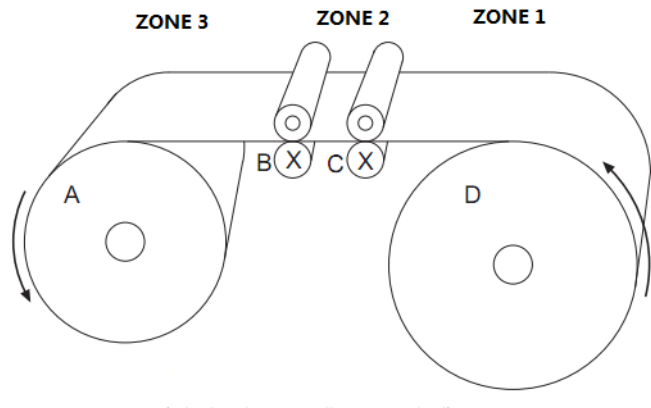

(winder, intermediate, unwind)

Figure 1-6 Three tension zones converting machine

<span id="page-23-1"></span>In this case, one of the intermediate zone drives will typically establish line speed, and the control of drive rolls for the other zones will relate to this drive. In some instances, a simple master/slave relationship with a speed differential ratio will provide the draw tension necessary in that zone. While in common case, the tension control is accomplished with closed loop trim (dancer or load cell).

#### <span id="page-23-0"></span>**1.3.3 Closed-loop tension control: Dancer and Load cell**

Closed loop tension control systems provide very precise and accurate tension control during steady state running conditions as well as acceleration, deceleration and E-stop(Emergency stop) conditions, because the change of tension are detected immediately and the controlled device is changed instantaneously to maintain accurate tension control.

The two most common methods of closed loop tension control are dancer and load cell.

### **Dancer**

There are many different designs of dancer roll tension controls. However, all dancers operate with a common principle. They all incorporate idler rolls that are 'loaded' in one direction, while the web tends to move them in the opposite direction. These rolls are supported by pneumatic actuators who provide reference of force which can convert to web tension by calculation. A sensor detects the position of the dancer and tells the drive to increase or decrease in speed or torque to add or remove material from the dancer. As long as the dancer roll remains between its physical limits (completely empty or completely full) tension is constant on the web. Following is a figure for the layout of dancer.

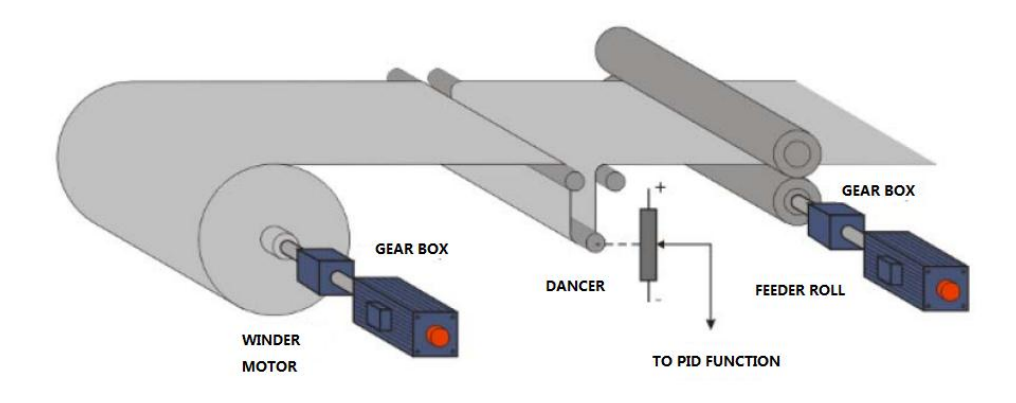

Figure 1-7 Layout of Dancer tension control system

<span id="page-24-0"></span>Using Dancer to control the tension has many advantages, the most important one is that the dancer has some amount of web storage. This means it accumulate a certain length of web in the machine direction, when tension fluctuations due to splices, defective bearings or other factors occur, dancer can absorb it. In this way, dancer not only controls torque and line speed to keep tension constant, it also absorbs tension fluctuations, so web tension downstream of the dancer is kept smooth.

Dancer has also some disadvantages. The control reference is not the web tension directly but feedback in geometric variables, thus will cause phase delay in the control, which would probably render the system become unstable. The dancer takes larger space in the machine.

#### **Load cell**

Similar with Dancer, in load cell control system a idler roller also exist to support the web, while load cell tension controls utilize strain gauges and other weight measuring devices to measure the load applied to the idler roller due to web tension. The force exerted to the idler roll is proportional to the tension and the wrap angle around the roll. The measured signal is feedback to the control system to perform close loop tension control by altering line speed or torque of the drive. Following is a figure for the layout of load cell:

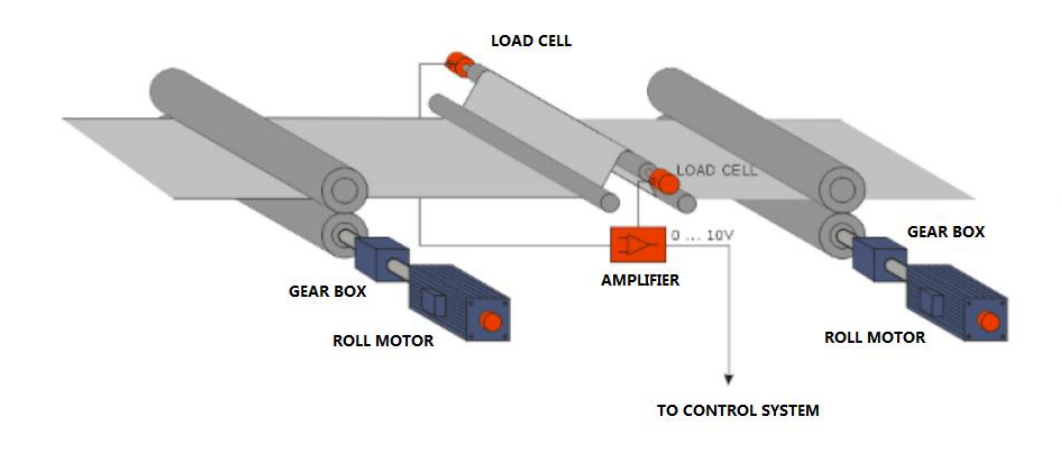

Figure 1-8 Layout of Load cell tension control system

<span id="page-25-0"></span>After the reference tension is set, measurement signals are generated on both sides of the idler roll and fed into the control unit. The control accepts both signals and processes them together. Process values and set values are compared and an output is generated and sent to the drive to keep tension constant.

Load cell is able perform an excellent and accurate tension control at the unwind rewind and intermediate zone since its directly feedback of tension signal, moreover, it is relatively inexpensive and easy to install respecting to dancer, so minimal machine modifications are necessary to utilize this control.

However since there is no storage for material, it has no ability to absorb tension fluctuations.

## <span id="page-26-0"></span>**Chapter 2 Spooling machine overview**

After the introduction of converting machine in chapter 1, we know that in converting machine we can remake web material from large bobbins to smaller bobbins, both in diameter and width. When smaller web width is required, it is necessary to slit the web in intermediate processing zone, thus to create a series of pancakes.

However, as the web width is narrow, when material web is wound as a pancake the length of material is restricted due to the instability of the final wound package. The limited web length is a problem for many products manufacturing activities, such as cigarette, food package, personal care, aerospace etc. Without sufficient length, number of times need to change the mother bobbins is higher, the process meets more interrupts during production, thus lower the efficiency and productivity.

A solution to increase the web length of narrow film is to introduce the spooling technique, the machine in charge of spooling operation is a spooling machine. In this chapter, I will give introduction of spooling machine and important principle about the spooling technique.

### <span id="page-26-1"></span>**2.1 Introduction of spooling machine**

Spooling machine is one of the important product of IMS DELATAMATIC SPA, in this small chapter will be introduced the how is the spooling machine produced by IMS, how does it work and what's its characteristic.

### <span id="page-26-2"></span>**2.1.1 Description**

The spooling machines of IMS DELTAMATIC SPA are available in two different models in order to combine the most suitable technology according to the material to be processed: SL2 model can hold the strips in position and shuttle the rewind shafts back-and-forth to form the spools, while SP2 model works in the opposite way by traversing the strips and keeping the rewind shafts stationary.

Both these two models allow up to 24 spools and feature a dedicated software program designed for an extremely fine interface between the different motors, so as to enable shaping the spools with the best desired configuration(amount of overlap between strip, waiting angle, etc.)

### <span id="page-27-0"></span>**2.1.2 Characteristic of the machine**

There are four typical final products for these spooling machines:

- Yarns for textile industries
- Yarns for technical applications
- Very narrow web products for packaging
- Very narrow web plastic films for tapes

<span id="page-27-2"></span>As to the web materials, it is illustrated in the following table the working materials and corresponding thickness range for these spool machines.

| <b>Material</b>                       | Thickness range $(\mu m)$ |
|---------------------------------------|---------------------------|
| <b>Aluminum Foils</b>                 | $20 - 70$                 |
| <b>BOPP</b>                           | $18 - 50$                 |
| <b>CPP</b>                            | $18 - 50$                 |
| <b>PET</b>                            | $12 - 50$                 |
| <b>HDPE</b>                           | $20 - 60$                 |
| <b>PVC</b>                            | $20 - 60$                 |
| Laminates or Multilayers plastic film | $30 - 60$                 |

Table 2-1 Web material range for spooling machine SL2 and SP2

Standard technique characteristics: Working width 600 mm, Maximum mother roll diameter 1000 mm, max rewinding diameter 400 mm, the maximum mechanical speed is 300 m/min, the minimum slit width is 5 mm.

### <span id="page-27-1"></span>**2.1.3 Layout of spooling machine**

From the Following figure we can see the layout of spooling machine SP2:

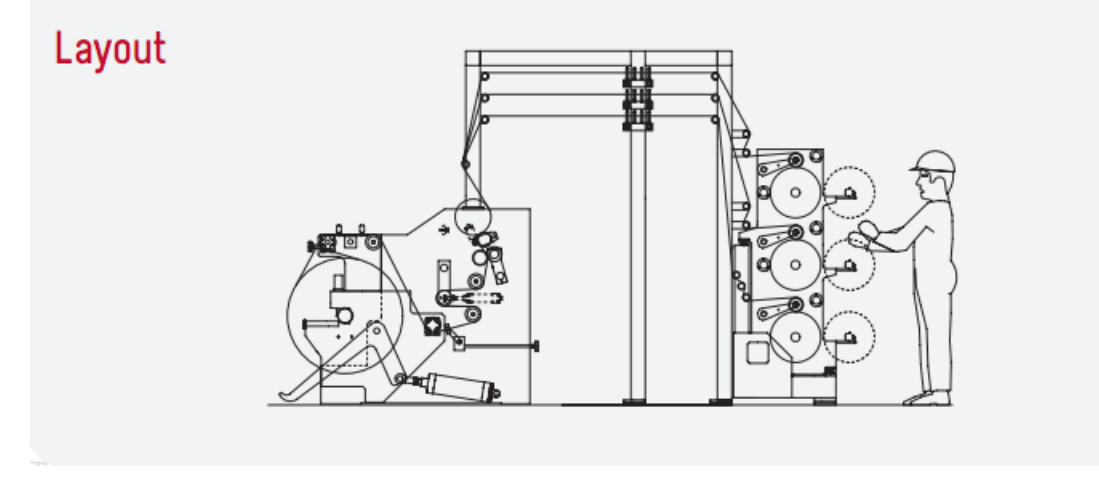

Figure 2-1 Layout of spooling machine SP2

<span id="page-28-0"></span>In the machine of IMS DELTAMATIC SPA, the spooling concept is slitting and spooling on one machine. The machine is in two parts, the unwind/slitter on the left part and the spooler on the right side. In the first part, the mother roll is loaded into the unwind with the web passing through a slitting station where it is slit to the final web width, then these webs pass through the traverser and fanned out to multiple spooling station.

Slitting and spooling in one process eliminates the extra handling necessary when slitting first and then spooling as a separate operation and is the preferred method for higher volume operations.

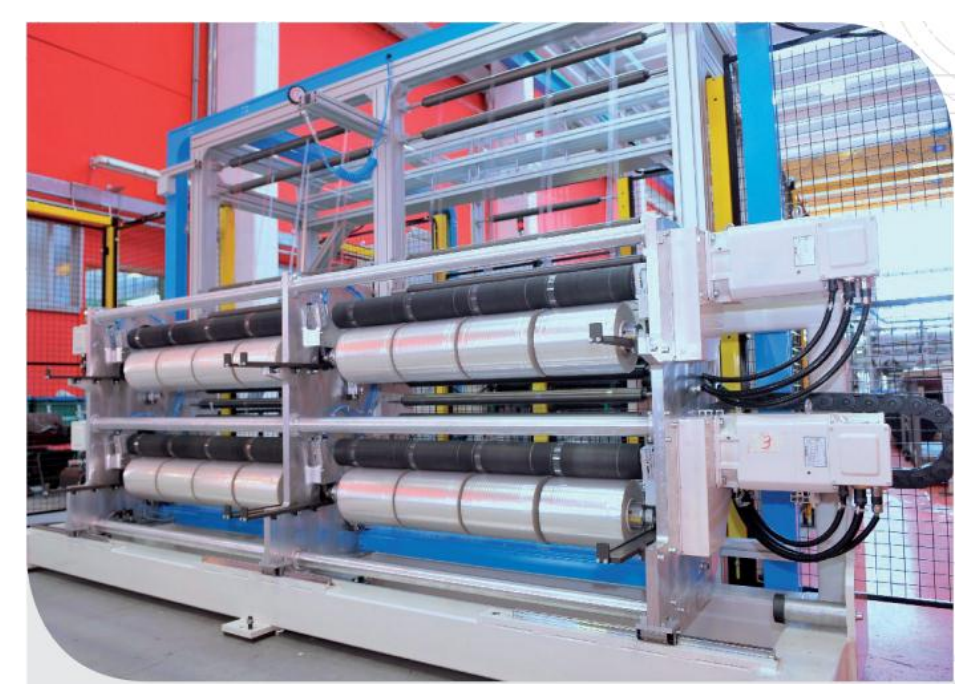

Following is the figure for the spooling machine SP2

<span id="page-28-1"></span>Figure 2-2 Spooling machine SP2

### <span id="page-29-0"></span>**2.2 Principle of spooling**

The idea of spooling is to wind narrow film into a bobbin which has a larger width than the film, by distributing the web homogenously on the shaft. A brief introduction about the principle of spooling will be given in this small chapter.

### <span id="page-29-1"></span>**2.2.1 Definition**

Here are listed some definition of terminology in the spooling technique.

**Spool**: A spool is a package of material which is much wider than the material that has been wound. Typically, it has been wound using a traversing method, this allows the material to be overlapped or under lapped during the winding process.

**Spooling**: Spooling, Traverse Winding, Level Winding. All these terms are used to depict the principle of winding a tape having narrow

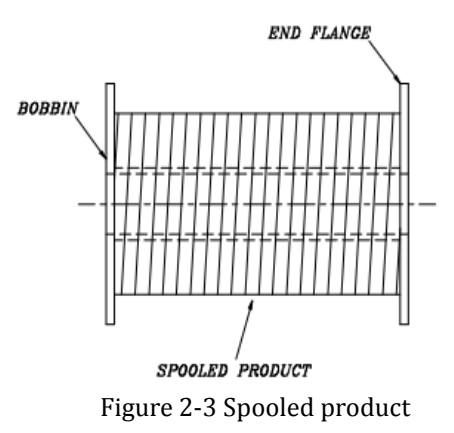

widths into a spooled package to create a continuous longer length, with which the pancake could then be easily transported and handled in their final application.

In order to realize the spooling of material web, generally two methods are adopted. One is synchronize the normal winding process with a traversing process of the traverser, which is a traversing arm guiding the horizontal position of the web. The other is to traverse the winding shaft itself in the winding process.

**Tape width**: The width of the material to be spooled or traverse wound.

**Spooled width**: The width of the finished spool when wound onto the core.

**Pineapple winding**: Pineapple shape of winding will form as reducing the width of the spooled package as each layer is wound. This spooling shape is used when processing certain material, or thick material i.e. greater than 1 mm, additional support to the material at the ends is necessary.

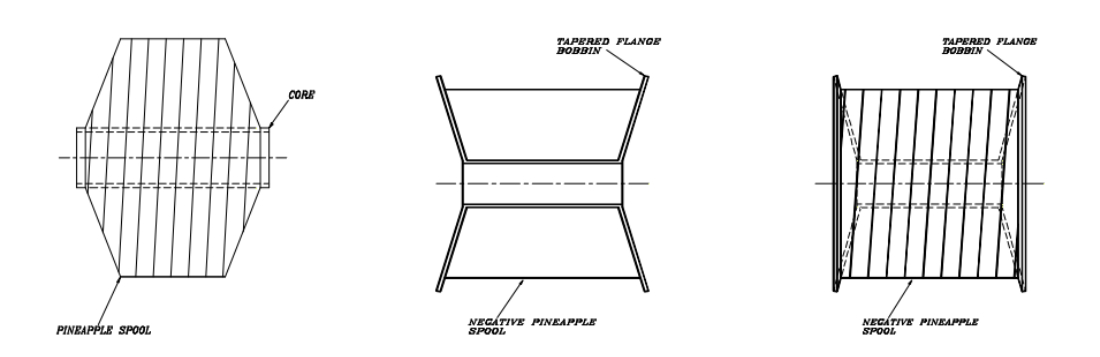

Figure 2-4 Two types of pineapple winding

<span id="page-30-0"></span>**Overlap:** When winding a narrow width tape, if it is wound with 100% overlap then a pancake is created. As we reduce the degree of overlap, the principle of spooling comes into its own. When one layer of material covers the preceding layer of material, the percentage of covered part is the amount of overlap.

**Underlap:** When traverse winding a package, if one layer does not overlap the preceding layer, but leaves a gap between it, then this is said to be winding with an underlap or negative overlap.

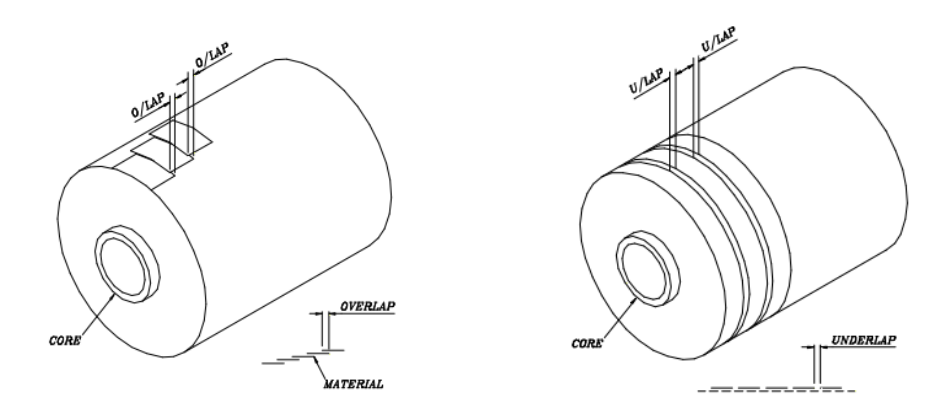

Figure 2-5 Overlap (left) & underlap (right) in spooling

**Lobbing:** It is the points at the end of the spool where the material reverses direction. When creating a lobed package, the position of reversal is calculated mathematically and retained in exactly the same position throughout the production of the spool. Imagining a four lobed package, this would mean on one side of the spool there would be four points for reversal, for example, 12 o'clock, 3 o'clock, 6 o'clock and 9 o'clock and at the opposite side of the spool the reversal points would have a phase shift of 45 degree.

**Dwell**: Also called waiting angle, it is the waiting time (In 'degree' of the winding shaft's rotational movement) between before and after changing traversing direction.

When processing compressive, thin material it is often advantageous to create a dwell at the end of the traverse. Thus increases the amount of material at the end of the spool and, therefore, creates a denser package at this point. When processing thin foam or non-woven materials the introduction of a dwell at the end of the spool gives greater stability to the finished package. These dwells can vary from a few degrees to hundreds of degrees, depending on the particular type and width of material being processed.

### <span id="page-31-0"></span>**2.2.2 Different spooling approaches**

Several spooling approaches could be adopted for the spooling processing, each of them is suitable for specific material or web width, for certain advantage.

### **Level wound spools**

Level winding is to form a spool by traversing the material across the face of the core and, at the appropriate time, reverse its direction so the material traverses in the opposite direction, thus building up a number of layers until a finished spool is created. This is the most common spooling style.

In this spooling approach, the edge of the spool is the most vulnerable point and it is of paramount importance that anyone handling the spool does not press the side as it will cause damage to this product. This is a particular problem if the material is adhesive, as the layers of material that protrude at the end of the spool will then adhere together and create a problem during the de-spooling process. To optimize the efficiency of de-spooling, it is important that the equipment used is designed for the de-spooling the particular product being unwound.

### **Stagger wind**

The principle of stagger winding is to increase the amount of material at the turnaround point of the reel to reduce the effect of creating a cambered rewound spool. This principle is particularly useful when processing extremely narrow width material (in the region of 0.2 mm wide). Typically, one could set up the equipment to create a stagger distance of x mm, relative to the width of spool being wound and the number of layers before a stagger layer is introduced.

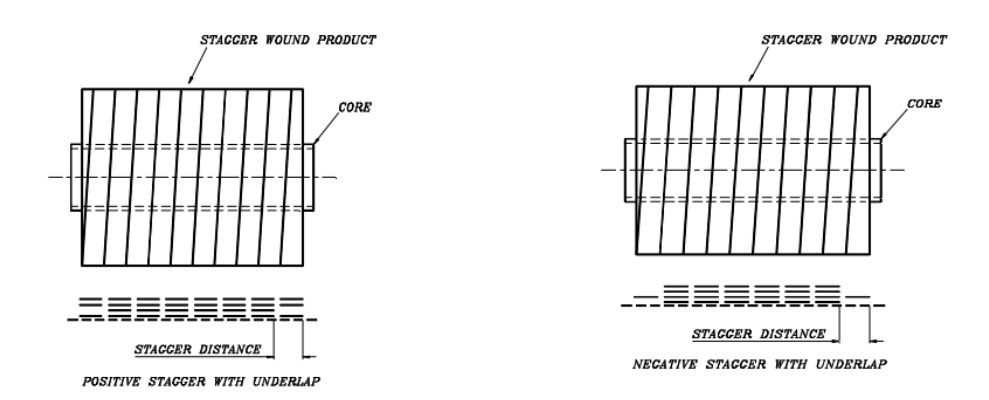

Figure 2-6 Positive and negative stagger wind

### <span id="page-32-0"></span>**Stepped-EndsTM**

This winding technique is a KT Industries Patented spooling technique when the dwell at the end of the stepped end package is greater than 720° enable an overlapped spooled package to be created with solid ends. Essentially, it is a combination of a pancake and a spool. When spooling product, the end of the package is vulnerable to damage due to the interleaved edges of the material at the end of the spool. The basic principle is to create a pancake at the end of the spool providing protection and then to conventionally spool between the pancakes but create a longer length. This technique significantly reduces the distortion created from a level wound spooling product. This principle of spooling is particularly beneficial when processing a thin product.

### **Step Wind**

A step wound reel is a reel which is a combination of a pancake and a spool. The principle is to wind the material for a given number of revolutions and then traverse the material to the next position for winding again. The layers which have been wound in the fixed position are creating a pancake and then by traversing to the next position and leaving a gap, the next pancake wound. This principle is repeated the full width of the core until ending up with a number of pancakes wound next to each other. The multiple pancakes then give support to each other and, therefore, reduce the possibility of telescoping.

The step wound spool has a number of advantages over the conventional traverse wound spool:

The package density of step wound spool is normally much greater than the density of the standard level wound spool due to the reduction in overlap of the material. The higher density means more material is provided in the same volume. Moreover, this way of spooling increases the stability and reduces the vulnerability of the final product due to the pancake type wind. Also, during high speed payout the tape is not subjected to inertial problems at the end of the package as it is unwinding as a pancake. This minimizes the possibility of the tape dropping off the edge of the spool during the de-spooling process.

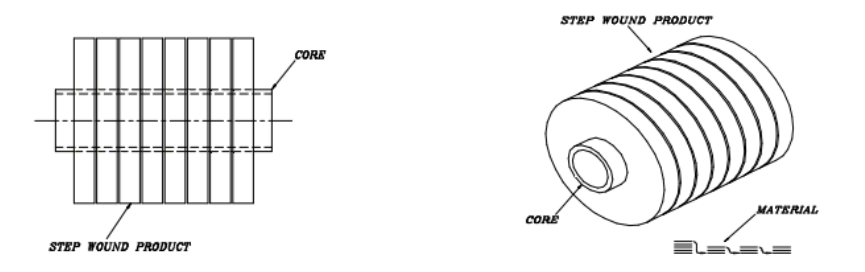

Figure 2-7 Final product of step wind spooling

### <span id="page-33-1"></span><span id="page-33-0"></span>**2.2.3 Spooling benefits**

The most important benefit of a spool wound product is the ability to increase the length of material being presented to the final process. It would be virtually impossible in many narrow width products to achieve a reasonable length material without using this technique. Large material length can reduce significantly the down time of the final process.

Besides, Spooling has Advantage such as the reduction in the possibility of removing the core from the finished reel due to slippage, since the spooled width of material is far greater than that of a single pancake wound material.

During the spooling process, the tension requirements of a spooled product are much less than those of a pancake wound material, therefore, the distortion due to elongation is reduced.

As to the de-spooling process, since the material itself is held together on the spool by the spooling action, when de-spooling the ability to control the unwind tension is far easier and also the build-up ratio from outside diameter to inside diameter is much less and, therefore, more controllable.

### <span id="page-34-0"></span>**2.3 Traverser motion profile**

Traverser is a device guiding the distribution of the material web on the winding core, it moves between the starting point and the ending points of the traversing process, surely its moving characteristic would affect the distribution of the material, affect the shape of the final spool, therefore it would affect the quality and stability of the final product. Due to this reason, a study of the motion profile is necessary.

### <span id="page-34-1"></span>**2.3.1 Principle of operation**

In traversing operation, the traverser (traversing arm) moves between the edges of the coil being wound. The absolute position of the traverser is synchronized with the relative position (angular offset or displacement) of the winder during this cycle.

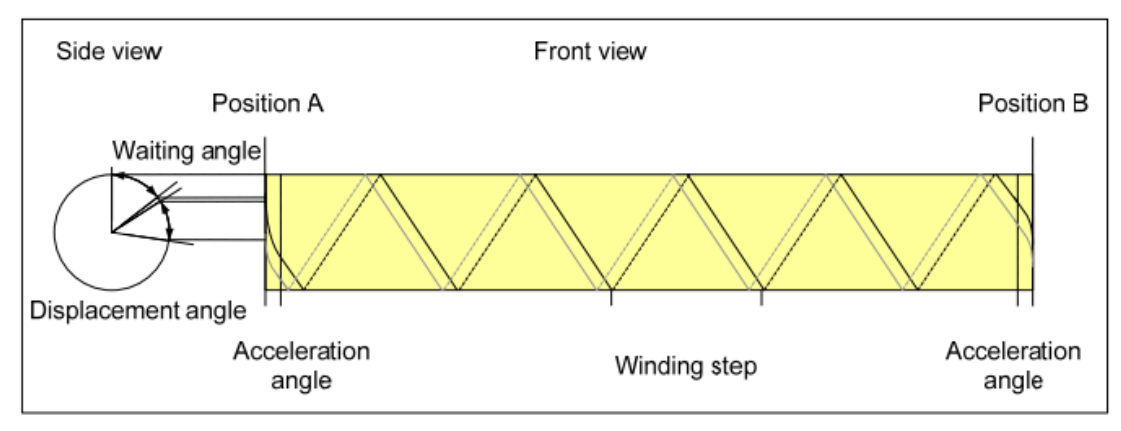

Figure 2-8 Traversing cycle and its parameters

<span id="page-34-2"></span>In this diagram are shown one traversing cycles to demonstrate the mode of operation and the important parameters of the traverser. During the description, all angular data refer to the angle of the winder shaft:

**Acceleration angle [deg] :** In the acceleration angle, the traverser is accelerated from standstill up to the synchronous velocity, or decelerated from the synchronous velocity down to standstill.

**Waiting angle [deg] :** Also called dwell**,** the waiting angle defines the angle which the traversing axis is at stand still at one end points of the roll being wound before it moves in the opposite direction. The waiting angle defines the edge that is created at the end points of the coil being wound.

**Displacement angle [deg]:** The displacement angle defines the angle between the starting points of two consecutive traversing cycles.

**Winding step [mm/rev]**: The feed of the traverser is defined by the winding step, which defines the feed of the traversing axis during one revolution of the coil being wound.

### <span id="page-35-0"></span>**2.3.2 Traverser motion profile**

The traverse motion profile include velocity profile and position profile, as shown in the following figure, black line presents for the actual position of the traverser while red line presents for its velocity.

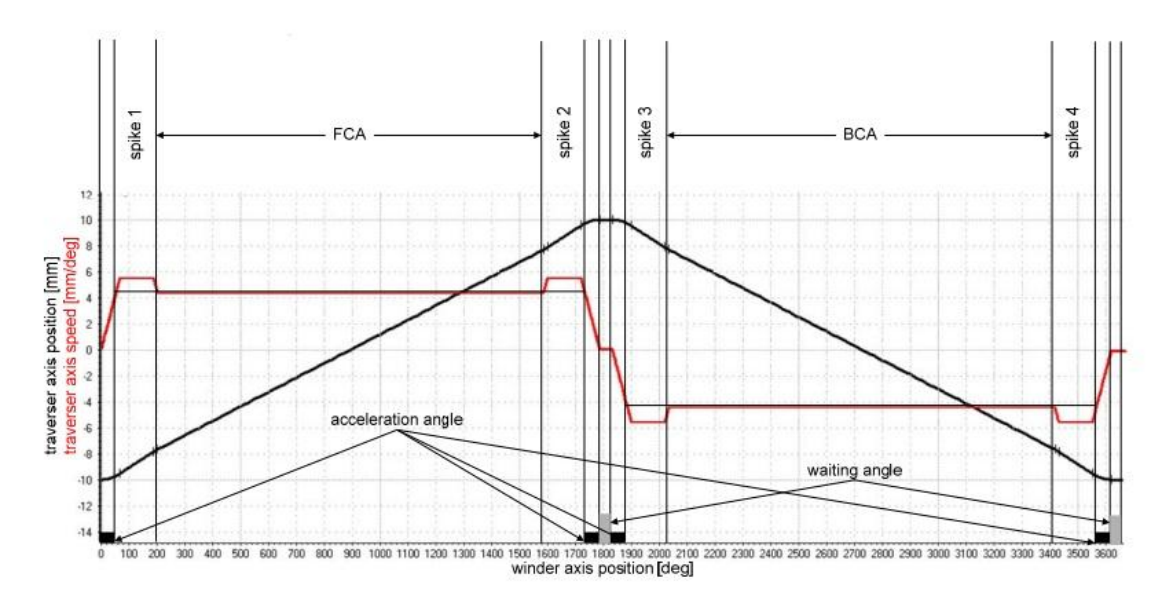

Figure 2-9 Traverser Motion profile

### <span id="page-35-1"></span>**Procedure introduction**

As seen in the figure, the horizontal axis presents for winder position in degree, the vertical axis presents for the traverser position [mm] and the traverser velocity [mm/deg].

From the position profile we can see a complete traversing cycle, the traverser starts from the left end of the traversing axis with coordinate -10, moves to the right end of the axis then reaches the end with coordinate 10 before reversing its moving direction.

Let's see the velocity profile, at the first half of the traversing cycle, traverser start with an acceleration angle, in which it increases the traversing velocity until it reaches the constant velocity decided by winding step.

After its acceleration, traverser experiences a 'spike', as its definition, the spike function is used to control how the material is wound at the edge of the coil as a result of acceleration or braking, so during the spike, the traverser will traverse in a
velocity slightly higher than the constant traversing velocity, the difference in velocity is called additional velocity.

After the spike traverser enters a period of traversing movement with a constant velocity, this period is named FCA (Forward Constant velocity Angle). Before the traverser reaches its right end, a spike is necessary to modify how the material is wound at the edge. Then in the next acceleration angle, the traverser's velocity decelerates to zero and the traverser reaches in standstill state.

Before the traverser reverses its moving direction, it maintain the state of zero speed at the edge of the core for a period of time, this period is called waiting angle. As introduced before in the principle of spooling, a proper waiting angle, or dwell, can increase the quality of the spool edge.

In the second half of the traversing cycle, the traverser moves from the right hand end to the left hand end, with the same velocity amplitude while opposite direction. Therefore the velocity profile in the second half is inversely symmetric with the velocity profile in the first half.

# **Spike implementation**

The adoption of spike is to control how the material wound at the area near edge of the coil, since at the period that traverser starts to leave the spooling end, before a constant traversing web angle is reached, the velocity of the contact points between the web and the coil is lower than the traverser speed, in order to render the contact point speed(the actual spooling speed) equal to the winding step, the traverser is proposed to move at a speed a bit higher than the winding step speed before the constant traversing web angle is reach. The quantity of this additional speed depends on the distance between the traverser and the contact points, depends on the material property of the web, therefore, this additional velocity has a layer dependency.

Four independent spikes can be parameterized in one traversing cycle, two before and two after the end of coil points.

There are 2 modes for defining the spike, one defines with the additional velocity, the other one defines with the position offset. With different methods we can obtain different motion profile in the period of spike.

## Definition with additional velocity:

In this mode, a spike is defined by the spike length and the additional velocity as in the figure [fig 2-10]. The spike length is defined in degrees referred to the winding axis and defines the part of the spike in which the traverser moves with a constant velocity. The velocity offset is specified in mm/360°.

The acceleration and braking phases of the spike are not considered in this mode. The acceleration and the deceleration of the spike have the same absolute value as the acceleration or deceleration of the motion profile at the end points of the coil.

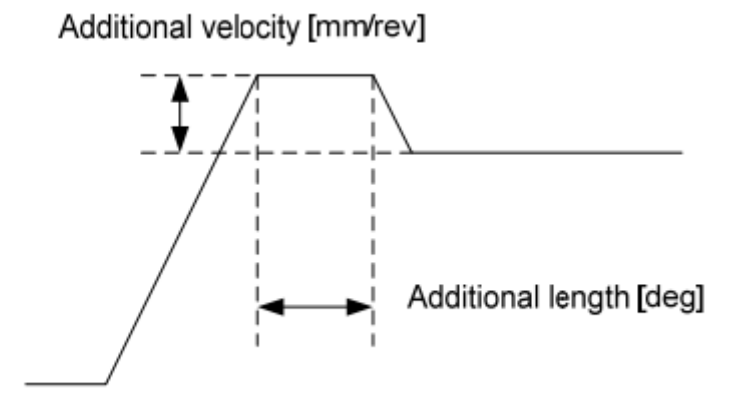

Figure 2-10 Spike defined as additional velocity

Definition with position offset:

In this mode, the spike is defined by the spike length and the position offset of the traverser displayed in the figure [fig 2-11]

The velocity offset- including the acceleration and deceleration- are calculated from the specified parameters and cannot be influenced by the user. For the position offset, a linear interpolation is made between the parameterized points; acceleration and deceleration can, if necessary, be limited by the axis settings.

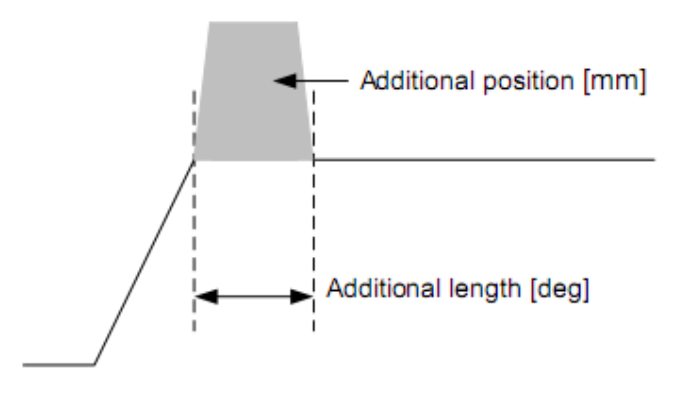

Figure 2-11 Spike defined as position offset

#### **Stroke implementation**

Stroke is the parameter represents the gap between the end position of the traverser and the end of the coil, as in the figure [fig 2-12]. The stroke is used to ensure that the material reaches the end of the coil. This is important since the material cannot always be traversed vertically to the coil. In order to ensure that the material reaches the coil end points during traversing, the traverser must move somewhat beyond the defined end points. The stroke is measured in mm.

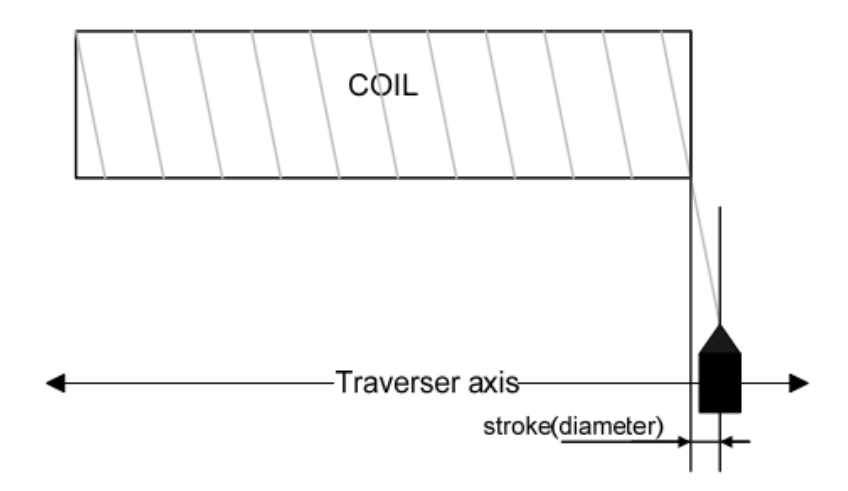

Figure 2-12 Stroke in traversing

# **2.3.3 Calculation of traverser motion profile**

The traverser motion is defined by the combination of the setting of parameters, this means the motion profile could be obtain by calculation involving all of those parameters.

## **Spike defined as additional velocity**

In this typical case, spike is defined as additional velocity in unit [mm/rev], as knowing the total angle is the sum of all period length in one spooling cycle, and also the cycle length (Total width) is the total area cover by the speed profile, we have:

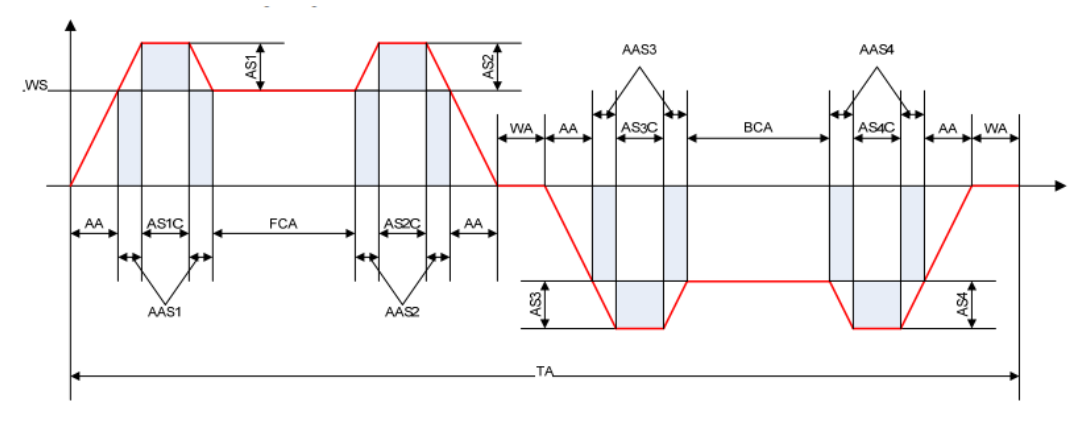

Figure 2-13 Traverser velocity profile with additional speed spike

In the figure, the abbreviations are:

AS# : [mm/rev] additional velocity of the spike, # represents for the number AS#C : [°] Spike length

Chapter 2 Spooling machine overview

AAS# $\therefore$  [°] the acceleration angle of the spike to reach the additional velocity of the spike, it is calculated from the values of AA, WS and AS# AS : [mm/rev] sum of the additional velocities AS# ASC : [°] sum of the spike length AS#C

The following equations define the motion profile of the traverser:

1. Formula for Total Angle

# **TA** = 4\***AA** + 2\***WA** + **FCA** + **BCA** + **ASC** + 2\***AA**\***AS**/**WS**

2. Formula for Total length

For Forward movement:

360\***TW** = [**AA**\***WS**/2] + [(**AS1**/**WS**\***AA**)\***WS** + [(**AS1**/**WS**\***AA**)\***AS1**/2] + [**AS1C**\***WS**] + [**AS1C**\***AS1**] + [(**AS1**/**WS**\***AA**)\***WS**] + [(**AS1**/**WS**\***AA**)\***AS1**/2] + [**FCA**\***WS**] + [(**AS2**/**WS**\***AA**)\***WS**] + [(**AS2**/**WS**\***AA**)\***AS2**/2] + [**AS2C**\***WS**] + [**AS2C**\***AS2**] + [(**AS2**/**WS**\***AA**)\***WS**] + [(**AS2**/**WS**\***AA**) \* **AS2**/2] + [**AA**\* **WS**/2]

For Backward movement:

360\***TW** = [**AA**\***WS**/2] + [(**AS3**/**WS**\***AA**)\***WS** + [(**AS3**/**WS**\***AA**)\***AS3**/2] + [**AS3C**\***WS**] + [**AS3C**\***AS3**] + [(**AS3**/**WS**\***AA**)\***WS**] + [(**AS3**/**WS**\***AA**)\***AS3**/2] + [**FCA**\***WS**] + [(**AS4**/**WS**\***AA**)\***WS**] + [(**AS4**/**WS**\***AA**)\***AS4**/2] + [**AS4C**\***WS**] + [**AS4C**\***AS4**] + [(**AS4**/**WS**\***AA**)\***WS**] + [(**AS4**/**WS**\***AA**) \* **AS4**/2] + [**AA**\* **WS**/2]

# **Chapter 3 Automation control with PLC & Sinamics Products**

In the converting machines, the working processes are done by the machine with a automation control, from moving the mother reel to the correct position after loaded, accelerating the roller to preset velocity, approaching the cutting knife to the web, to stopping the roller when bobbin diameter reach its maximum. But how these motions are realized? This chapter would focus on the automation control realization in the converting machine.

# **3.1 Programmable logic controller**

A programmable logic controller is a digital computer used for automation of electromechanical processes, such as control of machinery on factory assembly lines, amusement rides, or light fixtures.

Unlike general purpose computers, the PLC is designed for multiple inputs and output arrangements, extended temperature ranges, immunity to electrical noise, and resistance to vibration and impact. Therefore, it is very suitable for many industries and machines.

In IMS Deltamatic Spa machines, PLCs made by Siemens are the main products adopted for the automation control. They vary from type S7-200, S7-300, to S7-400.

# **3.1.1 PLC Structures**

Basically speaking, PLC is a device which monitors inputs and other variable values, makes decisions based on a stored program then controls outputs to automate a process or machine. The input signal generally could be provided by devices like sensors, pushbutton, and knob. The output signal could be given to different categories of executors, such as electrical motor, indicator light, and Pump.

The basic elements of a PLC are introduced as following:

**Input modules and Output modules**: Since PLC has the need to grab input and give out output, input modules and output modules are necessary to become the basic elements of PLC. The type of input modules used by a PLC depends upon the types of input device used. Some input modules respond to digital inputs while other modules respond to analog signals. These analog signals represent machine or process conditions as a range of voltage or current values. The primary function of a PLC's input circuitry is to convert the signals provided by these various switches and sensors into logic signals that can be used by the CPU. On the other hand, output modules convert control signals from the CPU into digital or analog values that can be used to control various output devices.

**CPU**: Besides, a center processing unit (CPU) is composed in PLC to deal with the logic calculation according to programs. The CPU evaluates the status of inputs, outputs and other variables as it executes a stored program. The CPU then sends signals to update the status of outputs.

**Programming device**: The programming device is used to enter or modify the PLC's program or to monitor or change stored values. Once entered, the program and associated variables are stored in the CPU.

In addition to these basic elements, a PLC system may also incorporate an operator interface device to simplify monitoring of the machine or process.

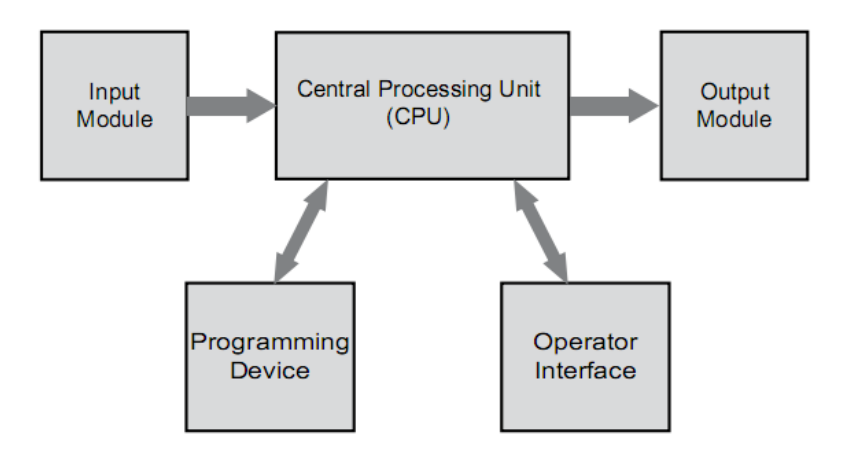

Figure 3-1 Structure and elements of PLC

# **3.1.2 PLC Input & output devices and IO data format**

#### **Input & output devices**

**Sensors** and **Actuators** are two main devices in charge of the input and output for PLC.

Sensors convert a physical condition into an electrical signal for use by PLC, by

connecting to the input modules of a PLC. For example, when a pushbutton connects to the input of PLC, an electrical signal indicating the condition (open or closed) of the pushbutton contacts is sent from the pushbutton to the PLC.

Actuators convert the electrical signal from PLC into a physical condition. Usually they are connected to the PLC output module. An example is given below to illustrate that how PLC control a motor starter to provide or prevents power from flowing to the motor.

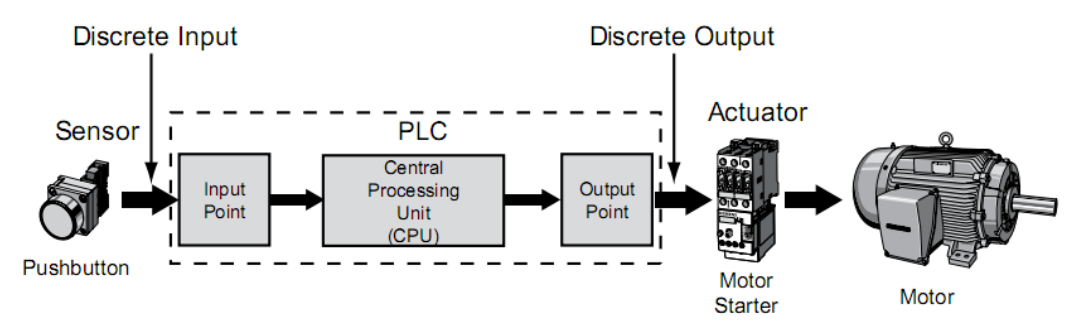

Figure 3-2 Motor starter as actuator controlled by PLC

As shown in the figure, the PLC receives signal from a pushbutton, according to the programs stored inside the memory of PLC, it will update the state of the output which is to give to the actuator. If the output state is '1', also represents 'on', then the starter will start the motor. Otherwise the motor would be in stop condition.

# **IO Data format**

As for the input and output data format for the PLC, there are two categories: **Discrete** and **Analog**.

**Discrete input and output** also refer to digital Input and output, from computer science points of view, digital input and output could be represented by a binary code: 0 and 1, which stands for 2 states. Therefore, they are usually linked to the device such as pushbutton, toggle switch and relay contacts, since these devices have only two possible states: on and off.

So as an example, a lighting system controlled by PLC and the PLC has only digital input and output. Its input is given by a toggle switch which controls the on and off of the lamp, the output of PLC is 24 volts voltage given to the lamp. The PLC defines the controlling logic: when input logic is 1 then output logic would be 1. As consequence, if we turn the toggle switch on, the lamp will be on.

**Analog input and output** are able to represent a number of states, or rather, saying that analog data are continuous, variable signals. Analog inputs are given to the PLC by analog measuring devices such as thermometer, voltmeter, etc, they give out electric signal whose amplitude could vary continuously.

However PLC is only able to deal with digital numbers, so an analog to digital converting process is made before the input of the data. An analog would be represented by a 16 bit or 32 bit or even 64 bit binary code, depending on its defined format.

For example if a value is defined as a 16 bit analog variable, knowing that the measuring range of the device is from 0 to 100, so we can calculate the resolution of this converting process by dividing 100 by  $2^{16}$ , in this way we can represent any value which has integer multiple relationship with the resolution between 0 and 100, by a 16 bit binary code.

# **3.1.3 PLC's central processing unit and its programming**

The central processor unit (CPU) in PLC is a microprocessor system that makes decision to update its output, according to instructions held in its program memory, also based on the memory state and its inputs.

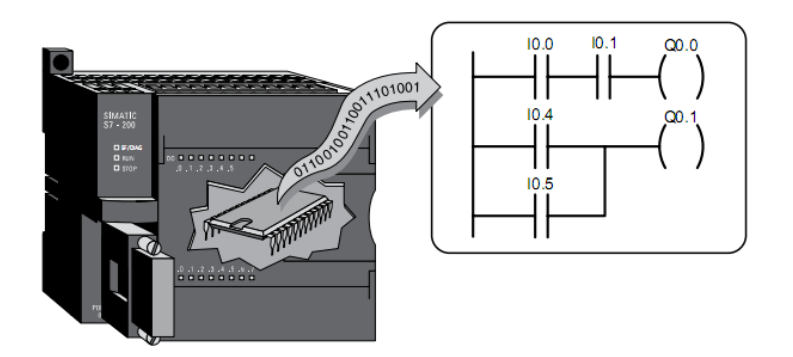

Figure 3-3 Central process unit of PLC

As illustrated in the above figure, the CPU of PLC is made up by integrated logical circuits. As an example of a logic computation stored in the memory of CPU, the first row represents a 'And' logic, meaning if both the input 'I0.0' and 'I0.1' are on (be equal to 1), output Q0.0 would be on. The second row represents a 'Or' logic, meaning output Q0.1 will be on once one of inputs 'I0.4' or 'I0.5' is on.

# **Programming language of CPU**

A program stored in the memory consist instructions that guide the PLC to accomplish logical computations. The degree of complexity of a PLC program depends upon the complexity of the application, the number and type of input and output devices, and also the types of instructions used. In most cases, 3 different types of programming language are used for PLC, they are ladder logic, function block diagrams and statement list.

**Ladder logic** (LAD) is the most popular programming language used with PLC, Ladder logic incorporates programming functions that are graphically displayed to resemble symbols used in hard-wired control diagrams.

An example of LAD language has already been displayed in above figure 3-3, LAD diagrams are read from left to right: The left vertical line of a ladder logic diagram represents the power or energized conductor. The output coil instruction represents the neutral or return path of the circuit. The right vertical line, which represents the return path on a hare-wired control line diagram, is omitted.

**Statement list (STL)** is a text-based programming language, with this kind of language people can not only represent basic logic relationship between inputs and outputs, but also make up some functionality which could not be possible in the LAD language, one typical example is the recycle of execution programming. In a word, statement list is the most powerful programming language for PLC, however, in many applications where only exist simple logics LAD is more preferable due to its intuition.

**Function block diagrams (FBD)** include rectangular functions with inputs shown on the left side of the rectangle and outputs shown on the right side. The advantage of this language is that it has a number of predefined logic structures, it can reduce the building up time for the functionality in the LAD. However, it is not as intuitive as LAD.

Following is a figure showing how different programming languages represent the same logic combination:

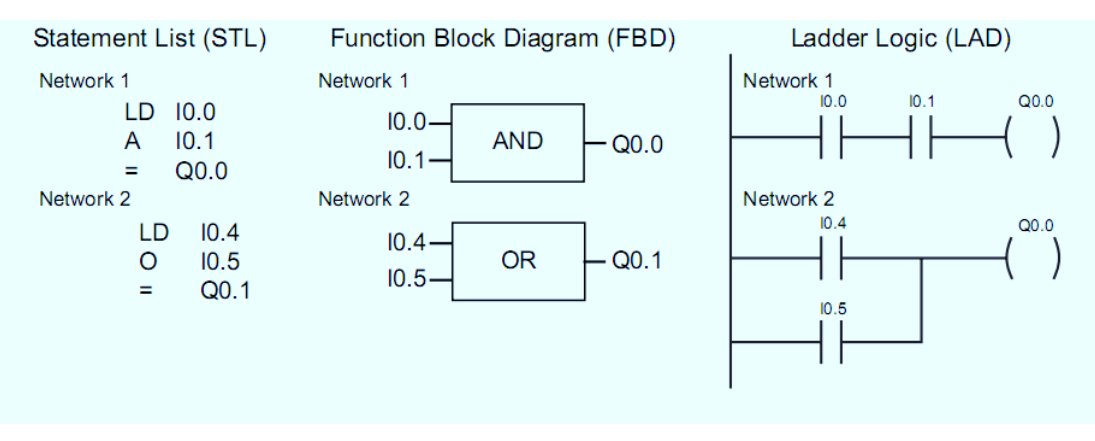

Figure 3-4 'And' & 'Or' logic represented by different programming language

## **Programming tools**

As mentioned in the basic elements of the PLC, a programming device is necessary for a PLC. For example, Siemens S7-200 PLC, the programming is done with a computer with the software named STEP 7-Micro/WIN, which is used with the S7-200 PLC to create a user program.

STEP 7-MicroWIN programming software can be run either off line or online. Off-line programming allows the user to edit the program and perform a number of maintenance tasks. When in Offline mode, the PLC does not need to be connected to the programming device. Online programing requires the PLC to be connected to the programming device, in this mode, program changes are downloaded to the PLC. In addition, status of the inputs&output elements can be monitored in the PC.

Excepts STEP 7-MicroWin, there are also STEP 7 Lite special for S7-300 PLC, STEP 7 Professional which consists of the standard tool STEP 7 and the optional packages S7-GRAPH, S7-SCL, and S7 –PLCSIM.

SIMATIC Manager is the central tool in STEP 7. With SIMATIC Manager, all the "logical" objects in it represent the "real" objects in the plant system. In SIMATIC Manager, A Project contains the entire plant system, a Station corresponds to a PLC. A project can contain several stations that are connected with one another by means of an MPI subnet, also some IO device interface connected by the sensors and actuators, some DP slaves such as HMI and PG/PC programming device. In a word, the real structure of the controlling system could be shown in the SIMATIC Manager correspondingly.

The following figure [fig 3-5] shows the hierarchically tree structure of a SIMATIC Manager project. The STEP 7 objects are linked with one another through this tree structure. A project is in the highest level under which followed by the SIMATIC Station, they could be PLCs connected through MPI, Profibus or Ethernet network.

A SIMATIC station acts as the control Master in its network, in the network other devices like sensors/actuators, human-machine interface are linked to the station as slaves. In the Hardware configuration, it is possible to add, take away and arrange these slave modules, edit their address, etc.

Below SIMATIC station is the CPU folder, under this folder it is possible to modify and edit the programs stored in the memory of the CPU. All the programs exist under the Block folder. A block is one assemble of instructions aiming to fulfill a specific task. For example, the organization block (OB) defines the sequences of calling for other function blocks or functions. Function blocks and functions are used to fulfill certain logic computation. Data Blocks (DB) contain the address where variable values are stored and quoted. UDT block defines a template of data type which eases the application.

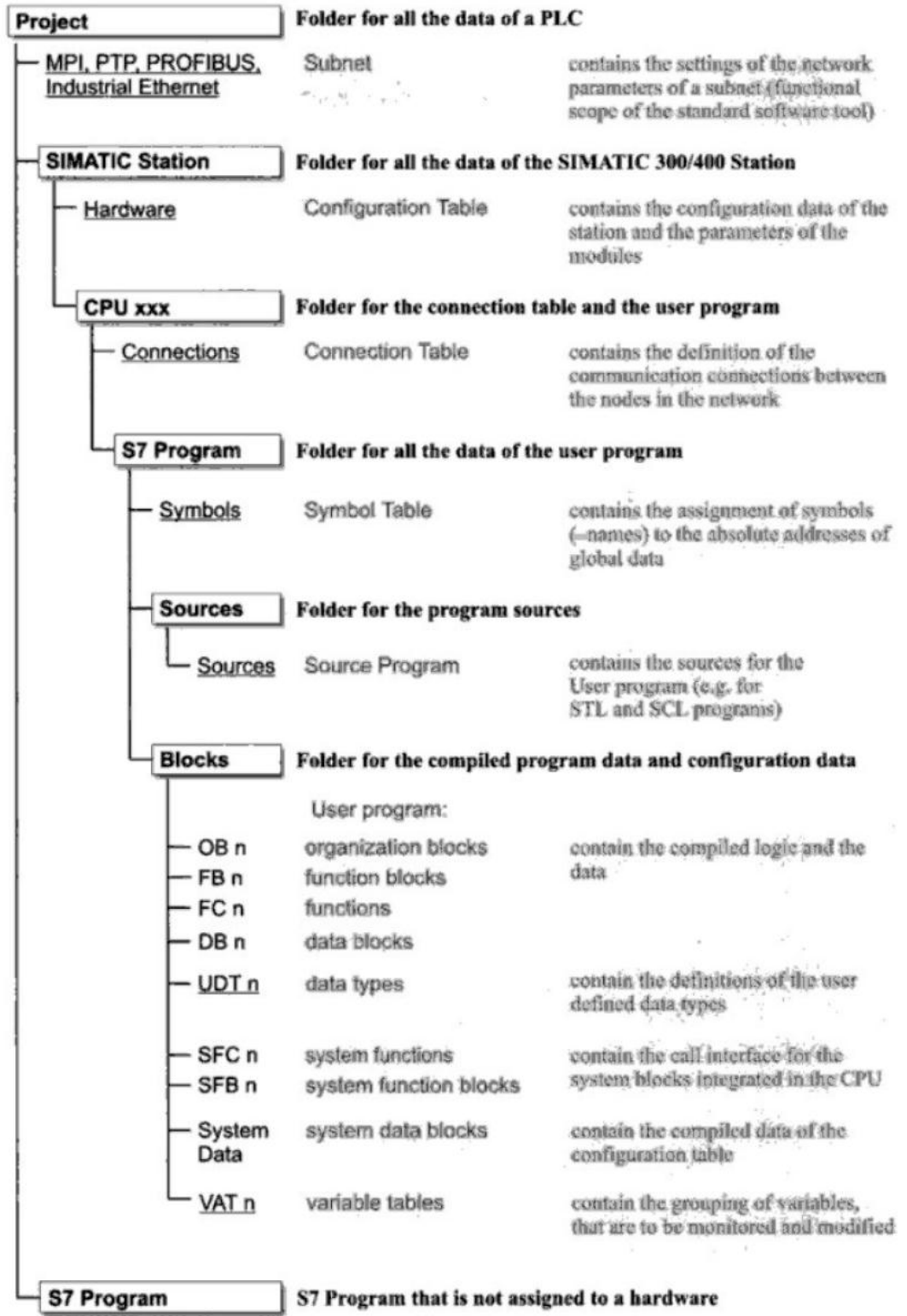

Figure 3-5 SIMATIC Manager Project Tree structure

#### **Program execution**

The PLC program is executed in a repetitive process, each time of execution is called a scan. A PLC scan starts with the CPU reading the status of inputs. Next, the application program is executed. Then the CPU performs internal diagnostics and communication tasks. Finally the CPU updates the status of outputs. This process repeats as long as the CPU is running. The time required to complete a scan depends on the size of the program, the number of I/Os, and the amount of communication required.

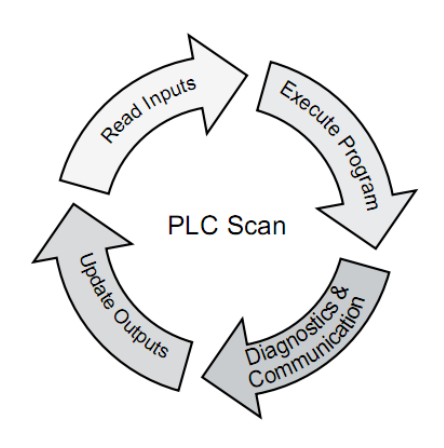

Figure 3-6 PLC Scan process

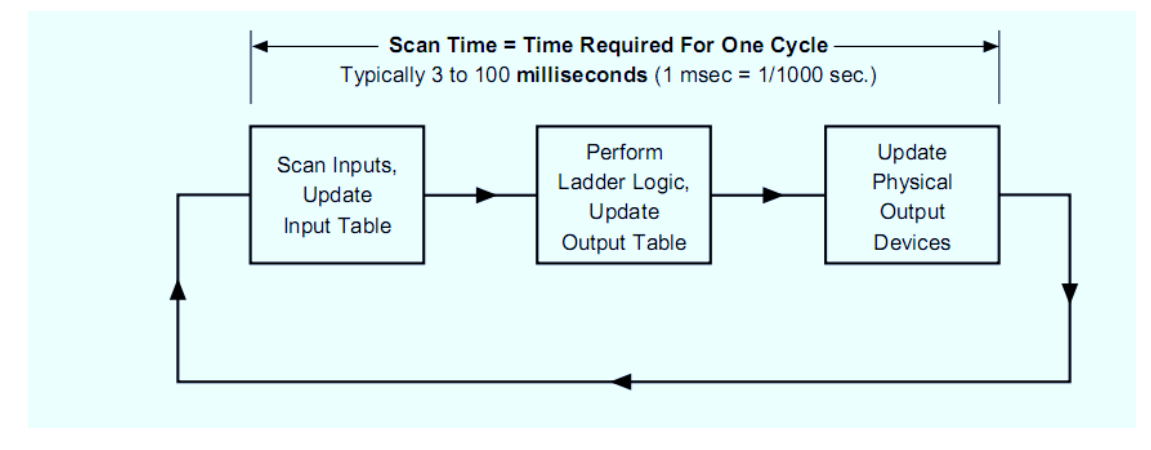

Figure 3-7 PLC cycle time

As seen in the above figure, the cycle time for a PLC scan could vary from 3 to 100 milliseconds, the more complex the ladder logic (or other programming language) is, the longer the scan time will be. Other factors which can increase PLC scan times include serial communications with remote devices, as well as display interfaces which must be integrated into the processing cycle.

#### **3.1.4 Communication between PLC and other devices**

PLC receives and outputs data to peripheral devices, this communication can be realized by several methods. The most popular one is through a communicating field connected by Profibus, or through Ethernet protocols which is more developed. Here the introduction will focus on Profibus communication network, at the beginning I would like to introduce two concepts about the PROFIBUS DP and AS interface:

**PROFIBUS DP**: The PROFIBUS DP offers a standardized interface for the exchange of mainly binary process data between an "interface module" installed in the PLC and the filed devices. The interface module serves as the DP master and the filed devices serve as the DP slaves. Distributed peripherals are modules which are connected to a DP master module through the PROFIBUS DP communication network. PROFIBUS DP is a non-proprietary standardized communication network based on the European Standard EN 50170 for the connection of standard DP slaves.

**Actuator/sensor interface:** The actuator/sensor interface (AS interface) is a networking system for actuators and sensors at the lowest field level. An AS Interface Master can control up to 31 AS interface slaves through a two-wire AS interface cable. The cable transmits the control signals and the supply voltage.

# **PROFIBUS DP master system**

The communication between PLC and other devices can be realized by DP master system. In this network, PLC acts as the DP master, and other devices such as AS interface act as DP slaves. The DP master communicates with its DP slaves by means of cyclic data transmission.

This kind of network can comprise maximum of 32 stations, the entire network can interconnect a maximum of 127 stations. The maximum number of DP slaves in a DP master system is determined by the type of DP master used. A SIMATIC station can have several master systems.

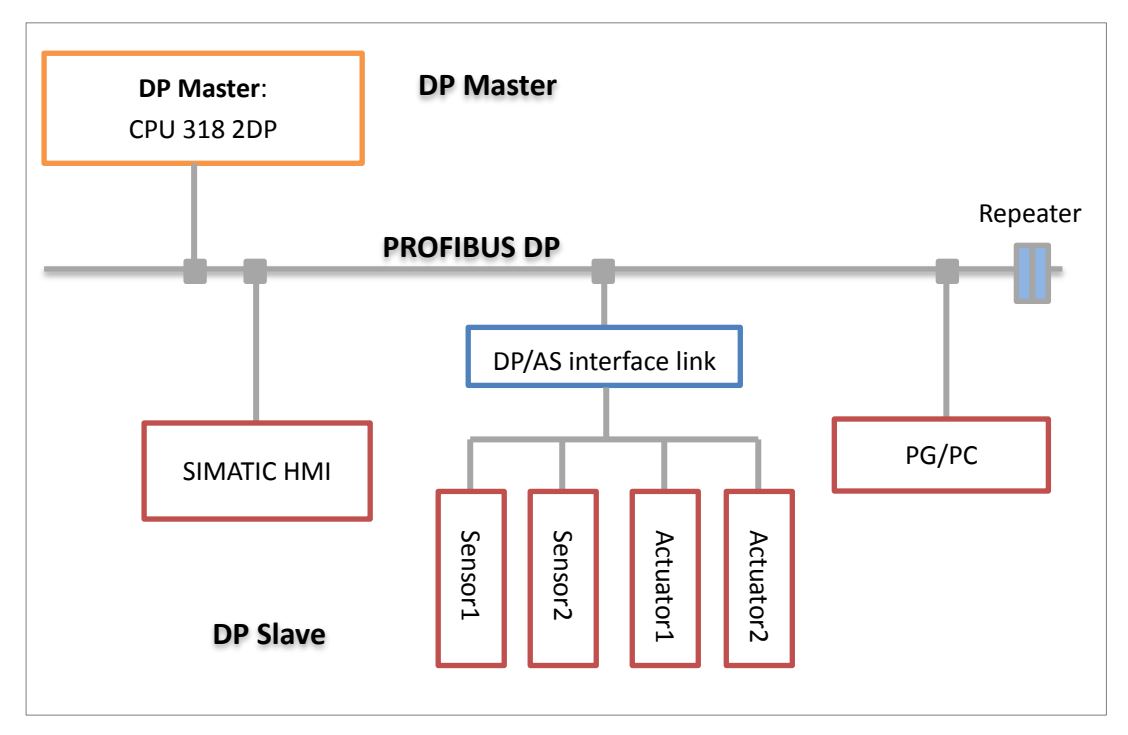

Following is an illustration showing the structure of a PROFIBUS DP master system.

Drawing 3-1 PROFIBUS DP communication system

As shown in the illustration, a PLC's CPU acts as the DP Master in this network, it communicates data with sensors and actuators thought a DP/AS interface link attached to the PROFIBUS DP, besides there is a SIMATIC Humam-Machine Interface for easy monitoring and modification the parameters in the CPU. In the network, there is also a PG/PC device acts as the programing device for the PLC. Also, by using a repeater the PROFIBUS cable can be extended to a larger length.

With electrical transmission pursuant to [EIA-485,](http://en.wikipedia.org/wiki/EIA-485) twisted pair cables with impedances of 150 [ohms](http://en.wikipedia.org/wiki/Ohm) are used in a PROFIBUS DP. Bit rates from 9.6 kbps to 12 Mbps can be used. The cable length between two [repeaters](http://en.wikipedia.org/wiki/Repeater) is limited from 100 to 1200 m, depending on the bit rate used.

# **3.1.5 An example of PLC control system: PLC motor control**

After knowing the basic structure and programming language of PLC, now it's enough to understand how the PLC works in control system, here is given an example of a realization of PLC motor control.

In the below figure [fig 3.5] is shown the layout of a simple motor control system, there are 3 digital inputs and digital 3 output for it, more specifically, a normally open Start pushbutton is wired to the first input (I0.0), a normally closed Stop pushbutton is wired to the second input(I0.1), and normally closed overload relay contacts are connected to the third input(I0.2), these inputs are used to control normally open contacts in a line of ladder logic programmed into the PLC. As for the output, the first output point (Q0.0) is wired to the motor starter that initiates the motor when energized, the other two output points (Q0.1 & Q0.2) are wired to two indicator lamps indicating the run or stop state of the motor.

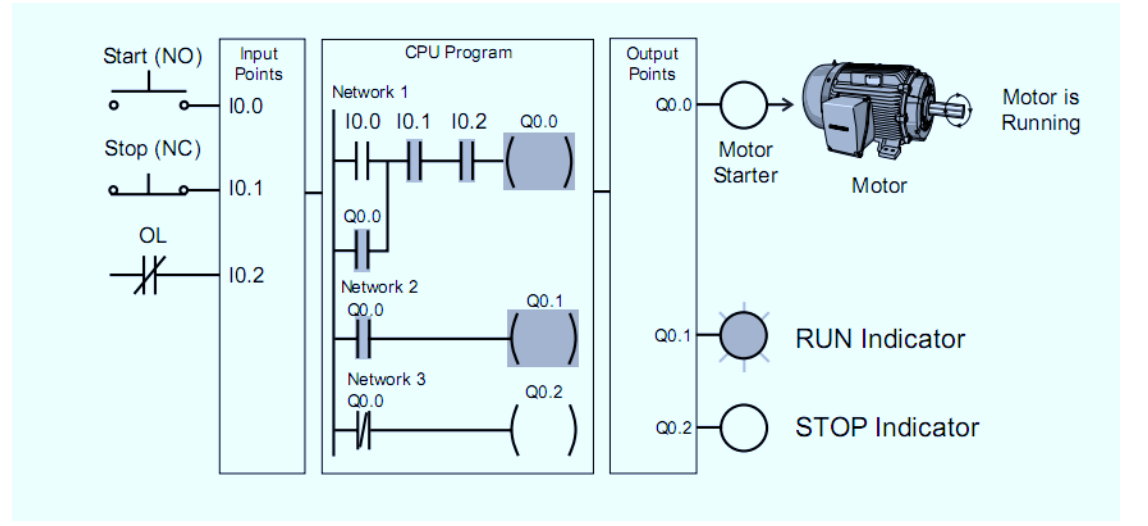

Figure 3-8 PLC motor control layout

Initially, I0.1 and I0.2 status bit are on because both the stop button and the overload stop button are closed, they are similar with the cradle system: when cradle stops the baby would cry, so keeping the contact on is the sign of safety. I0.0 has remained in logic 0 until the start button is pressed. The logic of Q0.0 depends on the status of I0.0, I0.1, I0.2 and even itself. Since I0.0 and Q0.0 are 0, so at the scans before I0.0 becomes 1, Q0.0 can only remain at 0. So also Q0.1 and Q0.2 are 0. In network 3, since Q0.0 logic is 0, then the status of normally closed contacts is on, so Q0.2 is on, stop indicator is on.

When the Start pushbutton is pressed, the CPU receives a logic 1 from input I0.0. This causes the I0.0 contact to close. All three inputs are now in logic 1. The CPU sends a logic 1 to output Q0.0. The motor starter is energized and the motor starts.

Next scan, since Q0.0 is on, the second access to the right now is possible, so even the pushbutton (I0.0) is released, Q0.0 will remain in logic 1. Meanwhile, Q0.1 becomes logic 1 and in network 2 run indicator is on. Now the motor is running in the light of run indicator.

When the Stop pushbutton is pressed, input I0.1 turns off, the I0.1 contact opens, output coil Q0.0 de-energizes, and the motor turns off. When Q0.0 becomes logic 0, then since in network 3 the status of the normally closed contact is on, so Q0.2 will become on then the stop indicator on.

Another situation occurs in running condition is that, when overload happens, the OL contact open and I0.2 logic becomes 0, in network 1 the third contacts' status becomes off, then Q0.0 becomes off and the motor stops.

# **3.2 Electric motor controller: Sinamic S120 Drive**

In most case of automation of spooling machine, mechanical energy is provided by two mechanisms: hydraulic system and electric drive. Hydraulic drive has advantage for providing huge force to move heavy components in the machine such as the counter knife, while when deal with control of relative smaller component such as the traverser of spooling machine, an electric motor is preferable.

The control of electric motor base on the elaboration system which regulate the electrical variables in the motor, with an objective of generating proper supplying voltage for the actuator according to the reference input variables which could be, position, velocity, and torque.

For most of converting machine produced by IMS Deltamatic, electric motors control is realized by the Sinamic products. More specifically, SINAMICS S120 Drive.

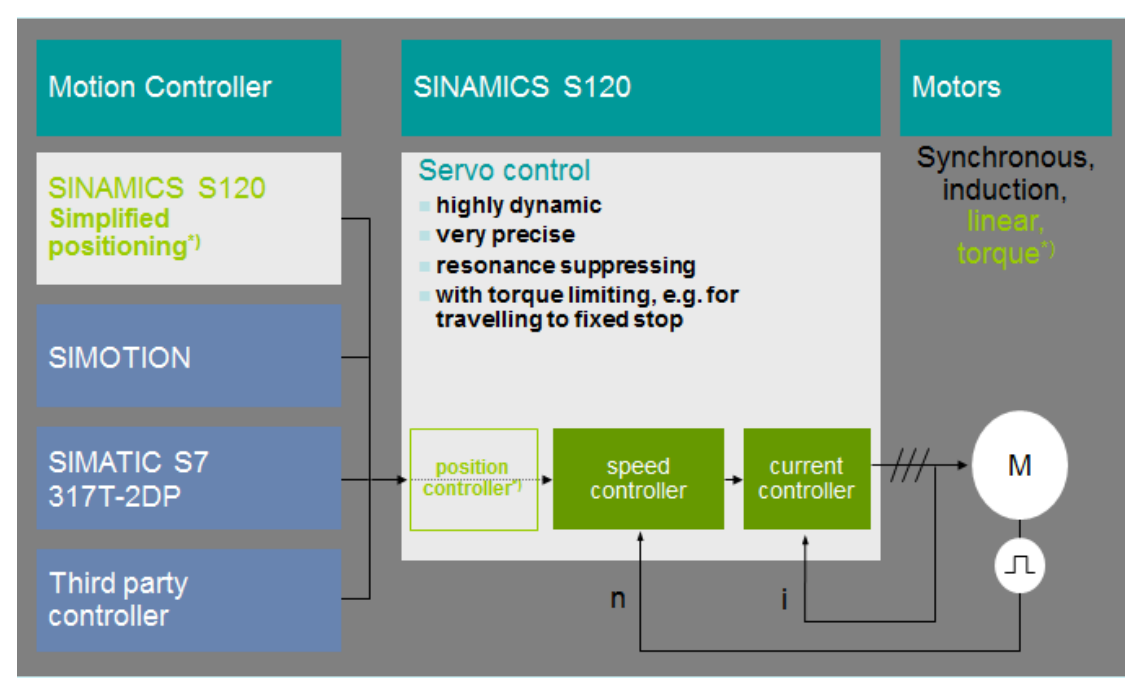

Figure 3-9 Motor control with SINAMICS S120

This figure shows that with SINAMICS S120 servo control, we can realize the close-loop current control and speed control with feedback from the motor, while position control are complete by higher level controller such SIMOTION and SIMATIC S7, or just use the Simplified positioning of SINAMICS S120.

# **3.2.1 Layout of S120 drive system**

A S120 drive control system could be divided into 3 levels, the highest level is a controller such as PLC, giving logic control and setpoint reference. In the second layer there are Control unit and line module, while in the lowest level are the motor modules and the motor controlled by them, sensors modules.

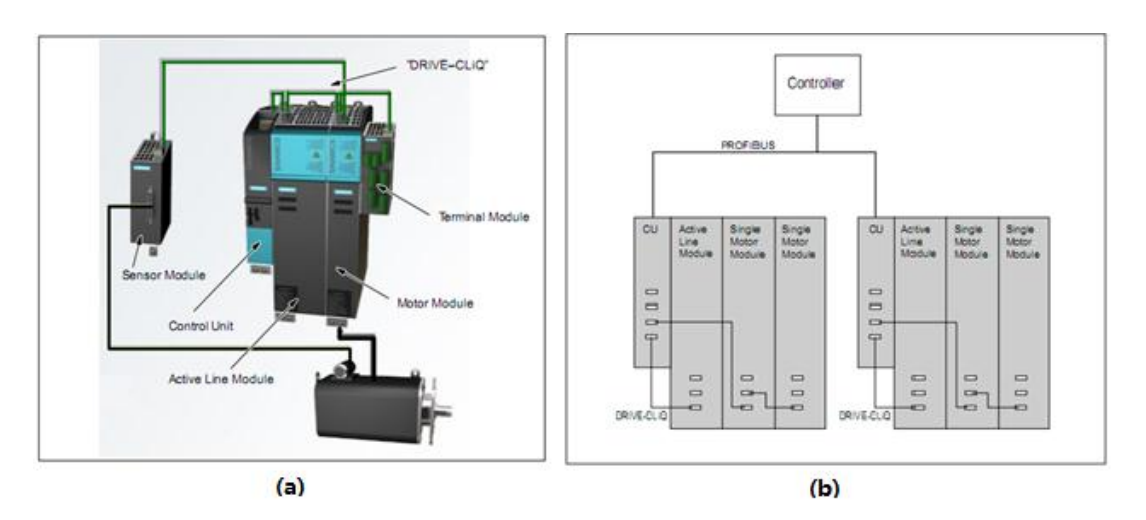

Figure 3-10 Layout of SINAMIC S120 system

**Control unit** are the Central control module, the feedforward and feedback control functions for several Line modules and motor modules are implemented in this module. For a control unit the following functions are available:

- Closed-loop control of the Active Line Module
- Closed-loop control for the drive(comprising the motor, Motor module, speed sensor/position encoder, and Sensor Module)
- Communication with a higher-level controller
- Communication with the commissioning system(STARTER)
- Evaluation of the inputs/outputs on the Control Unit
- Evaluation of the optional Terminal Modules
- Evaluation of an Option Board plugged into the Control Unit

**A line module** is a power component that generates the DC link voltage for one or more motor modules from a 3-phase mains voltage.

In the lowest level there are **Motor modules**, a motor module is a power unit( $DC -$ AC inverter) that provides the power supply for the connect motors. A motor module must be connected to a Control unit via a DRIVE-CLIQ. The open-loop and closed-loop control functions of the motor module are stored in the control unit. For the **electric motors** that can be driven by SINAMICS system, by connecting to the motor modules via Drive-CLIQ and a power wire. A basic distinction is made between rotary and linear motors with regard to their direction of motion, and between synchronous and induction motors with regard to their electromagnetic operating principle.

As to **DRIVE-CLIQ**, it is a communication system for connecting the different

components of a SINAMICS drive system. The DRIVE-CLIQ hardware is based on the Industrial Ethernet standard and uses twisted-pair lines. The DRIVE-CLIQ line provides the transmission and receive signals, as well as the +24V power supply.

Another important component in the layout is the encoder. An **encoder** is a measuring system that captures actual values for the speed and position values and makes them available for electronic processing. Depending on the mechanical construction, encoders can be integrated in the Motor or mounted on the external mechanics.

**Sensors modules** are hardware modules for evaluating speed/position encoder signals and providing detected actual values as numerical values to the motor modules via DRIVE-CLIQ.

# **3.2.2 Control unit speed control process**

## **1. Speed control regulator**

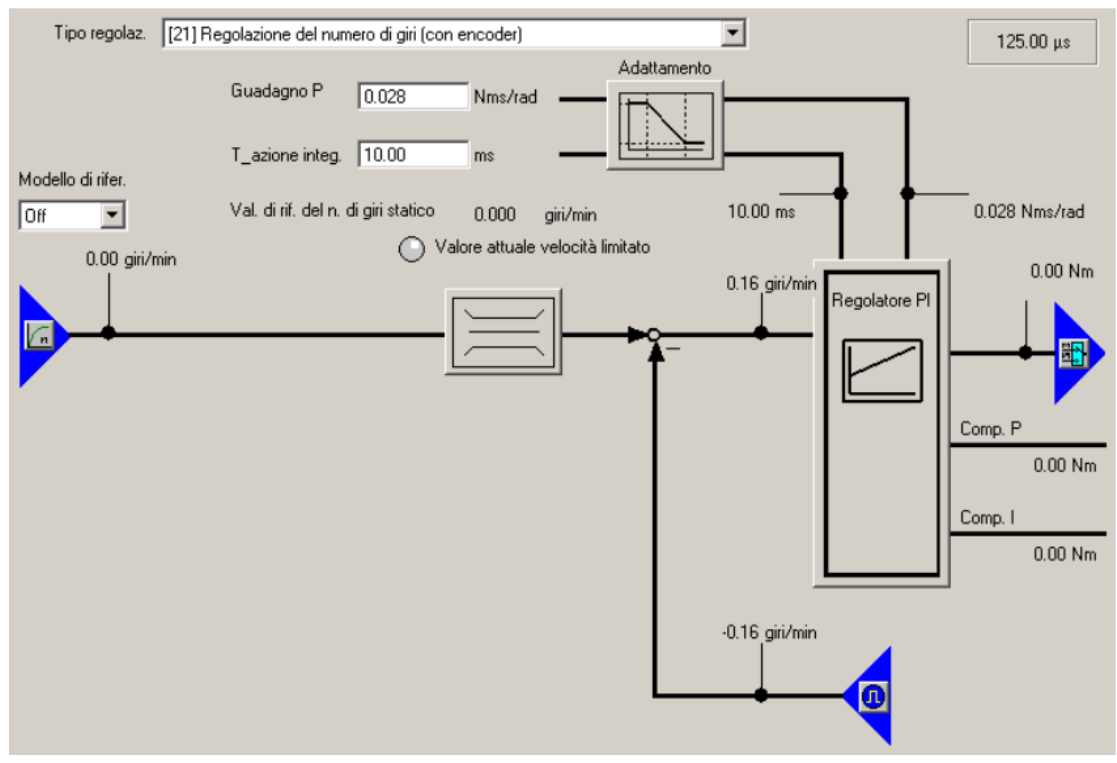

Figure 3-11 Velocity feed-back control in Control unit

speed control is realized by a closed-loop control strategy in the control unit for each drive, as shown in the following figure, the input parameter is the reference speed in [rpm], after compared with the feedback signal indicating the actual speed which measured by a encoder mounted on the motor, the difference of speed is inserted into a PI controller. The parameterization of the regulator is fulfilled through the inputs value, in particular, it is possible to configure the p gain with a liner mode according to a reference signal. In the winder or unwinder for example, the p gain is linearized with the diameter of the bobbins since it is required to change with the mass of the bobbin.

# **2. Torque compensation and limit**

**Torque Compensation**: The output from the PI regulator is a torque in unit [Nm], except the torque output from the PI, a torque compensation functionality is made in order to reduce the effect of friction and inertial in the motor, thus to increase the precision of the velocity control, and render the system more reactive with the change of load applied on the motor. Here the control is a feed-forward strategy, the factor indicating the characteristic of the friction and inertial is input from upper controller obtained by calculation.

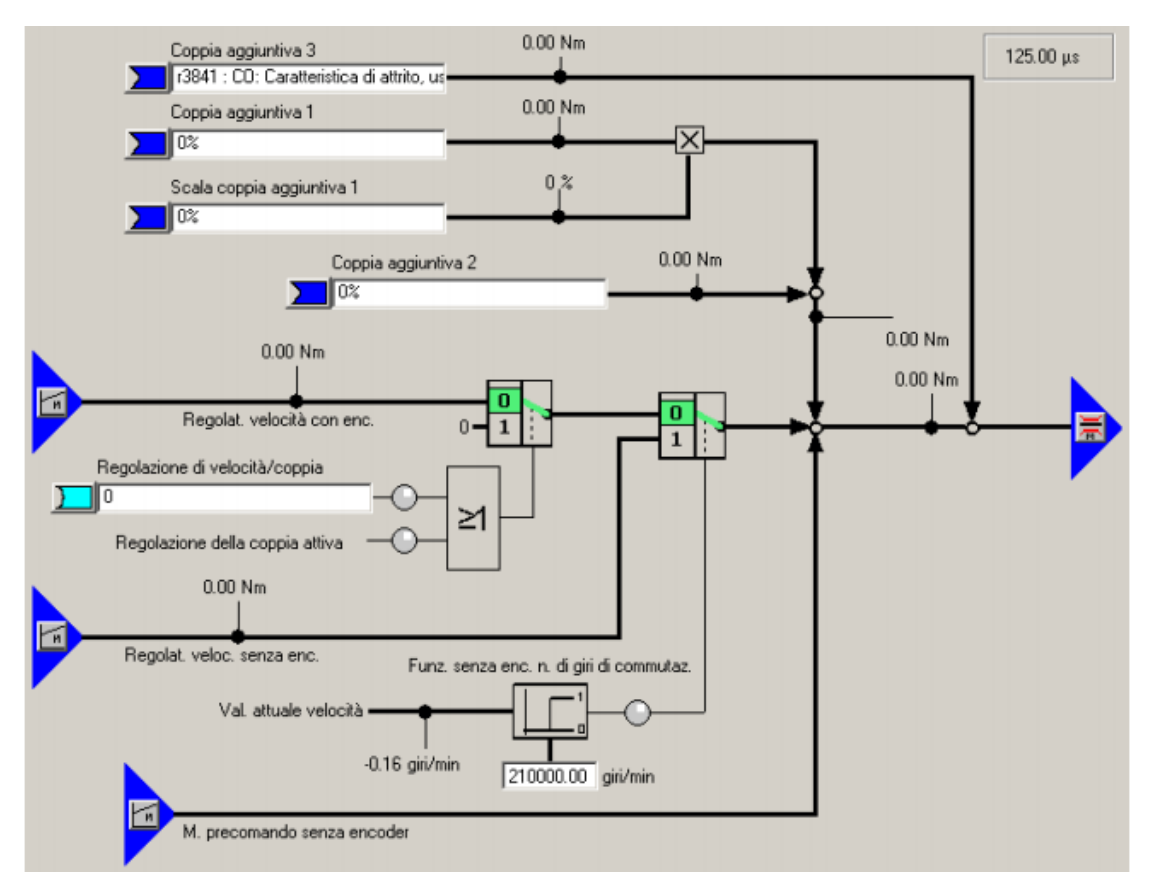

Figure 3-12 Torque compensation for velocity control in Control unit

**Torque limit:** Torque limit function set limits for the torque reference, this limit can be calculated as the minimum value between the maximum torque reference input and the physically limited torque derived from the motor characteristic curve, such as limit of current or limit of power.

Torque limit is applied to guarantee the motor drive operates in a safety condition and work continuously without overload or overheating.

# **3. Current control**

The torque reference then is converted into current reference which can generate the required torque. Since the motor to be controlled is an AC motor, the control current will be 3 current vector components, while they are transformed in two space-phasors iq and is, obtained by Park transformation, for easy controlling operation.

Both of these two space-phasors pass the PI regulator and generate two corresponding voltage references.

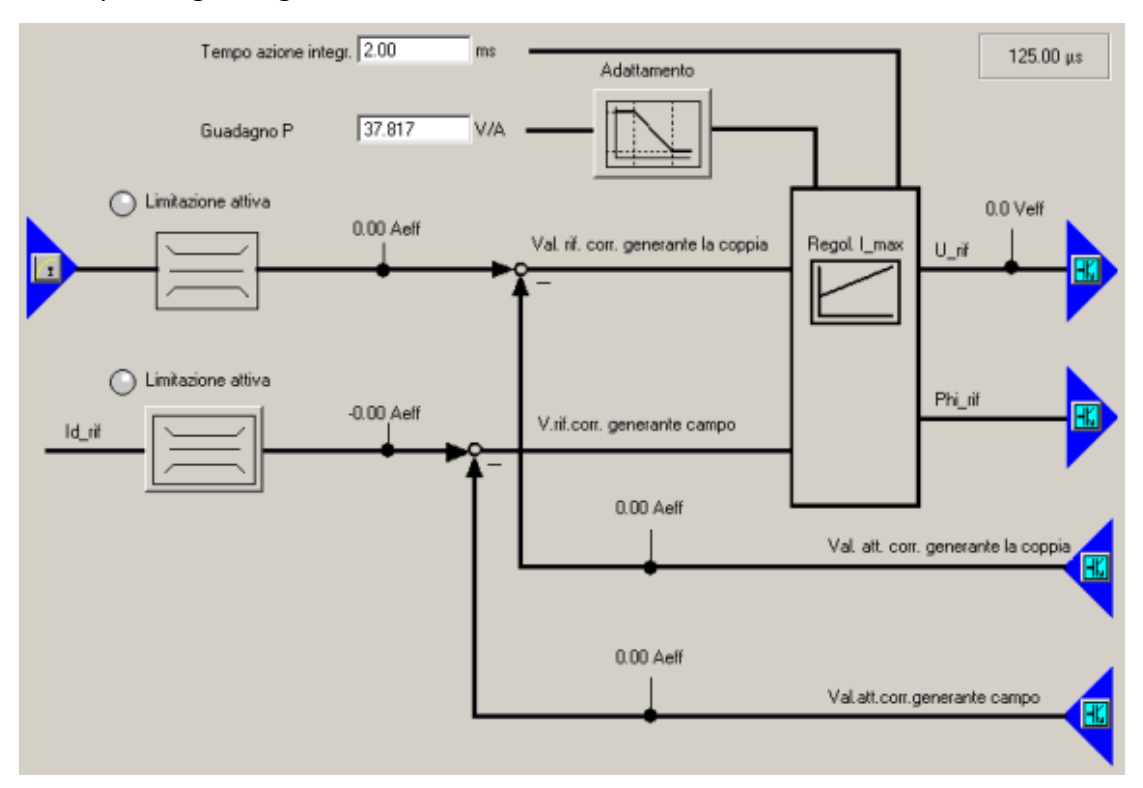

Figure 3-13 Current control in Control unit

# **4. Pilotage of phase voltage**

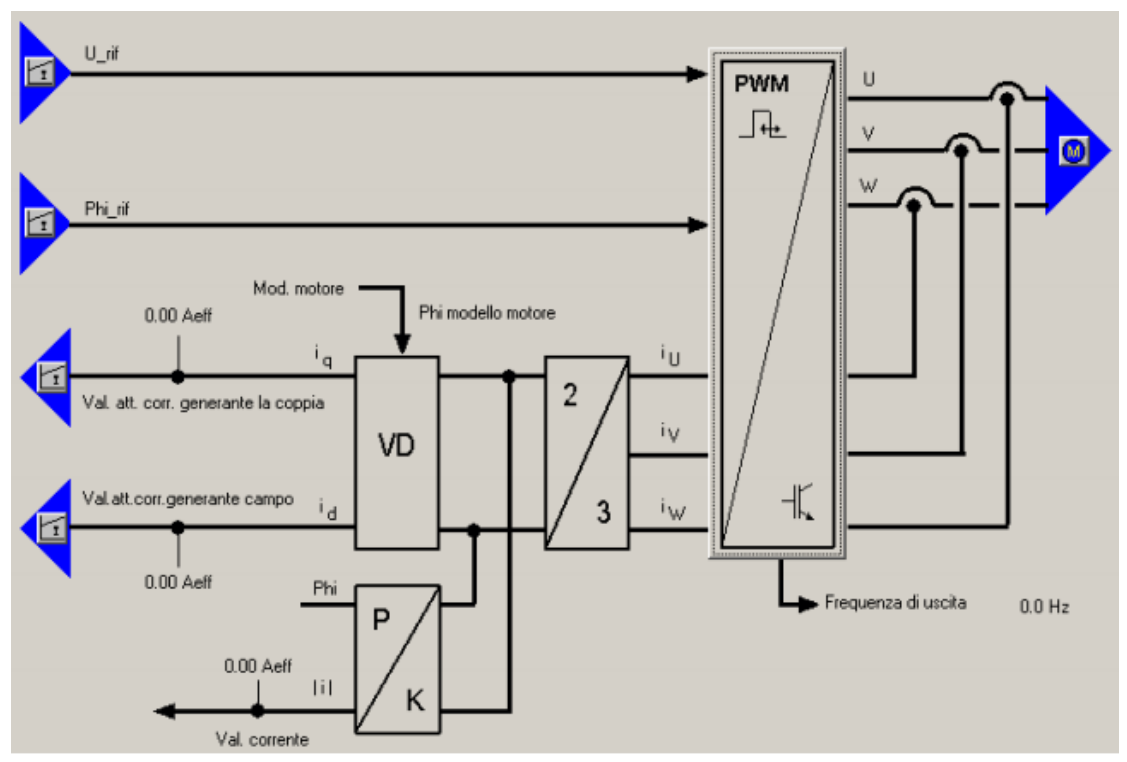

Figure 3-14 Pilotage of phase voltages by means of PWM modulation

In the last stage of speed control, two output reference voltages are converted into 3 phase voltage by the PWM technique, these 3 phase voltage then are to be applied to the AC motor.

# **3.2.3 Motor control parameter**

With S120 drive it is possible to do control like speed, torque and current control, these controls are realized by a series control parameters stored in the RAM and ROM of the control unit. There are two kinds of control parameter starts with "p" + "control parameter number" and "r" + "control parameter number". "p" means this control parameter could be modified by inputs from controller in higher level. "r" means that the parameter are so called "read only" type.

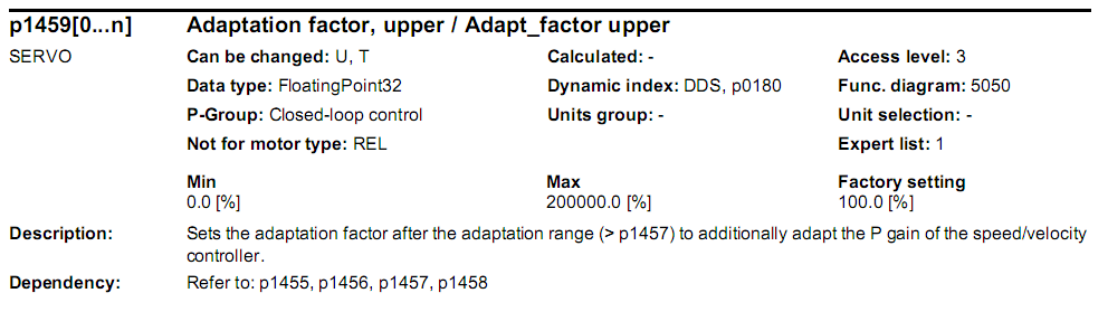

Figure 3-15 Description of control parameter quoted from the manual of S120

Here we can see an example of control parameter p1459, it is an control parameter has a data type of FloatingPoint, that is, a 32 bit data. This control parameter is used to set the adaptation factor for the P gain of the speed controller.

All the control parameters can be found in the expert list of the motor module from the software side, as seen in figure 3.13.

| SINAMICS_S120_CU320.Drive_2 - Expert list           |    |   |                                                   |                                                                   |            |                 |   |                            |         |  |
|-----------------------------------------------------|----|---|---------------------------------------------------|-------------------------------------------------------------------|------------|-----------------|---|----------------------------|---------|--|
| 7<br>尚阳<br><b>EN ED</b><br>$\overline{\phantom{a}}$ |    |   |                                                   |                                                                   |            |                 |   |                            |         |  |
| Expert list                                         |    |   |                                                   |                                                                   |            |                 |   |                            |         |  |
|                                                     |    |   | Parameter $\mathbf{D}$ + + Parameter text         | <b>Value Drive 2</b>                                              |            |                 |   | Unit Modifiabl Acc Minimum | Maximum |  |
| p492                                                |    |   | Square-wave encoder, maximum speed differ 0.0     |                                                                   |            | RPM Operation 3 |   | $\overline{0}$             | 210000  |  |
| p495[0]                                             |    |   | Equivalent zero mark, input terminal, Encoder 1   | No equivalent zero mark (evaluation v                             |            | Operation 3     |   |                            |         |  |
| p500                                                |    |   | Technology application                            | No equivalent zero mark (evaluation of the encoder zero mark) (0) |            |                 |   |                            |         |  |
| p505                                                |    |   | Selecting the system of units                     | DI/DO 9 (X122.8/X121.8) (1)                                       |            |                 |   |                            |         |  |
| p570                                                |    |   | Inhibit list: Number of effective values          | DI/DO 10 (X122.10/X121.10) (2)                                    |            |                 |   |                            | 50      |  |
| p571[0]                                             |    | ÷ | Inhibit list, motor/closed-loop control parameter | DI/DO 11 (X122.11/X121.11) (3)                                    |            |                 |   |                            |         |  |
| p572[0]                                             | D  |   | Activate inhibit list                             | DI/DO 13 (X132.8) (4)                                             |            |                 |   |                            |         |  |
| p573                                                |    |   | Inhibit automatic reference value calculation     | DI/DO 14 (X132.10) (5)<br>DI/DO 15 (X132.11) (6)                  |            |                 |   |                            |         |  |
| p578[0]                                             | D. |   | Calculate parameters that are dependent on th     | <b>TWO Calculation (U)</b>                                        |            | Ready IUT Z     |   |                            |         |  |
| p580                                                |    |   | Measuring probe, input terminal                   | No meas probe (0)                                                 |            | Operation 3     |   |                            |         |  |
| p581                                                |    |   | Meas probe, edge                                  | n                                                                 |            | Operation 3     |   | ın                         |         |  |
| p582                                                |    |   | Measuring probe, pulses per revolution            |                                                                   |            | Operation 3     |   |                            | 12      |  |
| p583                                                |    |   | Measuring probe, maximum measuring time           | 10.000                                                            |            | Operation       | 3 | 0.04                       | 10      |  |
| r586                                                |    |   | CO: Measuring probe, speed actual value           | 0.00                                                              | <b>RPM</b> |                 |   |                            |         |  |
| r587                                                |    |   | CO: Measuring probe, measuring time measure 0     |                                                                   |            |                 | з |                            |         |  |
| r588                                                |    |   | CO: Measuring probe, pulse counter                | n                                                                 |            |                 | 3 |                            |         |  |
| r589                                                |    |   | Measuring probe, delay time                       | n                                                                 |            |                 | 3 |                            |         |  |
| b600001                                             | M  |   | Motor temperature sensor for monitoring           | Temperature sensor via encoder 1 $\left($ $\bullet$ $\right)$     |            | Operation 2     |   |                            |         |  |

Figure 3-16 Expert list in Control unit

This is an expert list for Drive\_2, that is the second motor module controlled by Control unit, we can see in the expert list there are two colors parameters, green parameters started with 'p' so they and adjustable, yellow ones are read only. For each control parameter there is a text explanation, and for green parameters, in the value column we can modify the default value for it.

By setting the expert list of the drive, we can realize the assignment of reference value of speed, torque, or current, for closed-loop control.

# **3.2.4 Communication tools: Telegram**

Communication between motor module and control unit is via Drive-CLIQ, while communication is necessary between control unit and PLC via PROFIBUS DP, this communications are realized by telegram, a standard or user-define parameter frame used for communication.

A telegram is a sequence of control words which linked to predefined control parameters in the expert list. There different standard telegrams aiming at different functionalities of the drive, such as telegram 1, 2, 102,105 for servo control, telegram 20, 220,352 for vector control. Different telegrams have specific data structure designed for certain drive functionalities. For example, below is telegram 105:

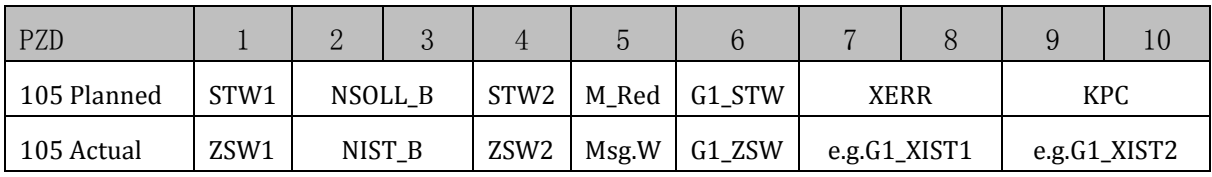

Table 3-1 Telegram 105 data structure

Telegram 105 is a very popular one when motor position control is required, it contains the data in 10 double words, the first word in one double word represents for the data transfer from the controller to the drive, while the second word represents for the value transfer from the drive to the controller. That is, in this table, the first row is the setpoint value for input, the second row is the actual value for output. The individual data items have the following meaning:

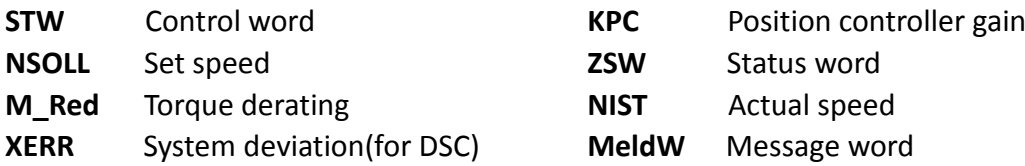

**G1\_XIST1** Cyclical actual value (incremental encoder)

**G1 XIST2** Absolute actual value(absolute encoder)

With telegrams, Control unit communicates specific data with upper controller, in this way upper controller realizes the configuration for control profile, inputing setpoints or monitoring actual value, and completing some other operations.

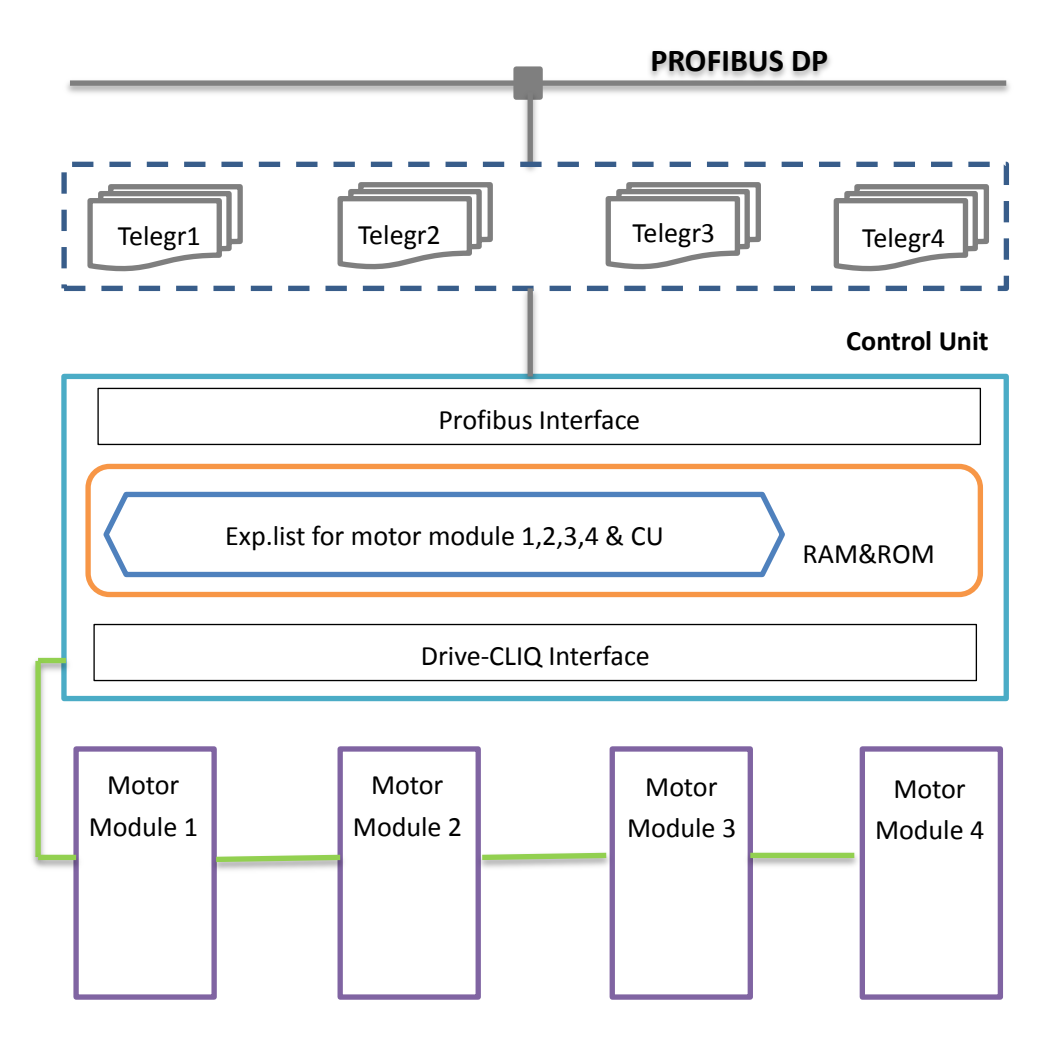

Drawing 3-2 Drives communication with telegram

The drawing above shows a complete communication system for Sinamic drive:

- 1) At the bottom level, motor module communicates with control unit through Drive-CLIQ, they receive commands from control unit and reports the actual state parameter of the motor.
- 2) Inside the Control unit, in the RAM&ROM, there is an expert list for each motor module connected to the control unit, in the expert list are stored all the parameter related to a motor drive, adjustable or ready only. Data from downstream device pass through Drive-CLIQ interface and updates their values stored in the expert list.
- 3) At the high level, Control unit is connected into the PROFIBUS-DP network as a DP slave. Control unit communicates with upper level controller used telegram defined for each motors, only the particular parameters assembled in the telegram are communicated. In this way, commands and setpoints from upper controller pass through Profibus interface and updates their values in the expert

list, also upper controller receives the motor actual value by reading the expert list.

With the realization of this communication, motors can be control by PLC in the way that gives out speed reference value at the output module address which is linked to the Control unit input address for the speed setpoint in telegram.

# **3.3 Spooling machine traverser control with SINAMIC**

Up to now we have an overview about the control components and architecture for electric motors. That is, PLC controls the logic and sends setpoints such as reference speed to SINAMIC drives, SINAMIC drives receive commands and realize the close-loop control of the motors. In this chapter we will discuss the possibility of controlling traverser by Sinamics.

# **3.3.1 SINAMIC traverser control theory**

In the case of controlling the traverser in spooling machine, the concept is the same. There are two key motors realizing the spooling function for the webs: Winder axis and traverser axis. The former one drives the rotation movement of the winder and makes the winding function. The second one drives the horizontal movement of the traverser, guiding the web's position wound in the winder shaft. Therefore, a spooling function control is actually a combination of the control for these two axes.

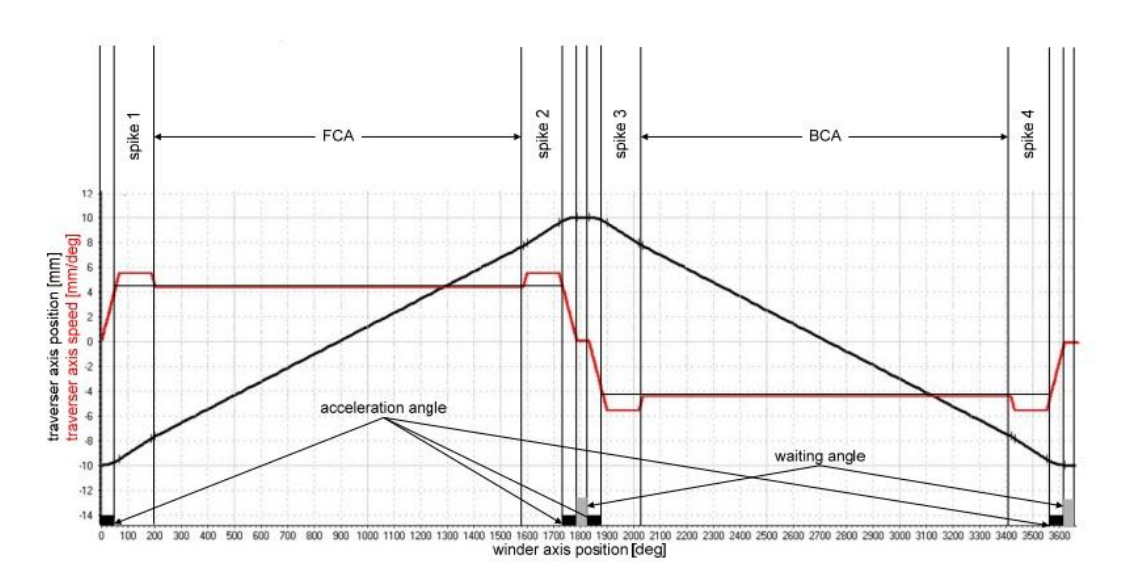

Now I recall the traverser motion profile [fig 2.9] introduced in Chapter 2:

Figure 3-17 Traverser Motion profile

Let's focus on the displacement profile of the traverser, as the winder axis position increases, the position of the traverser varies, in the first half period it increases and decreases in a symmetrical profile in the second half period. So we can say, the traverser axis is moving synchronously with the winder axis.

So now the key becomes: How to realize the synchronization of movement between two motor axes.

Synchronization can be divided into several types: Position synchronization, speed synchronization, complicated synchronization.

- In position synchronization the slave axis is trying to follow the same trajectory of the master axis, if difference of position exists at the beginning a correction would happen to eliminate this gap between two axes. Finally it will reach a steady state in which two axes would have same displacement and speed.
- In speed synchronization the case is simpler, the slave axis would finally have the same speed as its master, position gap is not considered.
- In complicated synchronization, slave axis does not just follow the position or speed simply, the speed or position setpoints for salves are modified by a defined function, this function could be time-invariable or varies according to other inputs.

Obviously, the traverser is synchronized with the winder with a relation function. So, a complicated synchronization is realized as below:

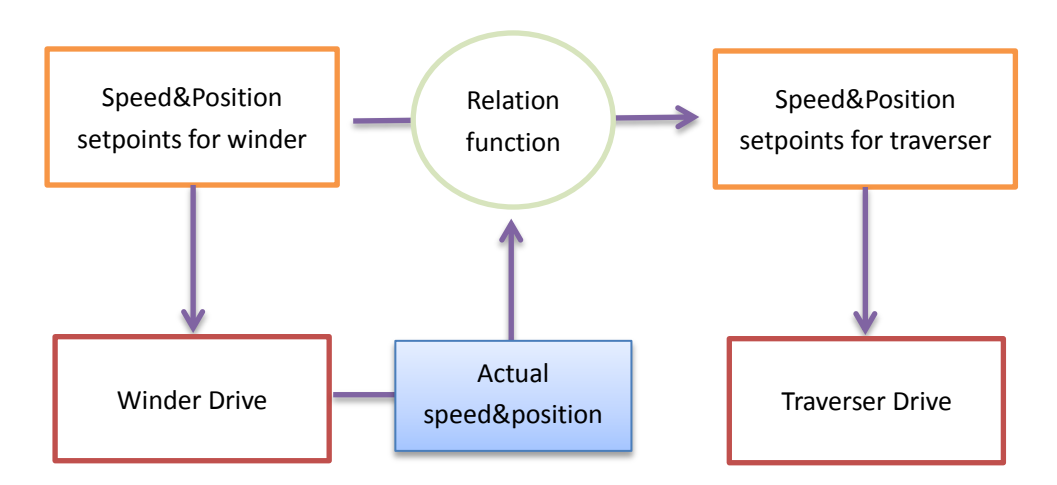

Drawing 3-3 Complicated synchronization between two motor axes

As shown in the figure, winder axis and traverser axis are controlled separately by reference value given by controller, Speed and position reference for the traverser drive come from the setpoints for winder after the relation function's modification, this function is a function depends on the actual speed or position of the winder drive so a feedback of the actual from the winder drive is necessary.

## **3.3.2 Traverser control control with PLC&Sinamics strategy based on EPOS function:**

In Sinamics drive, position control is not convenient, but as seen in figure 3-9, S120 Simplified position (EPOS) control could be used in the Sinamics. The EPOS setpoint input mode: MDI, it is a function with reference input from PLC then the drive would move to the reference position in the reference velocity.

Then, an ideal occurs about the spooling traverser control, that is: Updating the setpoints of position and velocity for the traverser with the calculation of PLC and then send them to the EPOS function in the Control unit, thus to create a virtual relation function between the two axes. Since in this control structure only PLC and Sinamics are involved, so we call it PLC&Sinamics control strategy.

Truly speaking, PLC&Sinamics control strategy is simply and intuitive. In hardware aspect, the control unit connects to the PROFIBUS network as a DP slave the same as others slaves, no more modification on hardware configuration is necessary. In software aspect, since the motor are controlled by sending setpoints from PLC, so the motor controlling program has no big difference as other program in the PLC for controlling valves, except the output is an analog data. This structure is very suitable for control motor axis simple, i.e.:

- 1) The roller axis in the converting machine, because it works at a constant velocity during the converting procedure.
- 2) The winder axis in the converting machine, based on the functionality of a roller, torque limit control is also required for it, which can be realized by Sinamics.

However, when deal with complicated movement as in the spooling traverser, Control by only PLC&Sinamics is not able to provide perfect performance due to its computational limitation and structure drawbacks:

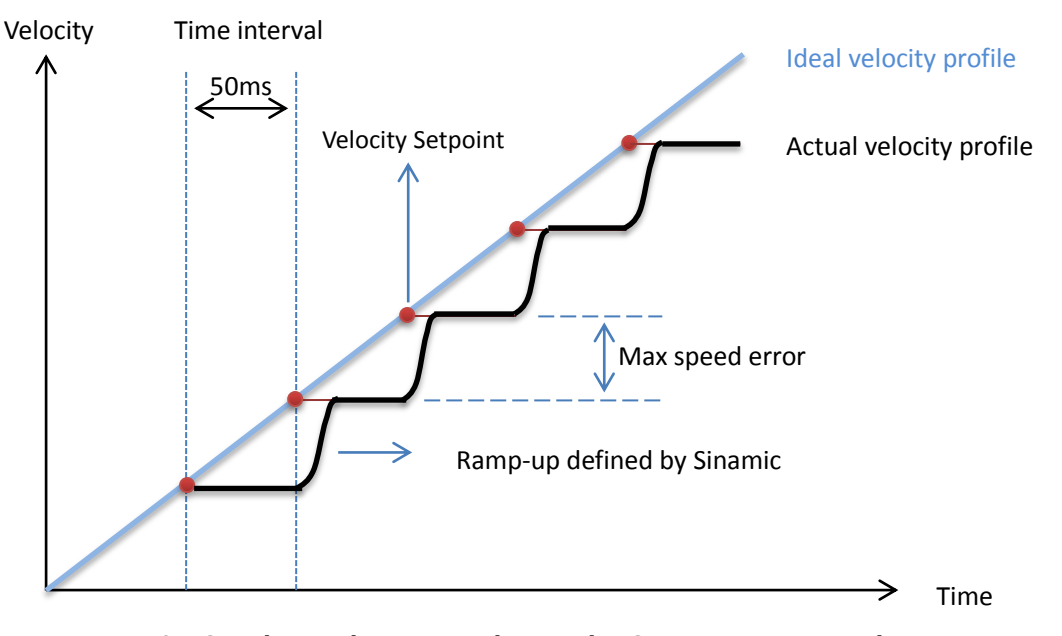

# **1. Low control frequency**

Drawing 3-4 Speed error due to control interval in Sinamic motor control

In this structure, the PLC updates the reference of the controlled axis at a constant frequency, that is, with a constant time interval. Since the calculation of the setpoints is combined with other control functions for all the devices controlled by PLC. Therefore in order not to overload the CPU and not to elongate the other function in higher control level, the updates of setpoints has relative low priority and is performed in every 50ms.

As seen in drawing 3-4, the ideal velocity is defined by the velocity cam profile of the traverser, within the acceleration angle the velocity keeps increasing in a constant rate. Since PLC gives the traverser axis velocity setpoint in a constant time interval, after the actual velocity ramped up to the setpoint, it will maintain at that setpoints and before next setpoint arrives, thus introduce a speed error between the actual velocity and the ideal reference velocity, it is calculated by:

Speed error<sub>Max</sub> 
$$
\approx \frac{\partial v_{\text{1}}}{\partial t} * Time_{\text{1}} + Time_{\text{2}}
$$

From the formula it is obvious that two factors affect the speed error:

- 1. Bigger variation of the speed reference, larger speed error. So this is why in the control of roller axis or winder axis control shows no obvious defects, because these axes operates with a velocity quite constant. While in the spooling traverser case, the velocity profile is more complicated, velocity changes in different segment in one cycle. If PLC&Sinamics control is adopted, big speed error would happen.
- 2. Time interval is a determinate factor, since the calculation of setpoints and update of output for the drive are integrated in the PLC with all the other program for the whole plant, the control time interval would be elongated due to the calculation ability of the PLC, and not enough priority of the process, 50ms is not a short time in motor control, it would introduce speed error can't be ignored, thus influence on the spool products quality.

## **2. Low transmission rate**

In this structure Control unit is a DP slave of the PLC, the same as other devices, so they share the same PROFIBUS network with a 1.5 mbps transmission rate, this transmission rate is limited by the total transmission length of the network and the number of DP slaves. Remember that for one motor axes the telegram takes up about 20 bytes(for telegram 105), so only 75 telegrams can be transferred in one second without considering other devices. Due to this low transmission rate, a transmission delay would occur, it takes about 10ms.

In the drawing 3-5 it can be illustrated the effect of the transmission delay, it introduces a speed reference error, it is the difference between the actual speed reference and the ideal velocity reference. It appear as the lag of motion in the motor axis, however this lag phenomenon would be more series in the spooling traverser since the cam function needs a feedback from the motor to make decision about the speed reference.

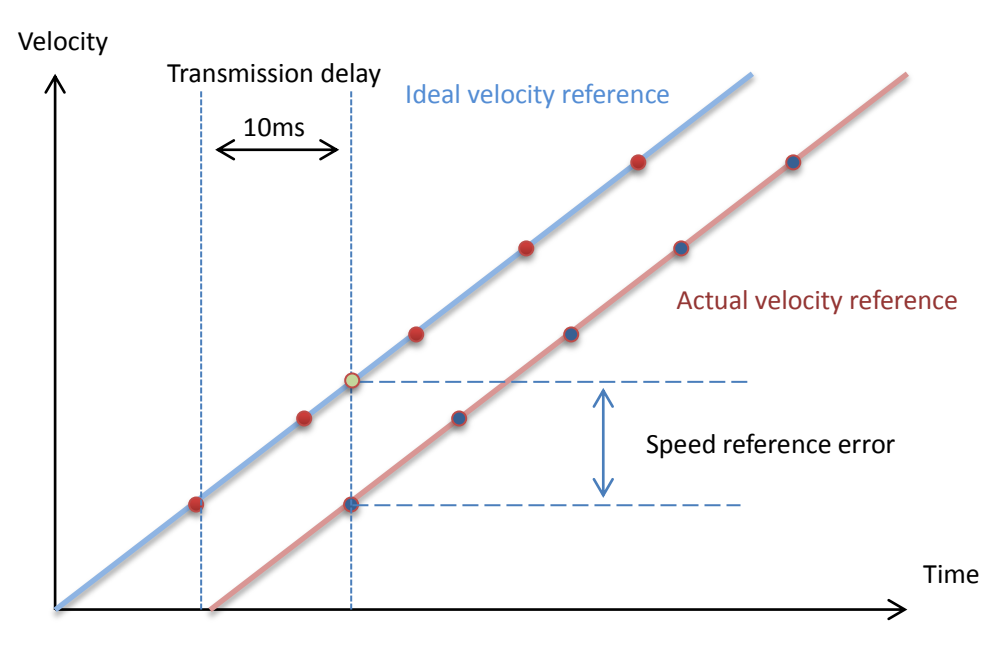

Drawing 3-5 Speed error due to transmission delay in Sinamic motor control

# **3.3.3 Traverser motion profile realized by DCC chart**

In Control unit there is a small CPU which is able to deal with simple logic or numerical computations, it provides the possibility to insert programs to regulate the control parameters of the drives controlled by it.

DCC (Drive Control Chart) is a type of program aiming at elaborating the control parameters deriving from drive expert list. As in the traverser case, it could be used in the Control unit for realizing the modification of setpoints for the traverser axis, thus to regulate its motion profile.

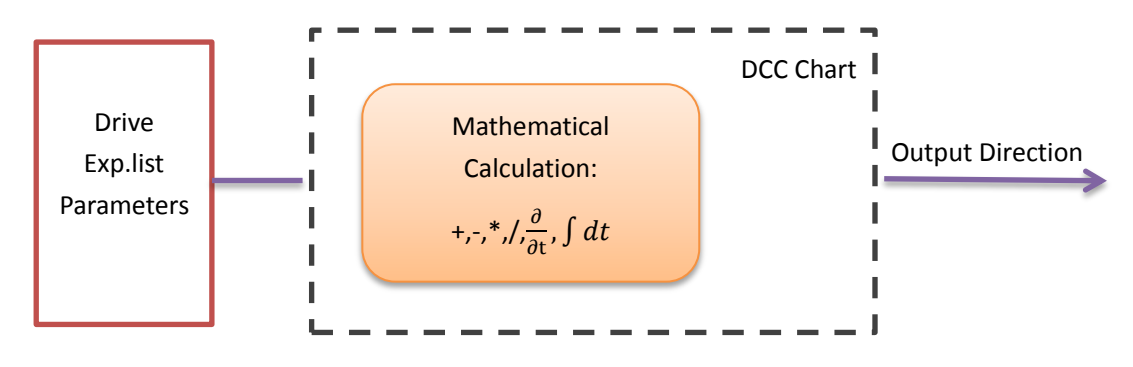

Drawing 3-6 DDC Chart functionality

With DCC chart, it is possible to build up a modification function to edit the setpoints

of the traverser according to the feedback parameters from rewinder and settings transferred from upper controller, following is a standard application provided by Siemens for Sinamics traverser control.

In this application, it is possible to input parameters to modify the characters of the traverser axis. Parameters like:

- Position A and Position B: They define the left and right edge of the traversing process.
- Winding step: It defines the traversing velocity.
- Acceleration distance: The distance in which an accelerating process is undertaken.
- Waiting angle: It defines the waiting time of the traverser at each traversing edge.

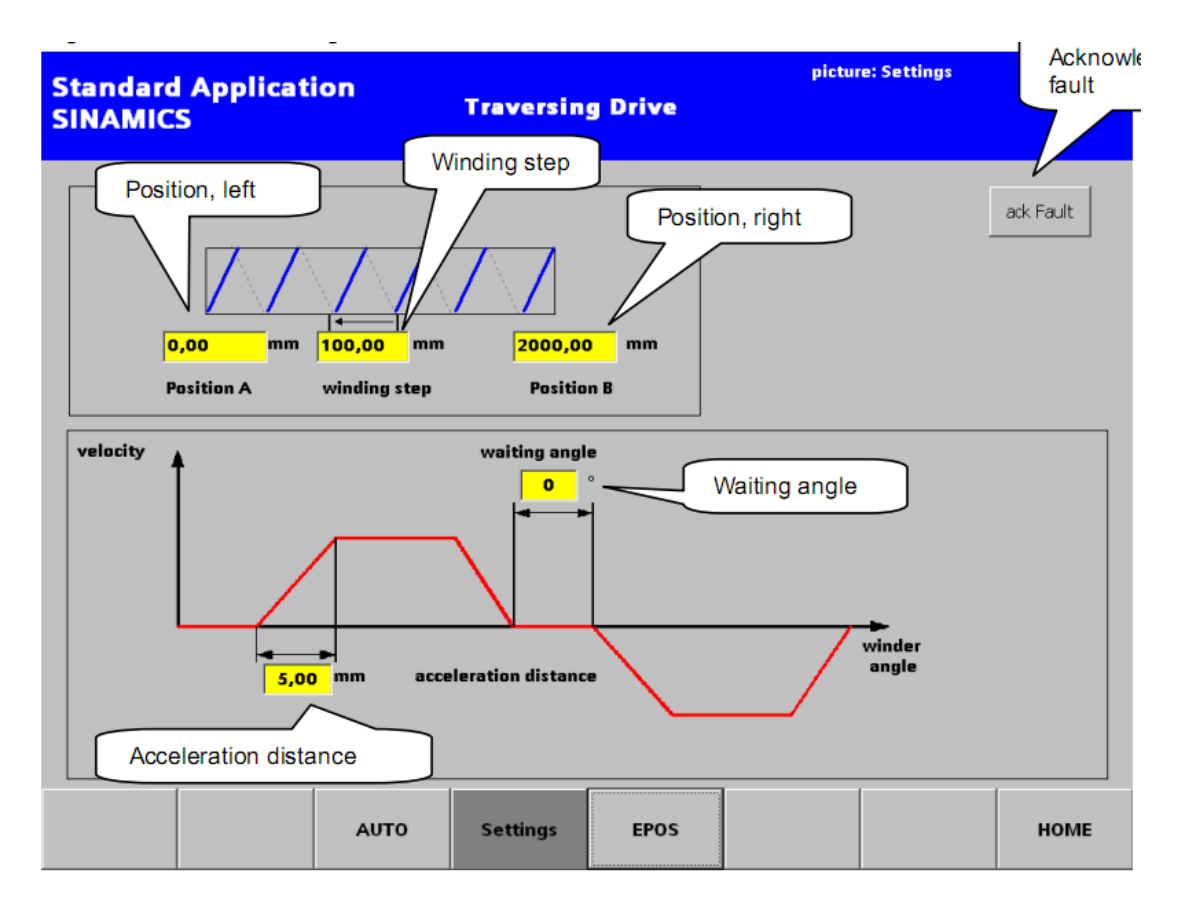

Figure 3-18 Settings page in the Standard Sinamics traversing control application

With these five parameters, a simply velocity profile without additional velocity can be created for the traverser. Now let's see how these parameters are converted to the actual motion profile:

1. Position A and Position B are the two position setpoints for the MDI function. First traverse moves from left to right with a position reference of position B, it stops for a while after on its arrival at Position B. A changeover switch is activated when the it received a 'waiting angle reached' signal, then the setpoint of position change from B to A, the traverser starts to move from right to left.

- 2. The waiting angle is the rotational angle winder makes in the time interval the traverser stops. It is realized by integrating the winder velocity over time, meaning that with the input of waiting angle value from the PLC, in DCC chart it will check if the integration of winder velocity over time reaches this setting value, to send out the 'waiting angle reached' signal.
- 3. Winding step is realized by using the velocity override according to the input of rewinder velocity. Override means the percentage of the reference value. Velocity overrides is quantity referred to the setpoint in expert list parameter p2691. Here winding step is the traversing length in one rewinder cycle, so:

$$
v = \frac{\text{winding\_step} \cdot \text{winder\_velocity}}{2\pi}
$$

We can obtain the required velocity to realize the winding step.

4. The acceleration distance is implemented using the acceleration and deceleration override, they are quantities referred to parameters p2572 and p2573. Here, as the acceleration distance is known, according to formula:

$$
a = \frac{v^2}{2s}
$$

a: Acceleration v: Constant Velocity s: Acceleration distance

We can obtain the required acceleration for acceleration distance.

# **Drawbacks and Disadvantages:**

- 1. Error caused by reaching override limits The application calculates the acceleration and velocity of the traversing arm as override, it can be a maximum of 100% for acceleration and 200% of the reference parameter. It would occur that the required acceleration or velocity is over than 200% of the reference, in this situation the acceleration or velocity control introduces errors.
- 2. Hot parameterization causes problems It doesn't support hot parameterization. If user wants to change the settings, it is required to first power-down the traversing axis. Because the application must

first accept the new values and must adapt the override. Otherwise, it can occur that the traversing arm will accelerate at an unexpectedly high level or will move at a high velocity. With the change parameterization, it would also happen that the mechanical load capability of the traversing arm will be exceeded.

3. Position Error caused by velocity profile digital control

The traverser motion is controlled by regulate its velocity profile, in digital control the velocity function is discontinuous so the position would result in unavoidable error if it is obtained by integration. For example, as introduce before, the waiting angle is obtained by integrating the actual velocity of the rewinder. Since the actual velocity fluctuates all the time, the sampling frequency affects a lot the precision. Due to this reason, integration of speed could always deviate from the real value, a better way is to control the position profile directly, not through the speed profile.

4. Limited computational ability of CPU in CU

In Control unit the CPU doesn't have a strong computational ability, as introduced before, each CU can control only 4 to 6 motor modules according to theirs types. So if the DCC chart programs are too complicated, it could occupy the computational space of the CU and therefore reduce the number of motor module it can control. Based on this information, with DCC chart it is hard to create a complicated velocity profile. For example in the standard application, the traverser velocity profile is simplified, taking away the additional velocity segment.

5. Language Limited

Compared to high level test based programing, DCC chart language is not so efficiency in creating complex mathematical equations, this is also a limit for generating complicated complex velocity profile.

# 6. Diagnostic difficulty

In this application the control parameters are subject to an internal elaboration, so the user is hardly able to check the state of those parameters when an error happens, this render the diagnostic difficult.

# **Chapter 4 Simotion controller and its potential in traverser control**

Simotion is Siemens' flagship motion control platform, a scalable high performance hardware and software system designed to control the automated movements of a wide variety of machines.

In software aspect, Simotion controllers are all programmed using Siemens SCOUT, a software package which is IEC 61131-3 compliant and supports a variety of programming languages including Ladder, Structured Text, and Motion Control Charts. It allows central or distributed machine concepts to be realized as well as PC, controller and drive-based solutions, and also includes tolls for testing, commissioning and diagnostics.

In hardware aspect, Simotion controller comes in three different hardware packages: Simotion C, P and D. The modular Simotion C is the most general and flexible platform, while Simotion P is a PC-based controller suited for the most demanding motion control applications, and Simotion D is a compact, bookcase style platform. Communications between the controller and drives is done through PROFINET, PROFIBUS or Ethernet.

Since Simotion is a control tool dedicated for motion control, it could be adopted for the spooling traverser for the following advantages:

- 1. High control frequency due to high execution speed benefits from its powerful integrated CPU.
- 2. High transmission rate between controller and drives, due to a Profibus network dedicated for the motor drives.
- 3. Easy programming for drive due to the introduction of Technological Object concept, and further application of OOP (Object Oriented Programming), this brings the possibility of cooperation between multi axes. Besides, Siemens has developed different kinds of standard program which has a specific functionality for variety motion task for its client, which simplifies a lot the development of Motion program and reduces remarkably the development cycle.

# **4.1 SiMotion hardware layout**

Simotion controller is mainly composed by a CPU and an integrated Sinamics drive which is actually a Control unit. The integrated Control unit is connected to Simotion's CPU via a Profibus integrated, beside the CPU has several more interfaces for the connection of PROFIBUS or PROFINET even for Ethernet. As shown in the following figure, another SINAMICS Drive is connected to CPU through a Sub-PROFIBUS 2, while Simotion controller connects to the PLC as a DP slave through the Profibus 1.

The CPU of the Simotion executes specially the programs dedicated for the motion of motor axes, it works without the burdens come from logic control as the PLC suffers, therefore it is able to finish a calculation cycle in a very short time.

In the Sub-Profibus network, Simotion is the master and all the salves are Sinamics drives, so in this Profibus only the data about drive motion are transferred, furthermore, due to the number of salves decreases and the total transmission length decreases, the higher transmission rate can be obtained in the Sub-Profibus network, for example, 12 mbps. As to the communication between PLC and SiMotion, it contains no more information than the key commands and important setpoints for the motor axes.

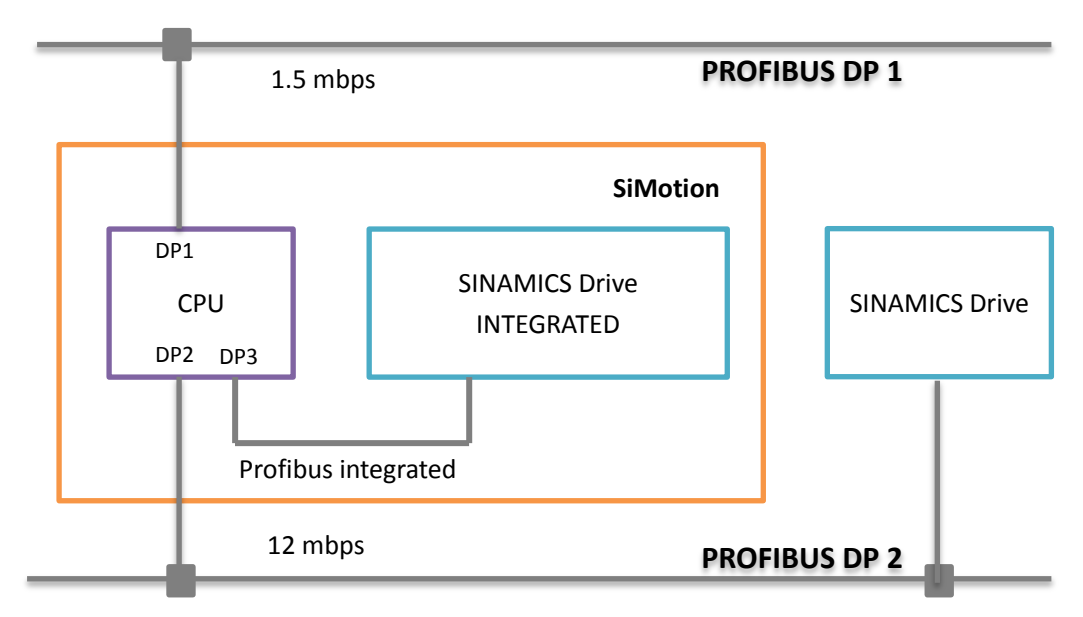

Drawing 4-1 SiMotion hardware layout

Therefore, from the hardware configuration, SiMotion is able to:

- 1. Separate the calculation of motion control from PLC, releases the PLC workload, while SiMotion CPU dedicates in motion control with high control frequency.
- 2. Separate the communication system for motor control from the Profibus for the whole machine, releases the main Profibus, while for Drives the transmission rate is improved.

3. With its powerful and motion dedicated CPU it is possible to realize variety and stronger functionalities for more motor axes.
# **4.2 SiMotion software layout**

The following figure shows the layout of SiMotion control in software points of view, it is composed by three parts: User program, TO instance, Execution system. Generally speaking, user program governs the rule of modification of the technology object parameters, which is an assembly of controlling parameters. Programs are run in the execution system.

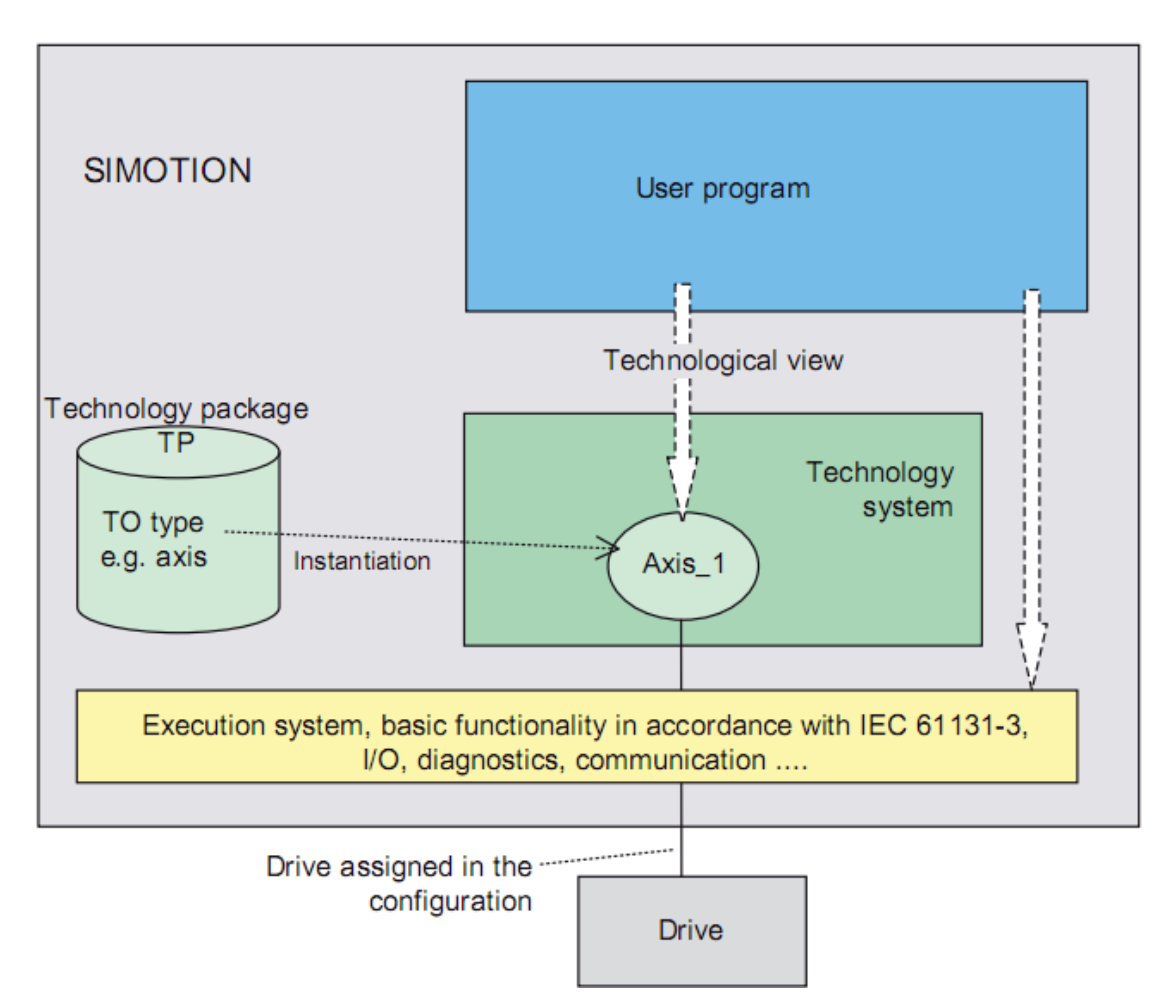

Figure 4-1 SiMotion software control layout

# **4.2.1 Technological objects**

In SiMotion software system, program is implemented in an object-oriented manner, this is to treat the motor to be controlled as an object, this object, is an assembly of all the characteristics of this motor. In this way, each term included in the object can be modified by the program.

Technological objects are created in SiMotion, they represent for each motor drive controller in the SiMotion. Remember the control parameters exist in the expert list of the Control unit, Technological object for a motor is an assembly of most important control parameters in the expert list. This connection between the TO and control parameters is realized by telegram.

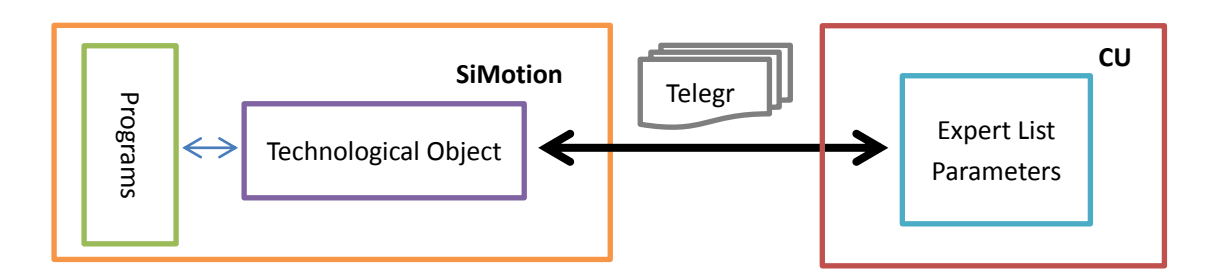

Drawing 4-2 Technological Object link with Expert list by telegram

In SiMotion, according to different application, 4 types of technological objects axis are predefined, they are:

1. Velocity axis

This axis is used when the position of the axis is not in the control purpose, the only value to be regulated is the velocity of the axis. With this type of TO axis it is possible to realize: Speed control with reference input; Motor control with torque limit.

2. Position axis

This axis is used when position control is required for the axis. The input for position can be in two types: relative position or absolute position. With the position axis it is also able to realize the velocity axis, resulting at the functionality that: the motor moves to the reference position with a reference speed.

3. Synchronous axis

This axis is used to receive reference value from a master axis, then it becomes synchronized with the master. Cam function can be applied between two synchronized axis.

4. Vector axis

A vector axis is able to realize all the functionality of other three types.

Each motor axis controlled by SiMotion is defined as an instance of the 4 types of technological object, an instance of a technological has all the structure and characteristic of this object, just like the copy of it. For example, motor\_axis\_1 and motor axis 2 are both the instance of velocity axis, they have both the accessory parameter 'actual velocity', then motor axis 1.actual velocity and motor axis 2.actual velocity stand for the actual velocity for each axis.

After the motor axis instances are defined, the linkages between instances and corresponding expert list are built. Modification about the instances accessory parameters means directly modification to the expert list. Therefore, SiMotion programs is able to control the parameters of the drives.

**Commons**: With the application of technology object, the synchronization control between two axes becomes easier. This is very fit for the spooling traverser case, where complicated synchronization is needed between the winder axis and the traverser axis.

#### **4.2.2 Program unit**

The programs of SiMotion appear as program unit, it is a paragraph of code written in one of the three program language: Ladder, Statement text, Motion Control Charts. Among them statement text is the most used one due to its versatility, however ladder and MCC have their advantage of intuitive.

Here I will focus on the description of Statement list since most of the user program and library program are written in this language. It is a language at high level compliant to IEC 61131-3, it favor the elaboration of data and calculus mathematical, guaranteeing high degree of freedom for programming.

A ST unit is composed by two sections: Interface and Implementation:

# **INTERFACE USES** Declare technological package, libraries, Units to use **VAR\_GLOBAL** (**RETAIN**) / **TYPE** Declare variables and types of variables **END\_VAR** Declare programs, Functions, and Function Block **END\_INTERFACE IMPLEMENTATION PROGRAM VAR** (**RETAIN**) / **TYPE**

Declare local variables and types of local variables **END\_VAR Instructions END\_PROGRAM END\_IMPLEMENTATION**

In the 'Interface' section, it is first declared the TO package libraries and some defined units, in this way the variable symbol or function defined in the used units are available in this unit. Then the global variables which can be used not only in this unit but also in others are defined. At last are defined the programs to be run in this unit, also the function or function block to be used.

The difference between functions, function block and programs:

- Function has input variables and it returns a value, the local variables during process dismiss after the function ends.
- Function block has input variables and output variables, all the local variables are stored in the memory and recall after the function block ends.
- Program has no input nor output variable, it elaborate instructions and stored the local variables.

In the implementation section, first local variables are defined, this include the declaration of instance for function or function block. Then the instructions describe a specific way to elaborate with the variables, these way including mathematical calculations, logic judgment etc.

**Commons**: The program unit brings the concept of function block, which is very suitable to be applied for the cam function of the spooling traverser. With the function block, a cam functional could have some inputs, these inputs can be parameters to modify the cam profile, such as acceleration angle, total angle, additional velocity in the traverser motion profile. With the inputs the function block generates a series output, they are the polynomial factors for each segment of the traverser motion profile, thus to define the cam profile.

#### **4.2.3 Execution system**

All programs are executed in the SIMOTION device execution system, which provides a series of execution levels with various execution properties. Programs must therefore be assigned to the execution levels in order to be executed.

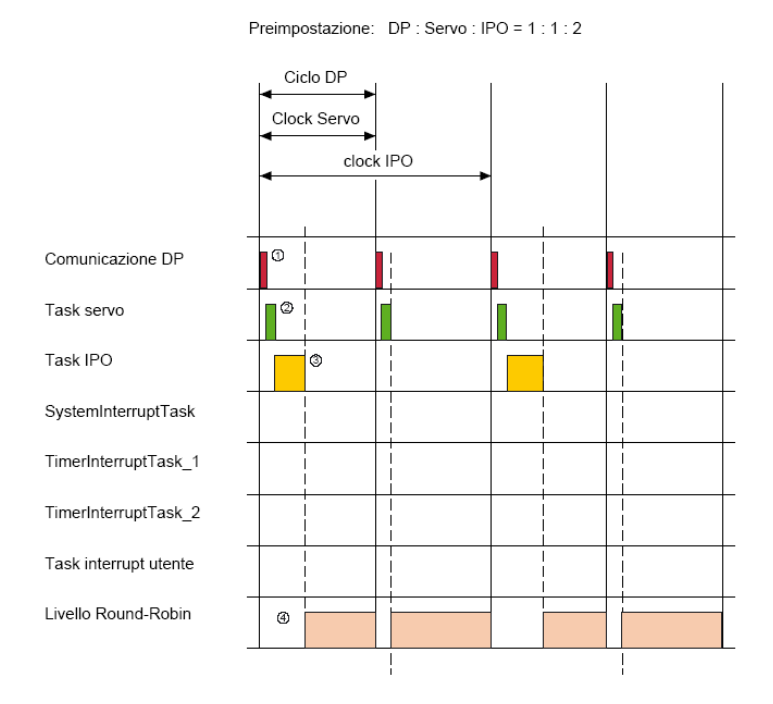

Figure 4-2 SiMotion execution system task level

In this figure we can see several task levels, each of them occupies a certain length of time. Tasks are called in sequence according to their priority. For example, communication DP task has the highest priority so it is executed first, then is executed the task servo and task IPO, interrupt task and Round-robin.

An important thing is that each task level has their cycle clock:

- ◆ Clock DP: The bus cycle clock is based on the cycle of the isochronous bus and determines the time intervals for data exchange with the DP/PN I/O. The bus cycle clock is used as the basis for setting further cycle clocks.
- Servo cycle clock: The servo cycle clock can be set as a multiple of the bus cycle clock but a cycle clock ratio of 1:1 is recommended. Among other things, position control and monitoring of axes, drive communication, and I/O processing take place during the time slice of the servo cycle clock. The cycle for the servo cycle clock determines the interval between two position control cycle clocks.
- $\blacklozenge$  IPO cycle clock: A cycle clock ratio of 1:1 is recommended. This is a time slice of the interpolator cycle clock is used, amongst other things, to calculate the setpoints. The cycle for the interpolator cycle clock determines the interval between two interpolator cycle clocks. Time slice requirements may increase briefly at the start of one or more commands.
- ◆ IPO2 cycle clock 2: Interpolator cycle clock 2handles the same tasks as the interpolator cycle clock and can be used for technology objects of lower priority classes. The IPO2 cycle clock can be set as a multiple of the IPO cycle clock.

As shown in the figure, here IPO cycle clock is twice of the Clock DP, if the communication task is executed every 3 ms, then in task IPO level the task is executed in every 6 ms.

System tasks are executed in the high execution level, just like task in charge of communication or interpolation. Besides them, there are the user tasks. They are programs made by user to realize certain motion or control purpose, usually in lower execution level than the system task.

There are 5 user program tasks: Startup task, synchronous tasks, timer interrupt tasks, motion tasks and background tasks.

Startup task is provided for the one-time initialization and the resetting of the technology objects. It is activated when the operating mode switches from STOP or STOPU to RUN.

Motion tasks and Background tasks are executed in Round-Robin task level. In this level, computing time that is not consumed by higher priority tasks is distributed over the remaining tasks in the round robin principle, meaning that these tasks run one after the other. The next task is always started when the previous task gives up the computing time (task completed or in the 'waiting' state). The computing time of a round robin task is limited to the maximum number of servo task, however the system ensures that a round robin task always gets at least the computing time of a servo cycle clock.

In this segment of time, user programs are divided into two types:

- 1) Motion tasks: They are intended for the programming of sequences, for programmed motion control or other sequential executions. For example, an axis traverses to a target position, waits for an enable signal, and then traverses to the next target position.
- 2) Background tasks: They are the programs of cyclic sequences without a fixed time frame. They are executed cyclically in the round robin execution level, which means it will be automatically restarted on completion. Usually background tasks are used to implement cyclical logic functions, interlocks, calculations and monitoring functions.

**Commons**: From the description of the SiMotion execution system we can discover its largest advantage for the application of spooling machine, since the interpolator function is executed in IPO task level, meaning that the update of setpoints could be realized in every IPO cycle clock, it is a very short time respecting to the cyclic time of PLC. Therefore, a high control frequency could be obtained.

# **4.3 Simotion traverser control concept**

Simotion's OPP programing broadens the concepts about traverser control, firstly, position control and axes synchronization can be easily realized by the technological objects. More importantly, in Simotion between synchronous axes cam profile can be inserted.

#### **Virtual cam function**

A virtual cam profile has the same concept as the real cam, a real cam transforms rotational movement to linear movement, or more fundamentally, a cam transforms one motion profile to another. From mathematical point of view, this effect could be express by a cam function.

In the spooling function, Cam function are defined as a piecewise function which contains 16 segments, each segments in the function represents for each period in the traversing cycle:

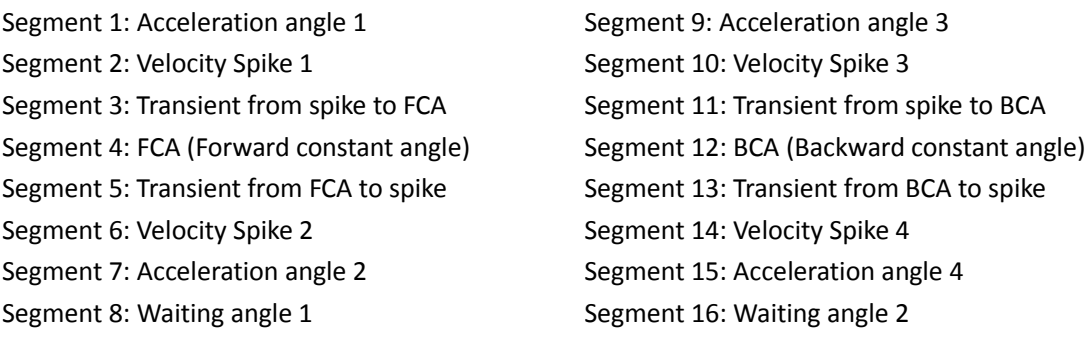

In the cam function, each segment can be expressed in a polynomial function with the highest power of 6, thus to simulate the cam curve in each segment. So for each segment, it is defined with 7 factors for each polynomial terms and 4 parameters for the boundary coordinates.

From this concepts, we can define the Cam function for traverser:

$$
f(y) = \begin{cases} a_{0,1} + a_{1,1} * y + a_{2,1} * y^2 + a_{3,1} * y^3 + \dots + a_{6,1} * y^6 & (0 \le y < AA1) \\ a_{0,2} + a_{1,2} * y + a_{2,2} * y^2 + a_{3,2} * y^3 + \dots + a_{6,2} * y^6 (AA1 \le y < +AS1C) \\ \dots & \dots & \dots \\ a_{0,16} + a_{1,16} * y + a_{2,16} * y^2 + \dots + a_{6,16} * y^6 & (TA - WA \le y \le TA) \end{cases}
$$

 $a_{nm}$  : Polynomial factors, n is the number of terms, m is the number of segments AA1 : Acceleration angle in the traverser motion profile +AS1C : Acceleration angle + Spike length 1

- TA : Total angle in one traversing cycle
- WA : Waiting angle in the traverser motion profile

In this function f(y) stands for the displacement of the traverser, it is a function of the y, which stands for the displacement of the winder in degree. Since the movement of the traverser is cyclical, this function stands only for one cycle movement. When next traversing cycle starts, y value starts from 0 again.

#### **Synchronization between rewinder and traverser**

As shown in the following figure, rewinder drive is defined as a position axis in Simotion, as the master of traverser axis, it should provide the position reference to its synchronous axis.

A cam profile is also an object in Simotion, this object contains all of the parameters that could describe the cam function. Parameterization could be realized by using the function block, which receives parameters from user and generates the function: A set of polynomial factors and boundary coordinates.

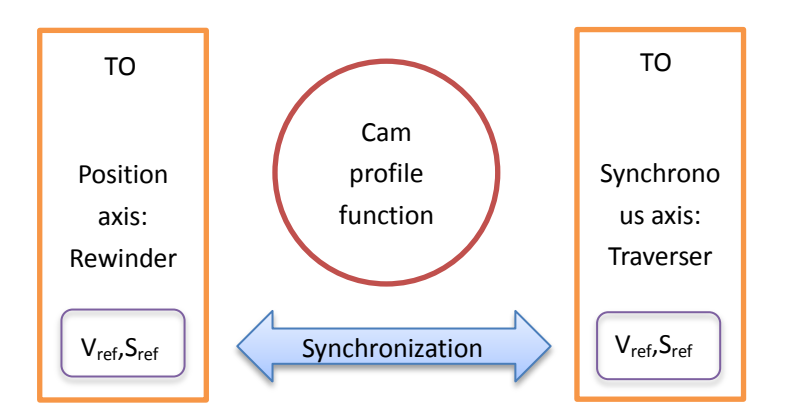

Drawing 4-3 Traverser axes synchronization through cam

In To it is possible to configure the velocity or position setpoint for axes, also their actual velocity and position are present. So in traverser axis, the position setpoint is given by the value derived from the rewinder after cam function calculation. In this way, traverser will follow the rewinder movement according to a virtual cam profile.

# **Chapter 5 Traverser control by Simotion**

From the last chapter we know that Simotion has the ability to separate the logic control and motion control in the PLC, separate the communication network for all the motor axes, as a result the control frequency and transmission rate are improved. These two improvements are able to reduce remarkably the motion error of the traverser according to the analysis, therefore SiMotion is more suitable to apply for the traverser motion control.

A project is made to simulate the SiMotion control performance, this project is completed on a simulation machine composed by all the devices required to complete a traverser control, such as PLC, Sinamics drives, SiMotion controller, HMI touch panel, etc.

Project purpose:

- 1. Buildup a traverser motion control system based on SiMotion for spooling machine, both the hardware structure and the software programs. With which an improved performance could be foreseen.
- 2. With the new system, users have convenient access to configuration of the characteristics of traverser motion curve, to realize different spooling approaches.

# **5.1 Hardware configuration of the Simulation machine**

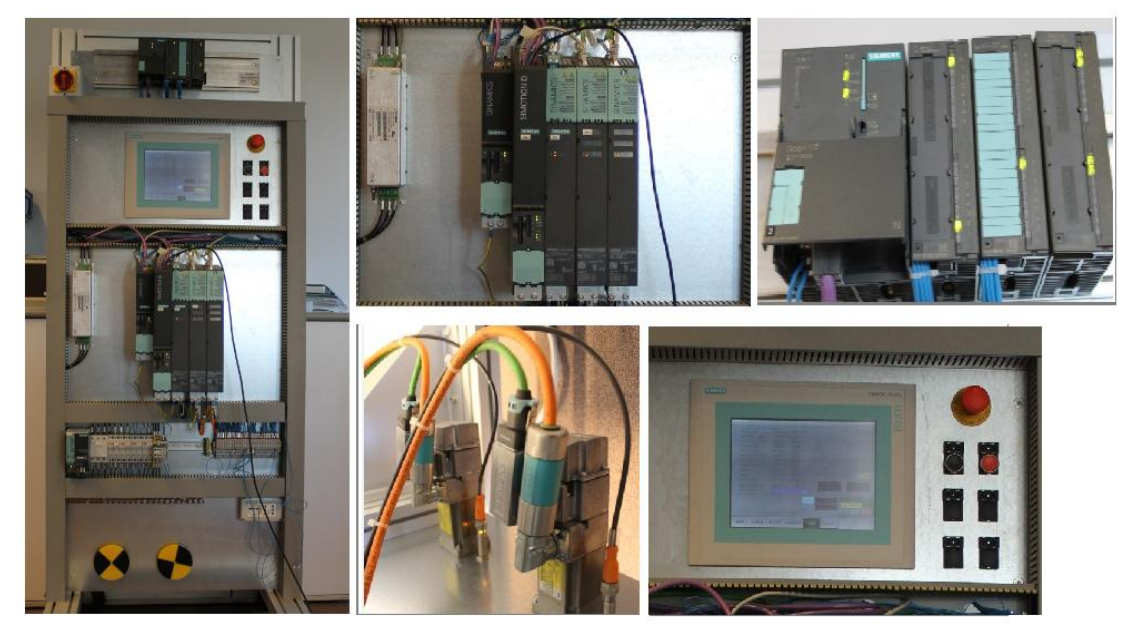

Figure 5-1 Overview of the Simulation machine

The figure above shows the overview of the simulation machine, this simulation machine is made up by 4 parts:

- 1. PLC Controller: A Siemens PLC SIMATIC S7-300 controller combined with the Digital Input and output module. (Fig.5.1 Right-Down)
- 2. Motor controller group: A SiMotion D435 controller, A Sinamics S120 drive with one Control unit, one Line module and two motor modules. (Fig.5.1 Left-Up)
- 3. Two Siemens electric motors, on which is mounted a rotating disk. (Fig.5.1 Left-Down)
- 4. One HMI touch panel in charge of the input and monitor of parameters. (Fig.5.1 Right-Up)

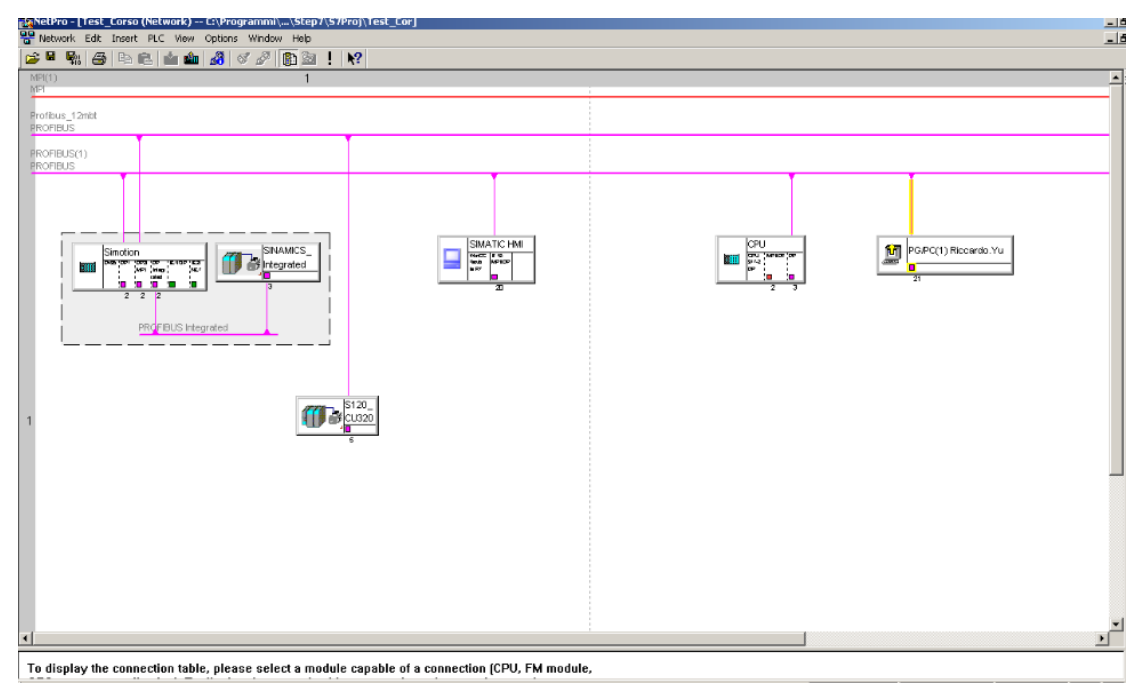

Figure 5-2 Hardware configuration of the Simulation machine

In the figure we can see there are two main Profibus DP networks:

 The lower one in the figure connects the CPU of PLC, the CPU of SiMotion Controller, the HMI and the PG/PC device together. In this network, PLC is the DP master, all the other devices act as DP master. Transmission velocity for this network is 1.5 mbps.

DP Master recognizes DP slaves interface by their own defined physical address, here the address for Simotion controller is 2, for HMI is 20, for PG/PC is 21. The PLC itself has an address of 3.

 The upper one connect Simotion controller and a S120 Control unit, this sub network has a high transmission rate of 12mbps, as introduced before, it is special for the electric motor drives. Inside the Simotion controller, there is also a Profibus integrated connects the Control unit integrated to Simotion's CPU.

#### **PLC' rack configuration**

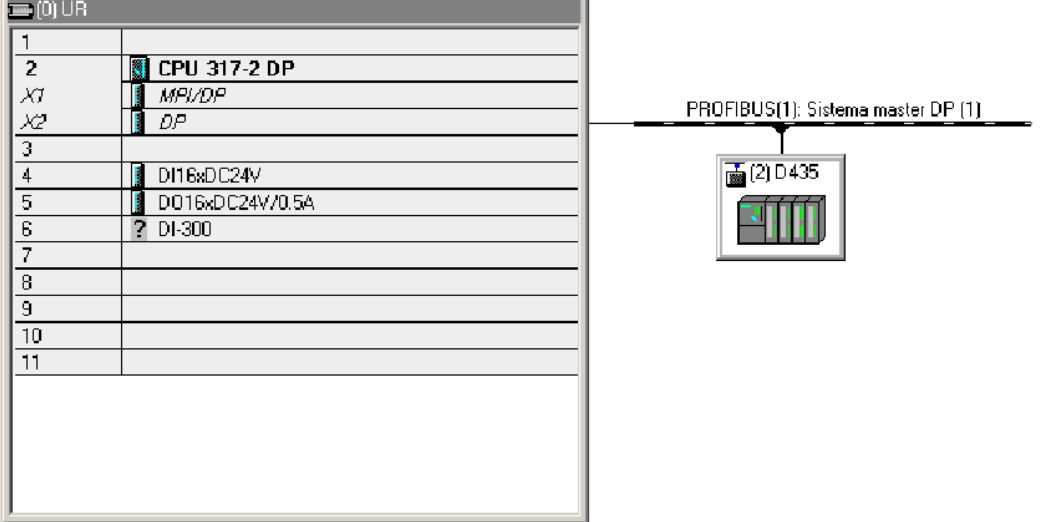

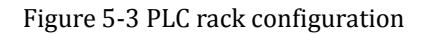

Physically, PLC controller is fixed on a rack with other modules. As shown in this figure, the CPU of PLC is type 317-2 DP, it is the DP master of Profibus(1), which is connected the Simotion controller D435. On the rack there are mounted two IO modules, for input it is a digital input module with direct current at 24 volt, while for output it is a digital output module with direct current at 24 volt and 0.5 A.

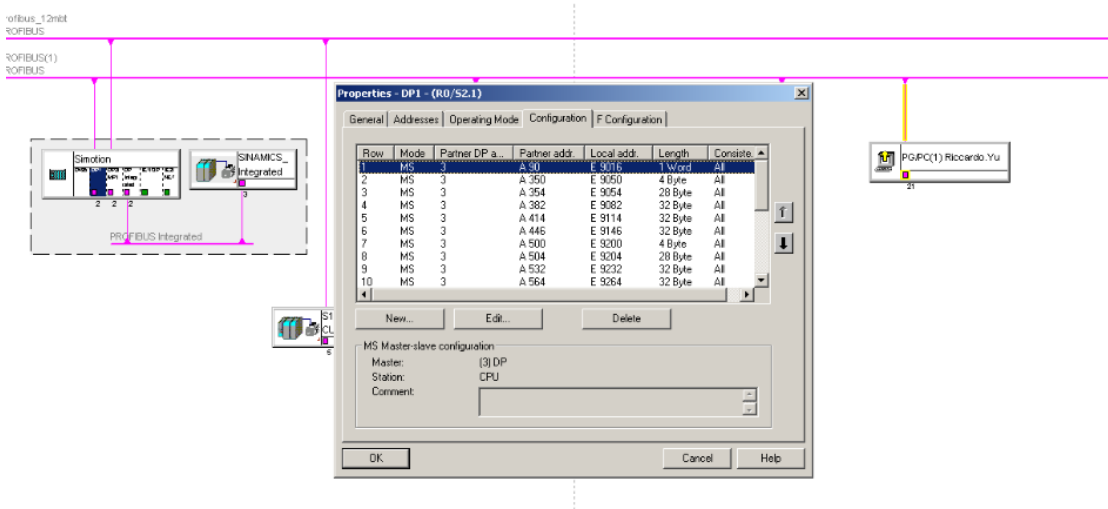

#### **Configuration of Connection between PLC and Simotion**

Figure 5-4 Configuration of the connection between PLC and Simotion controller

Communication between PLC and Simotion are through Profibus, it is necessary to define the docking relation between their peripheral IO address. As shown in the

figure, in the configuration window  $3<sup>rd</sup>$  column indicates the DP address of the Partner for Simotion, that is the master of Simotion, as we know before, 3 is the address for PLC, so here Partner address A90 means the output address of the PLC, its length is a word, it is connected to the input address E9016 in the Simotion side. This rule goes for the other IO address. In this way the communication is built between PLC's CPU and Simotion controller.

### **Motor drive configuration**

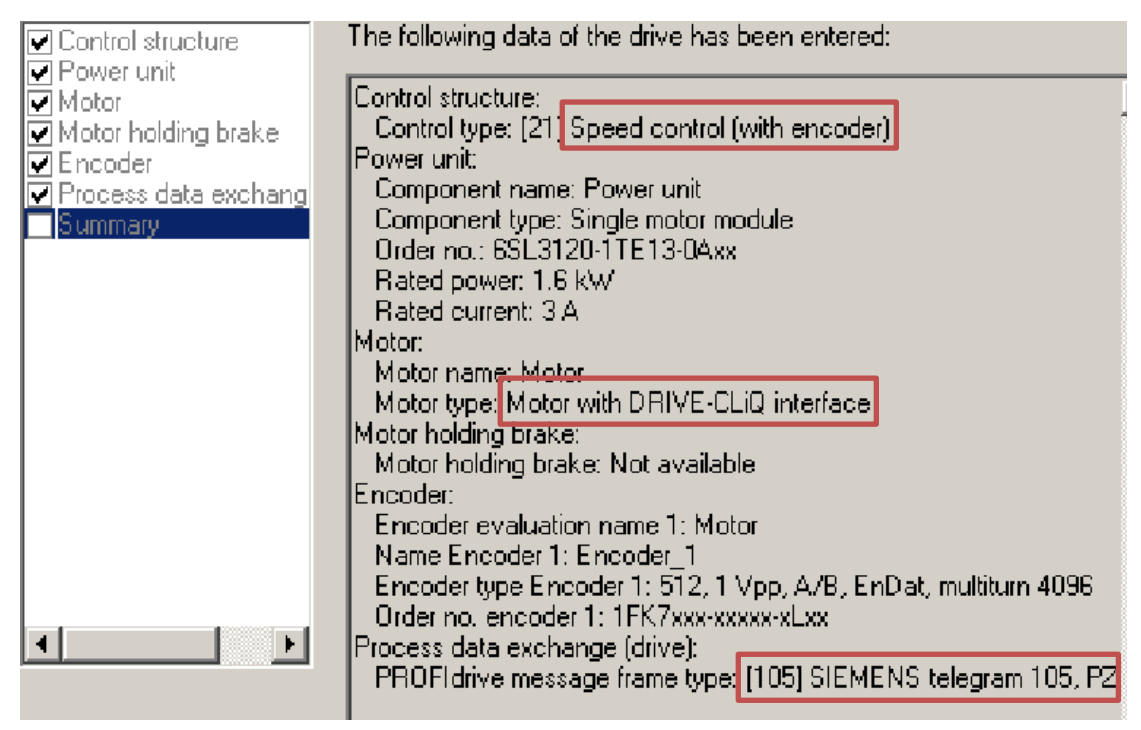

Figure 5-5 Motor drive configuration summary

In SiMotion scout, the program used to manage the Simotion controller and its salves, the drive configuration is made. In this summary we notice three important setting:

- 1. Control type: Sinamics can realize velocity control in two ways: with encoder or without encoder. If without encoder, the speed control is made by using the natural current feedback. While here we have both two motors with encoder, so speed control is by using the feedback signal from encoder.
- 2. Motor type: If the motor is connected to the motor module via Drive-CLIQ, then the information about encoder and other motor characteristic can be transferred to the controller automatically without necessity to insert them.
- 3. Process data exchange, Profibus drive message frame type: here we use Siemens standard telegram 105 for both of the motors, since telegram 105 is aimed at position control. Since the winder axis and traverser axis are to be synchronized via displacement, so position control is necessary.

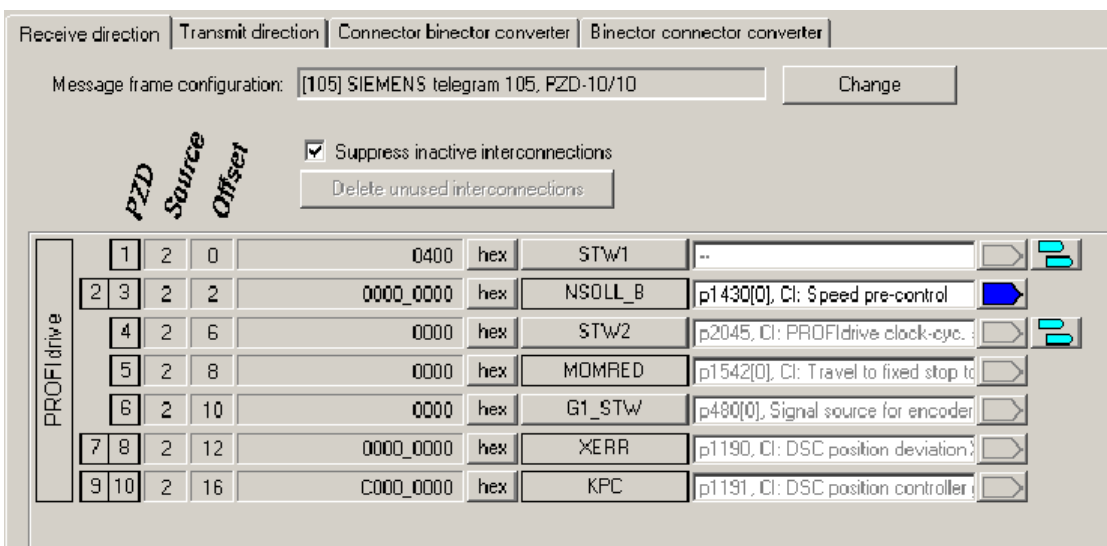

#### **Configuration of connection between Telegram and expert list**

Figure 5-6 Configuration connection between telegram and expert list

The connection between Telegram and expert list can be edited here, since here we use standard telegram so the majority of parameters are fixed. If a user defined telegram is used, it is possible to link the parameter required by the telegram to the parameter in the expert list here.

# **5.2 Software configuration**

## **5.2.1 Axis configuration**

In this spooling simulation project, two axes are required, so in SiMotion scout we need to first create two axes, one for rewinder and the other for traverser, then configure them.

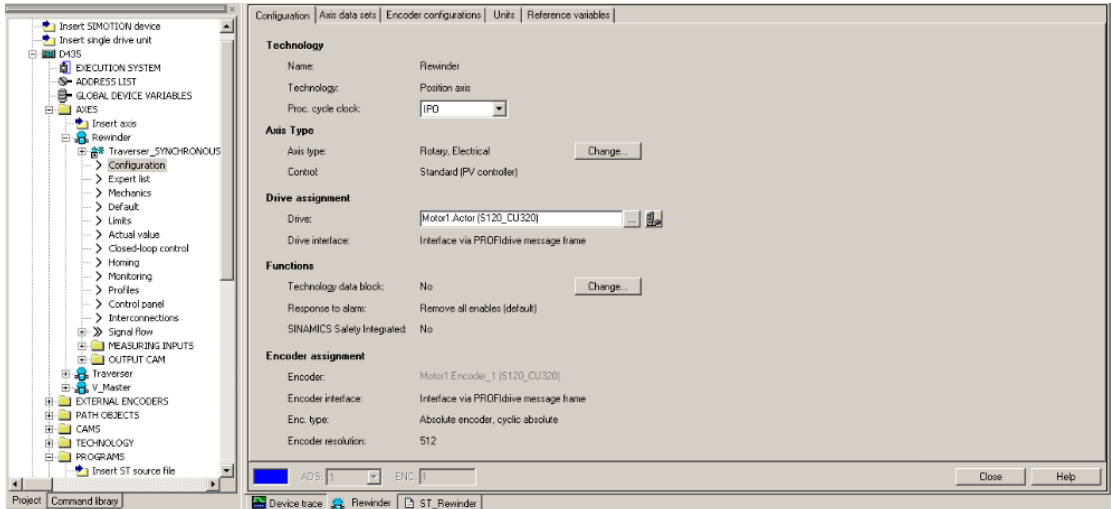

Figure 5-7 Rewinder TO axis configuration

Rewinder axis is defined as a position axis, with an IPO cycle clock for interpolation in position control, axis type is rotary electrical axis. This axis is linked to the rewinder controlling drive, with an absolute encoder.

Besides the above basic settings, we can also configure the axis data and units of the axis, etc.

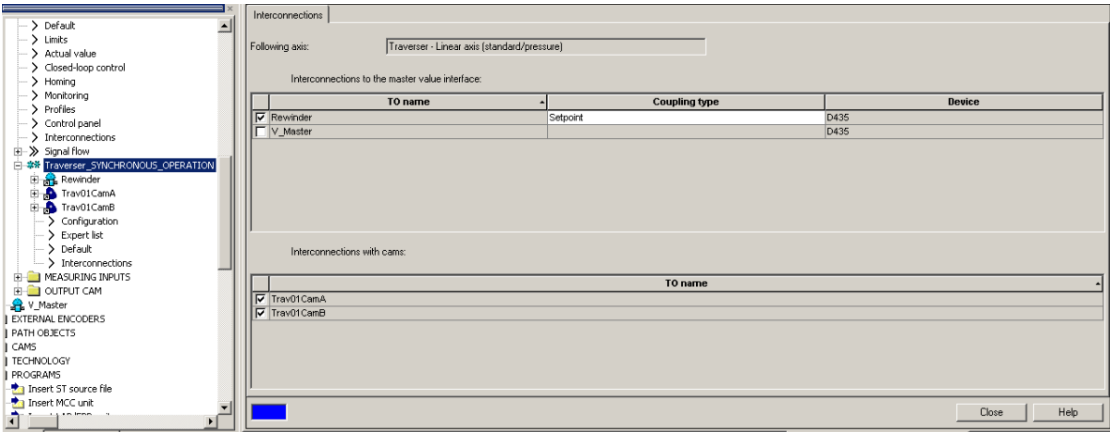

Figure 5-8 Axes synchronization configuration

Since traverser axis is defined as a following axis, beside the axis configuration the synchronous operation should also be configured. Here we can chose which axis the following axis is linked to, and the cam function between the two synchronized axes. In the figure we can see from the configuration that traverser axis is synchronized with rewinder axis, interconnecting through cams 'Trav01CamA' and 'Trav01CamB', which are defined in the cam folder.

# **5.2.2 PLC program block**

In the project, since the aim is to test the functionality of the traverser controlled by Simotion, so the PLC controls only the motion of two motor axes and their communication between PLC and Simotion, other control functionalities such as web tension control, bobbin diameter control and safety control are not taken into consideration in the building of system programs.

Programs in PLC appear in the format of blocks, the program system is made up by the following blocks:

- OB1: Organization Block 1 to arrange the execution of all program blocks in this project. Here in this block FC1 and FC60 are called.
- FC1: Function Block 1, takes control for the power switch of the line module and emergency input. The logic is that:

With the emergency switch is on, line module power is on when the corresponding button is pressed for over 2 seconds. When line module power is on, if the emergency switch is off, then the line module is power off immediately.

- FC60: Function Block 60, takes over the communication between Simotion and PLC, here two sub-function FC630 and FC631 are called.
- FC630: Function Block 630 is in charge of the parameter communication for motor axes, corresponding to the parameters in data structure of velocity axis and position axis.
- FC631: Function Block 631 is in charge of the parameter communication for control unit, corresponding to the parameters in data structure of ST\_Main.
- DB2: Data block derived from UDT630, it contains all the parameters to be communicated for rewinder axis.
- DB3: Data block derived from UDT630, it contains all the parameters to be communicated for traverser axis.
- DB600: Data block contains all the parameters to be communicated for Control unit.
- UDT630: User defined type block, it is the standard type for the data block used for position axis communication, all the other data block derives from here will have the same data structure, but with different memory address.

## **5.2.3 Simotion Program Units overview:**

In the program folder there are 9 ST units and 2 MCC units for completing this project.

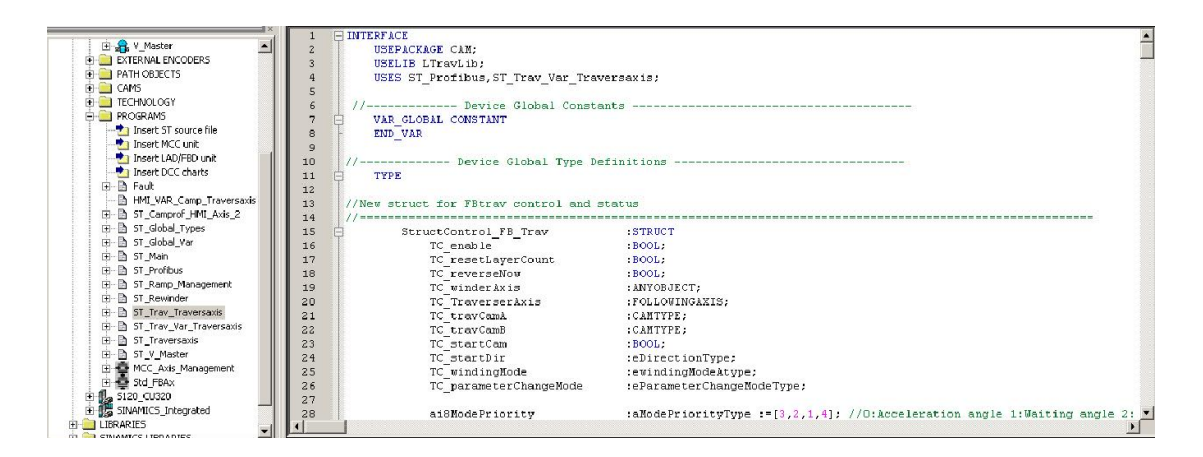

# **1. ST Units:**

#### **ST\_Main**:

In this unit two programs are present, Background\_Main and Ipo\_Main, their execution level can be known from their names. In Background\_Main are made the commands and calculation for the global control purpose, that is, not related to a specific axis, but particularly for the control unit. In Ipo Main, following task are executed:

- a. Calculate the web thickness which is used in the function block dedicated for velocity ramp-up profile generation.
- b. Choose the drive from which the parameters to generate the ramp-up are obtained.
- c. Call the instance of FB\_Ramp\_Management
- d. Assign the reference speed to virtual matster

#### **ST\_Profibus**:

This unit is in charge of the communication between Simotion and other device through Profibus. Six data structures are defined here, they are:

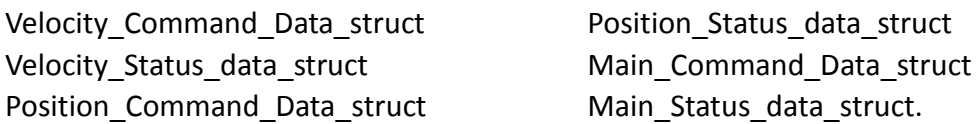

Command structure and status structure indicate two data transmission directions: In the command structure, all the variables have the direction from outwards to inwards, i.e. they are the input parameters for Simotion programs from other device connected via Profibus; On the contrary the status structure combines all the actual values to be output to other devices.

Velocity, Position and Main indicate different data structures for the 3 technological

objects: They refer to the technology object axis to which the structure parameters are linked in Simotion. For example, in velocity structure, the variables contained inside are those parameters with which can be used to control a velocity axis. Position structure is for position axis, main structure contains parameters for control unit.

# **ST\_Global\_Types**:

In this unit, all the data structure types which could be quoted by other program units are defined. In fact this unit is an extraction of all the other units' type declaration part. In this way the units are clearer and simplified.

# **ST\_Global\_Var**:

In this unit, all the variables which could be used by other program units are defined. In fact this unit is an extraction of all the other units' global variable declaration part. In this way the units are clearer and simplified.

### **ST\_Rewinder**:

The Rewinder axis control unit, this unit is in charge of all the motion control of the rewinder.

### **ST\_Traversaxis**:

The traverser axis control unit, this unit is in charge of all the motion control of the rewinder.

# **ST\_Trav\_Traversaxis**:

This unit controls the traverser synchronization characteristic, that is, the cam profile function. More clearly, it defines the cam profile according to user settings, it take over the validation of the corrective of the settings and it controls the timing to load the calculated cam profile to the cam linked between two axes.

#### **ST\_Fault**:

This unit takes over the fault detective task.

# **2. MCC units:**

#### **MCC\_Axis\_Management:**

It is the pre-control unit for FBlineaxis, the library unit for axis control. MCC Axis Management elaborates the data structure received from PLC and converts it into the standard input form for FBlineAxis unit. More specifically, according to the 'command-byte' from PLC, it creates an internal module for the FBline to configure the basic control parameters and make realization of the defined mode. In this unit 3 function blocks are defined according to their different control aims in converting machine, they are:

1. Roller Management

For the control of roller, it required only velocity control, in MCC only 3 internal

modes are defined: Run, Jog, Stop.

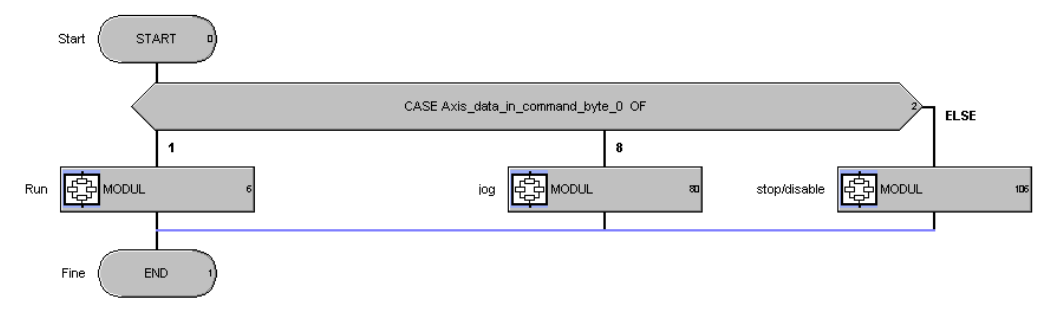

The mode is chosen according to the command byte, when it is equal to:

- 0: Stop mode: The motor decrease its speed to 0 with a set deceleration, then disenable.
- 1: Run mode: The motor is energized and run with the predefined speed.

8: Jog mode: The motor is enabled and can move at the reference speed written through touch panel.

2. Positioner Management

Operation mode according to command byte:

- 0: Stop mode: Stop the motor then disenable
- 1: Absolute positioning slow: Move to the absolute position with set low speed
- 2: Absolute positioning fast: Move to the absolute position with set high speed
- 4: Homing: Move to the home position
- 8: Jog forward: Motor moves forward at speed setpoint from touch panel.
- 16:Jog backward : Motor moves backward at speed setpoint from touch panel
- 32: Positioning relative: Move to the set relative position
- 64: Gearing positioning: Follow the movement of the master axis with a virtual cam
- 128: Stop without disenable the motor
- 3. Winder Management

Operation mode according to command byte:

- 0: Stop mode: Stop the motor
- 1: Run mode: Motor follows the line master performing the tension control
- 8: Jog forward: Motor moves forward at speed setpoint from touch panel

16: Jog Backward: Motor moves backward at speed setpoint from touch panel 32: Shaft homing: Sequence of jog and stop control, first the motor moves in jog speed until the *shaft\_homing\_signal* is received, then it performs a stop at set deceleration.

#### **FBlineAxis:**

FBlineAxis is a standard unit provided by Siemens for the motor movement control. Therefore it is a unit without any user modification and fit for all the axis application.

It is the unit on the lowest level of the TO axis control, it is able to modify the TO parameters directly according to inputs. It can perform the following task: Enable/disenable axis

- Control the brake integrated in motor
- Command the manual operation mode: jog positive or negative, also positioning.
- Activation of homing function
- Command the automatic operation mode, axis moves with:
	- $\triangleright$  Gearing, with relationship fix or variable
	- $\triangleright$  Gearing with predetermined Cam profile
	- $\triangleright$  External control, for the axis controlled by external functions, like FB\_Winder
- Manage the technical alarms of axis.

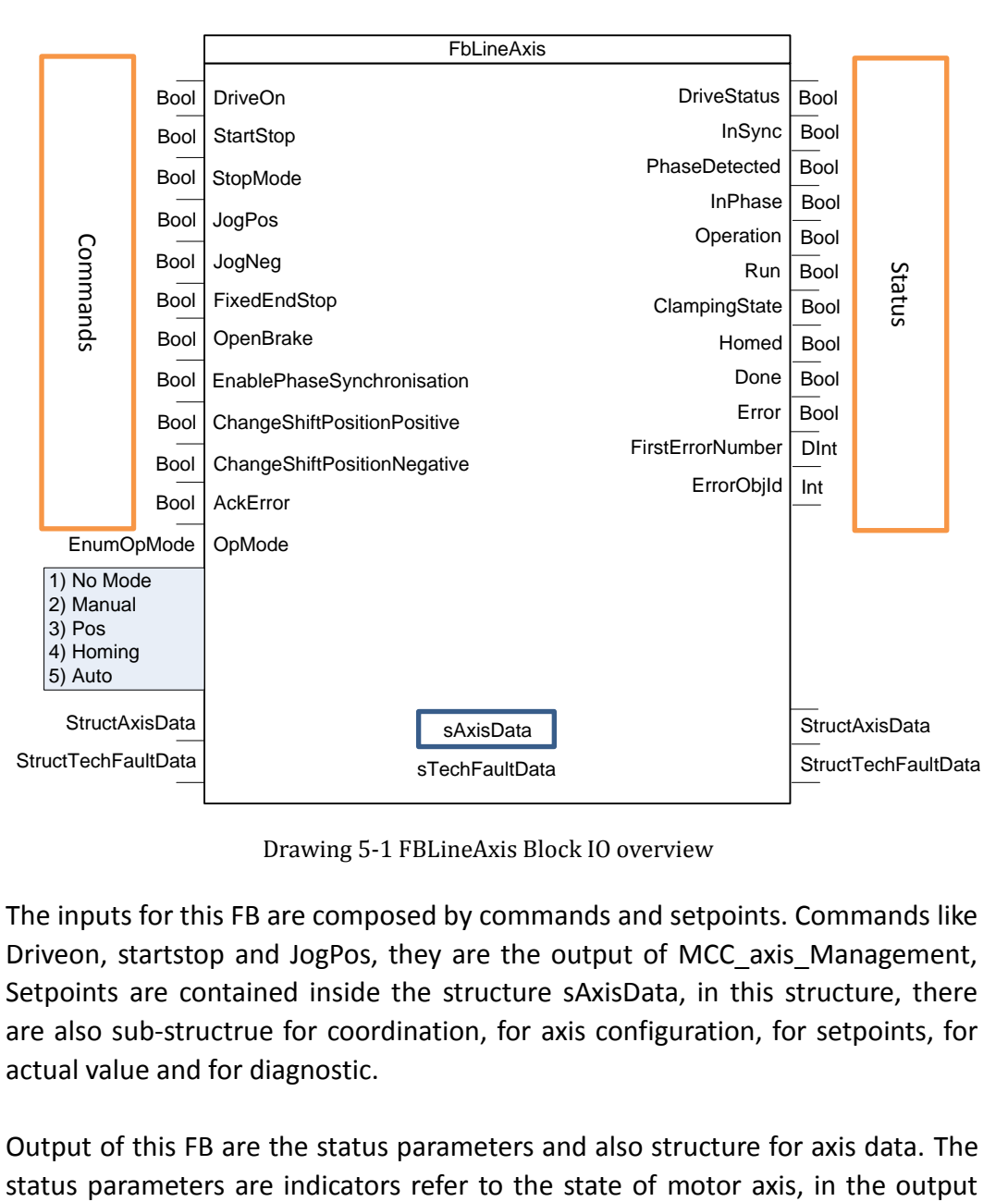

Drawing 5-1 FBLineAxis Block IO overview

The inputs for this FB are composed by commands and setpoints. Commands like Driveon, startstop and JogPos, they are the output of MCC\_axis\_Management, Setpoints are contained inside the structure sAxisData, in this structure, there are also sub-structrue for coordination, for axis configuration, for setpoints, for actual value and for diagnostic.

Output of this FB are the status parameters and also structure for axis data. The

sAxisData, there are the actual value of parameters like the velocity and position.

sAxisData is the input also the output, because it is the In&out variable for FBlineaxis. It passes through the FB, inside the FB part of its parameters are the input for FB, such as its sub-structure for setpoints which contains the setpoints like reference velocity and position; parts of its parameters are the output of the FB, such as its sub-structure for actual value which contains the variable to be written the actual value by FB; parts of its parameters are the process variable, such as the TO axis for motor, as introduce before TO axis contains the parameters linked to the expert list of the drive, these TO parameters are modified in the FB during the process, by this way, FBlineaxis realizes the control of motor axis.

# **5.3 Simotion core program unit**

# **5.3.1 Axis motion control program unit**

ST\_Rewinder and ST\_Traverser are the two units for the motor control in my project. Although rewinder and traverser have different axis type, their control units have almost the same structure.

Program unit Structure:

As it is a ST unit, it can be basically divided into two parts: Interface and Implementation.

### **Interface**

In interface except declare the package or units to quote, the definition of global variable and global retain variable is made.

For global variable, there are 5 variable structures:

**Gsctrl Fbline XXXX** and GsStatus Fbline XXXX are two structures for the control parameters and status parameters.

**FB\_Line\_XXXX** is the instance of FBLineAxis, the concept of instant is introduced before.

FB XXXX management is the instance of fb position management, this setting goes for both the rewinder and traverser axis.

Also **XXXX\_getfaults\_sinamics**, it is an instance of the get fault function block.

For global retain variable, the parameters defined here have the ability to retain their value after power-off, they are stored in the ROM of Simotion for easy recall. These parameters are usually the default settings for the process. Here it is defined a data structure named **gsAxisData\_XXXX**, this data structure contains the configuration data, setpoints data for the TO axis to be control.

*Ps: Here XXXX represents for the name of the axis.*

# **Implementation**

Implementation part is composed by the Startup program and background program.

#### **Startup**

In Startup program, initializations are made for settings of the axis data structure, in its sub-structure 'sconfiguration': the axis to be controlled; the axis control type; the master and following axis of the synchronization if activated; the cam profile if there is any; and the homing mode are initialized here.

Also the axis data structure is input to the instance of FBlineAxis.

For rewinder, the axis control type is set as external control. While for traverser, axis control type is set as gearing, at the same time the master axis is set as rewinder and following object set as traversaxis\_synchronous\_operation.

#### **Background**

The background program can be divided into 3 sections:

1) Call of FB\_Axis\_Management and FBLineAxis

In this section the instance of FB\_Axis\_Management and FBLineAxis are called in sequence.

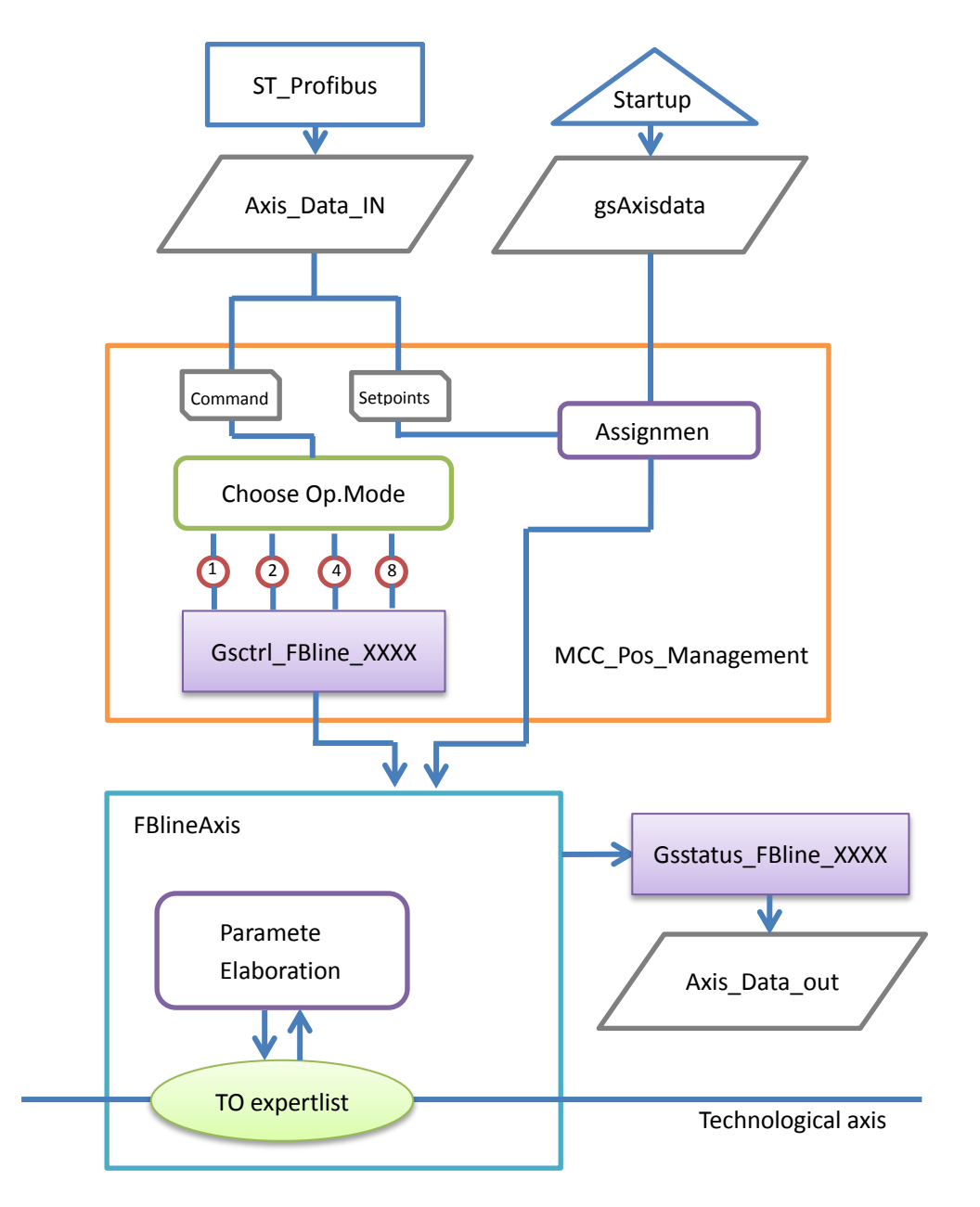

Drawing 5-2 Axis motion control unit background program structure

MCC\_Axis\_Management for Rewinder and Traverser are both in position type, because position management FB offers all the operation modes in order to realize synchronization. The only difference is that for rewinder the operation mode can be set in velocity control or position control, for the traverser axis gearing positioning should be set.

The mode choice is made according to the command byte integrated in the structure Axis Data In, in this structure, there is also setpoints for assign to the axis data structure. In MCC axis management, two main tasks are performed:

- 1. Choose the operation mode according to the command byte, then generates a command structure for inputting the FBlineaxis.
- 2. Assign the setpoints in Axis Data In to the gsaxisdata structure, which will input to the FBlineAxis after this assignment.

Gsctrl\_FB\_Line and gsAxisdata are input into FBLineAxis, inside this function block, the elaboration of the TO expertlist parameters is made according to its inputs. The output of FBLineAxis are the package of parameters to indicate the state of the motor axis, for example: DriveStatus(bool), Run(bool), Error(bool), Homed(bool).

2) Transfer and output of local parameters

Parts of the parameters in Gsstatus FB Line are considered important to be known by the operator, so they are given to Data structure Axis\_Data\_Out, this structure is defined in ST Profibus for the communication between PLC and Simotion, this means that these parameters are transferred to PLC and read out in HMI.

3) Call getfault function block At last the getfault function block is called to check if the errors occur for this axis.

#### **5.3.2 Cam profile management program unit**

The management of cam profile and its implementation to the synchronization are realized by the ST Trav Traverser program unit. This unit is the main Unit for traverser control, it takes over the parameter communication, calculation, plausibility checking, and calling traverser control functional block.

#### **Interface**

In interface, new data structures are defined. StructControl FB is used to bund command input variables to FBtravctrl. Trav\_Structstutas\_FB\_Trav is used to bund the state variables of FBtravctrl and FBCamcalc.

Instances of predefined type and function block are created, 'gsTravSetParam' is the structure of setting parameters for settings input to FBtravctrl, 'gsTravactParam' is the structure for actual values output of the function blocks.

'FB\_Traverser\_travCntrl' is the instance of FBTravCntrl, it controls the movement of traverser. 'FB\_CalcPrior\_Traverser' is the instance of FBCalcPrior, it is in charge of the Cam profile calculation.

When 'gsTravSetParam\_Traverser' is defined with part of default parameters, these default values would retain their value during the whole spooling procedures. They are list below:

| <b>Parameter</b> | Value                  | <b>Description</b>                               |
|------------------|------------------------|--------------------------------------------------|
| eCoilMode        | DEFINE WITH OFFSET     |                                                  |
| eSpikeMode       | DEFINE AS SPEED OFFSET |                                                  |
| boAdaptSpike     | <b>TRUE</b>            |                                                  |
| r32SpikeACoeff   | 0                      | [mm] Correction value of the spike adaptation in |
|                  |                        | the spike mode, position off set                 |
| eCalcMode        | Setpoint               | Cam profile Calculation mode                     |
| r32Stroke        | 0                      | [mm] Stroke                                      |
| boAdaptStroke    | <b>FALSE</b>           | Activating state of the stroke                   |
| r32CoreDiameter  | 77                     | Coil core diameter                               |
| boExternDiameter | <b>FALSE</b>           | The external diameter value is used              |
| r32TolStartPos   | 10                     | Tolerance bandwidth to adapt the end position    |
|                  |                        | of the cam for encoder-dependent position        |
|                  |                        | actual value fluctuations                        |

Table 5-1 Preset values for cam profile settings

\*The tolerance bandwidth r32TolStartPos means that in the case that Actual Starting position is out of the range of traversing, if the actual starting position is within the tolerance distance away from Pos A or Pos B, the system will move the motor automatically to the nearest range end swiftly.

#### **Implementation**

The implementation part can be divided into 4 sections:

#### **Section 1: Startup**

After the definition, process Start up is executed. In this stage, important procedure takes place: variable initialization, here it is possible to assign the chosen axis of winder and traverser, to decide Cam A and Cam B objects, to select parameter change mode.

#### **Section 2: Motion task**

Two motion tasks are defined, which are to be run in round-robin execution level:

#### **1. Motion task 1**: **Parameters validation**

It is called when Parameters validation is needed. Here the setting parameters transferred from PLC are given to a data structure dedicated in parameters check: 'gsTravSetChkParam', then this structure is input to FBChkPri, which is a FB in charge of parameters checking. After that, the results of checking are given to interface parameters then output to PLC.

Following figure describes this process.

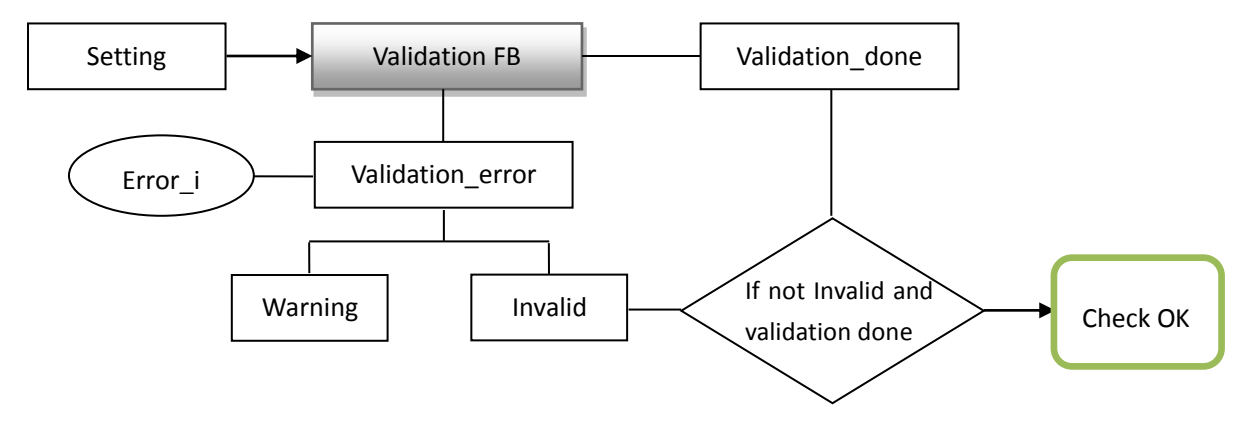

Drawing 5-3 Parameter validation process in motion task 1 of ST\_Trav\_Traverser

As for the errors of checking, two cases could happen:

- 1. When the error index is equal to 0,4,23,24,25,26,32,33,34, in these cases only warning for the setting, this could happen for example in the consequence that setting values could not maintain the setting calculation mode, while in the next calculation mode a solution could be found.
- 2. When error index is equal to others, for example the input external diameter is lower than core diameter, in these cases setting parameters are invalid.

Here the output of Validation given to PLC is an 'and' logic of:

- 1) The validation is done.
- 2) The setting values are not 'invalid'.

In the condition that both the two requirements are met, the validation condition is 'OK'.

#### **2. Motion task 2: Cam calculation functionality**

It runs a function block provided by Siemens library, this motion task offers the functionality of calculate cam profile.

The setting of parameters 'gsTravSetParam' and the active value structure are input into Cam calculation FB, then a cam profile is calculated and insert to the Cam object defined in 'gsTravactParam'.

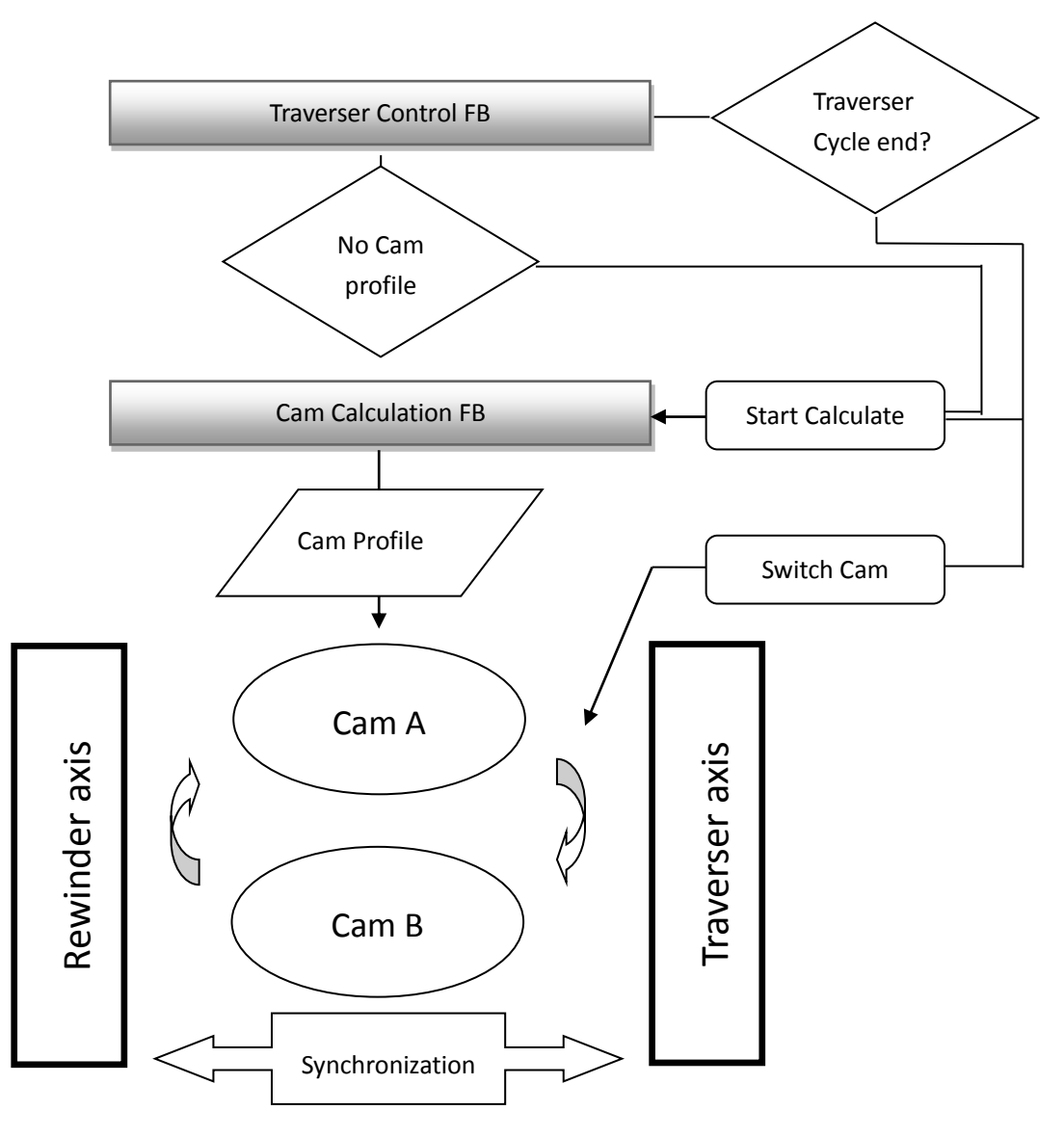

Drawing 5-4 Cam calculation functionality in motion task 2 of ST\_Trav\_Traverser

Above is a diagram to illustrate the process of Motion task 2. As seen in the diagram, Rewinder and Traverser are two axis synchronized through cam A or cam B.

Traverser control FB calls motion task 2 in the conditions that:

- 1. No cam profile in cam object
- 2. One traversing cycle is going to be finished.

Cam Calculation FB are triggered when motion task 2 is called, with the task to create a cam profile with input parameters, then assign this cam profile to Cam A or Cam B in sequence.

The reason to use two cams is that: In majority cases, cam profile varies layer by layer, especially when a pineapple spooling shape is applied. With the calculated cam profile in Cam B, at the moment a traverser cycle finishes, the system is able to start the next traversing cycle immediately with the adaptation of the buffer cam profile. In a word, when Cam A is occupied, Cam B acts as a buffer to make sure the continuity of movement when cam profile changes.

### **Section 3: Background program**

The background program is composed by three parts:

**Part1**: Communication

1. Communication between PLC and Interface

A part of Data from the PLC are assigned to Interface variables which have the name as 'gsPLC xxxx', at the same time part of data of interface variable are output to PLC.

2. Communication between Interface and local variables.

Some interface variable are assigned to local variable, which are the variables control the FB, and some output from the FB are assigned to interface variable for further communication with PLC.

**Part2**: Validation and setting assignment

◆ Data conversion when trigger Validation

Settings data conversion procedure is integrated into validation functionality, it converts the recipe data to basic setting data which function block is able to receive, then stores them in the interface variables. This conversion is triggered by the same signal with validation procedure.

Every time before activating new parameters, for the sake of update setting value and plausibility check, a validation procedure must be performed, otherwise the basics setting parameters are not obtained calculation, what the FB receives are the previous values.

Setting converting equations:

- **Winding step** [mm/rev] = **Spool Width** [mm] **Web Overlap** [mm]
- $\diamond$  Min Winding step = 0.8  $*$  Winding step
- **Max Winding step** =1.2 \* **Winding step**
- **Waiting angle** [°] = **ReqDegInv** [°]
- $\diamond$  Min waiting angle =  $0.8 *$  Waiting angle
- **Max waiting angle** = 1.2\* **Waiting angle**
- **Pos B** [mm]= **Pos A**[mm] + **Min spool width**[mm]
- **Additional speed** [mm/rev] = **PitchOverSpeed** [%] /100\***Winding step** [mm/rev]
- **Spike length** [mm] = **SpoolPitch** [mm]\*360 / (**Additional speed**[mm/rev] + **Winding step**[mm/rev])
- **Coil Angle** = 180/Pi \* Atan((**Maximum Spool width Minimum Spool width**)/(**Maximum spool Diameter** – **Core diameter**))
- $\diamond$  **Safety length** = 360/(2 4\*(Pitchoverspeed/100)^2)
- **Max acceleration angle** = **Acceleration angle** + **Safetylength**/2
- **Min acceleration angle** = **Acceleration angle Safetylength**/2
- **Max layer count** = (**Maximum spool Diameter Core Diameter**)/2/**Effective thickness**

# $\blacklozenge$  Activate setting

After Validation, new basic setting values are calculated and stored in Interface variables. The activation of setting gives access to transfer them to the local setting structure, which is the actually inputs to function block. After setting activation, the mark of validation done would be clear, reminding that before next activation the validation should be done first.

# **Part3**: Enable Traverser control FB

A layer limitation check is performed before activate traverser control, when the actual layer number reaches the maximum layer number set, system commits a shut down procedure for the master axis, meanwhile disenables the traverse control FB. Traverser control FB is activated when enable command arrives, input parameters comes from local variables. Its main task is to control Cam calculation FB, which is to create a cam profile for the synchronized axis.

The structure of the background program is showed as below:

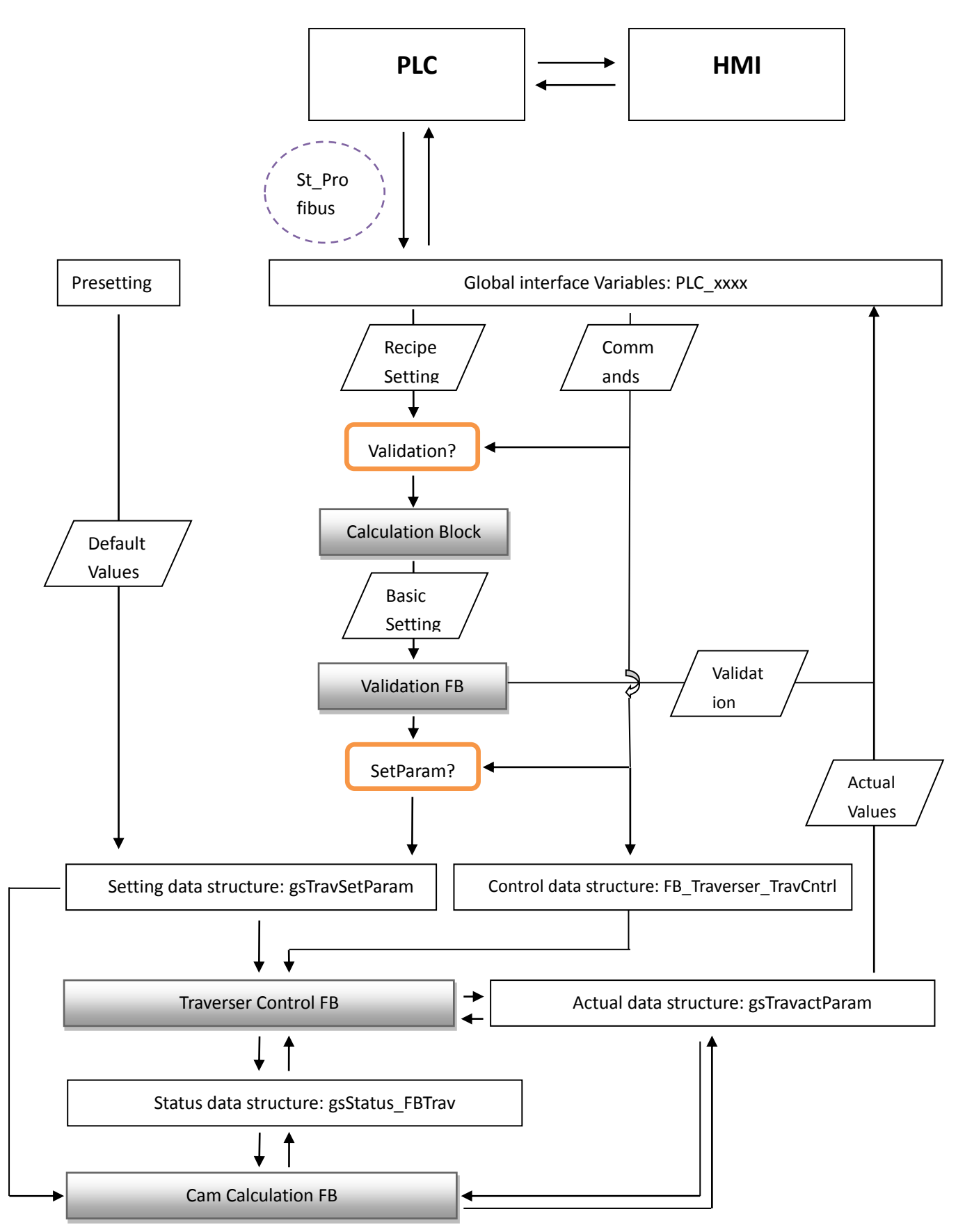

Drawing 5-5 Traverser control unit background program structure

#### **Description**

The figure above shows the structure of the background program, this background program runs in the round-robin level in the execution system, means that the instructions are performed in cyclically when the machine is on. This is the core program unit that controls the traverser oriented cam profile application between axis.

As we know PLC acts as the master of the Profibus DP network, it is the brain of the whole spooling machine, while HMI and motor drive are the DP slaves of PLC, using the same metaphor, HMI (Human Machine Interface) is just like the eyes, it catches information coming from outside of the body, while motor drives like the arms, they perform actions according to our will, that is the commands coming from the brain—PLC. In the spooling machine, operators control the machine by pressing buttons or writing values on the HMI (usually touch panel), these signals or values are sent to the PLC, then PLC sends them to the Simotion controller. This process is actually like, see something, thing about it, then do something.

The communication between PLC and Simotion controller are realized by programs in both of two sides. In PLC side, a FC unit is responsible to read cyclically the parameters contained in the UDT block which represents for each motor axis, then update them to the output address predefined to the communication between PLC and Simotion, at the same time, it reads the data in input address predefined and update them to the PLC memory. In Simotion side, a program unit ST\_Profibus is in charge of the communication, it distributes the parameters received from the network to the defined data structure, at the same time it output data in data structure to the network.

For Simotion controller, the parameters received from PLC, or originally from HMI, can be sorted into Commands and setpoints. Commands are Boolean signal, saying do or not do something. While setpoints occupy 64 bit to represent a long real data type, they can be reference of speed, reference of position, or some characteristics of the cam profile. The following table shows the parameters communicated between PLC and Simotion.

| Command input          | Data type   | Descriptions                     |  |
|------------------------|-------------|----------------------------------|--|
| PLC InEnableTrav       | <b>Bool</b> | Enable traverser control         |  |
| PLC InResetLayerCount  | <b>Bool</b> | Reset layer counter              |  |
| PLC InChangeParameters | <b>Bool</b> | Activate setting parameters      |  |
| PLC ChkInEnableChk     | <b>Bool</b> | Check plausibility of parameters |  |
| Setpoints input        |             |                                  |  |
| PLC SpoolWidth         | LREAL       | Web width                        |  |
| PLC PitchOverSpeed     | LREAL       | Additional speed for spike       |  |

Table 5-2 Parameters communication between PLC and Simotion

Chapter 5 Traverser control by Simotion

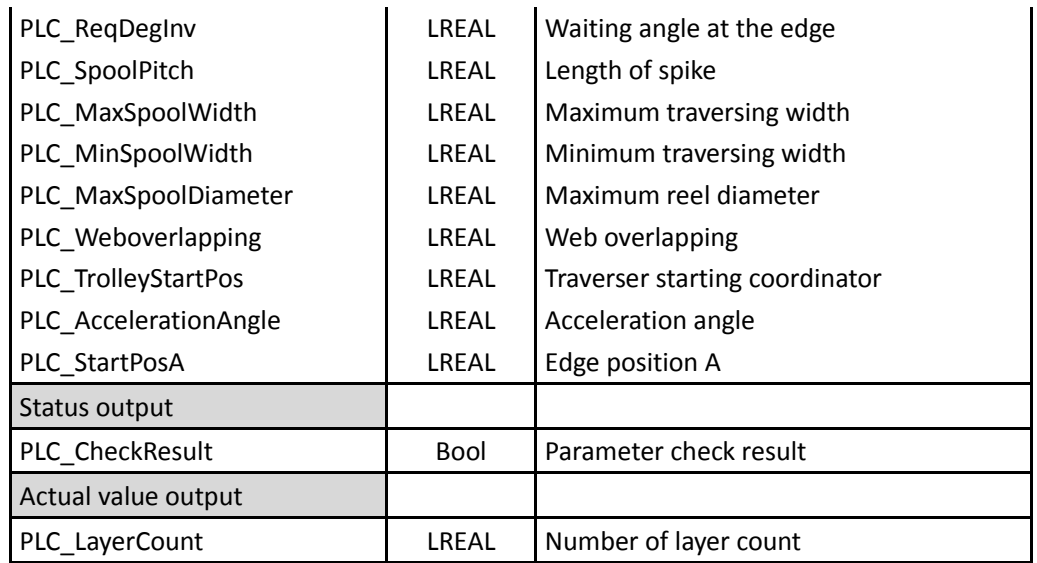

All these parameters' value are first given to an interface data structure named before 'PLC', according to the commands input 'PLC ChkInEnableChk', procedure will start the validation of the settings parameters. Just on before the validation, the converting from recipe parameters to basic setting parameters is performed, by using a box of equations—Calculation Block. This converting is necessary due to the parameters to be set from operators is different from those the function block absorbs, more specifically, what input from the HMI are more abstract and in higher control level than those input to the FB.

The converted parameters are used for the validation. This validation task as introduced before, is perform in motion task 1, and fundamentally by activating the function block 'Validation FB' from library. The output of this function block tells the validation result. This result is then sent to the interface data structure, for output to PLC.

After parameter validation, the settings are activated by the command PLC\_InChangeParameters, the settings in interface data structure are assigned to the local data structure 'gsTravSetParam', this structure contains all the parameters the Traverser control FB needs to define a cam profile. As introduced before, a part of parameters are predefined before the machine setup and not to be modified by operators. They are about the internal cam profile calculation mode, the core diameter etc. With the setting parameters from interface, they combined to form the setting data structure.

The commands input from PLC are sent finally to the local control data structure FB\_Traverser\_TravCntrl, it contains the commands input for the Traverser control FB, for example, commands to enable the traverser control, to reverse the traversing direction, to reset the layer counter, etc.

Traverser control FB is an overall manager of the Cam application functionality, it

makes decisions according to two input data structures: gsTravSetParam for settings and FB Traverser TravCntrl for commands, and one In&Out data structrure: gsTravactParam for the actual state of the axis. The most impotent output of Traverser control FB is a signal to trigger the Cam Calculation FB: StartCamCalc, this signal is integrated into data structure 'gsStatus\_FBTrav'.

For Cam calculation FB, it calculates the cam profile according to the settings in its input data structure 'gsTravSetParam', and the calculation commands for from the structure 'gsStatus FBTrav'. The most important output of this FB is the cam object integrated in the data structure 'gsTravActParam', it is also an input for Traverser control FB, through Traverser control FB the cam profile is inserted into the synchronization between rewinder axis and traverser axis.

Partial output of Cam calculation FB and Traverser control FB refer to the actual values of axes are given to data structure 'gsTravactParam', this data structure is assignment to the variables in Interface data structure, further takes part in the communication with PLC.

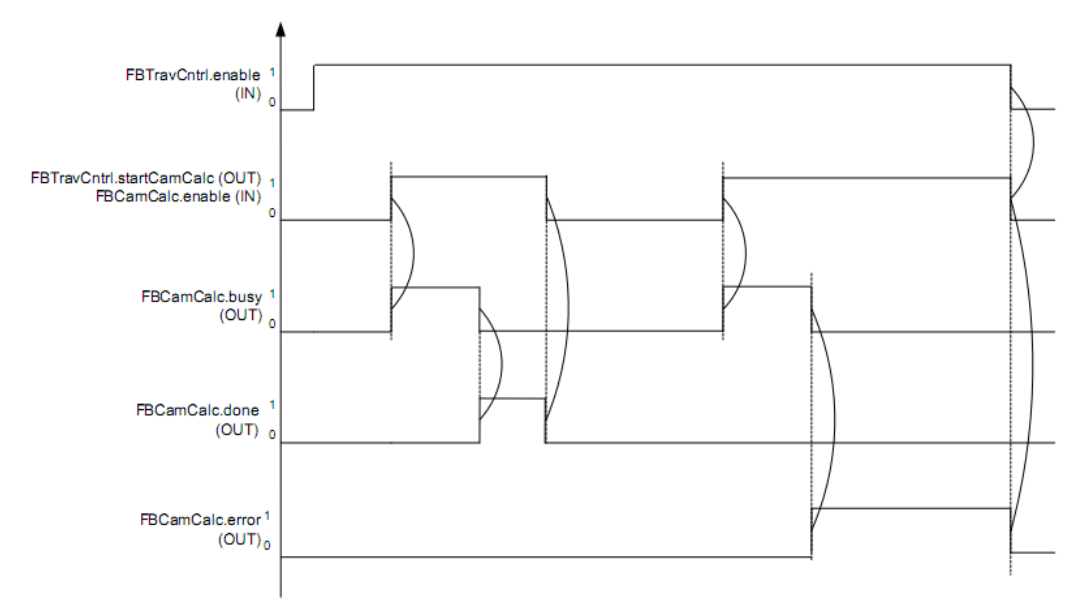

Figure 5-9 Traverser control FB & Cam calculation FB synchronization time diagram

As seen in this this figure, Traverser FB is activated with an input 'enable', at right moment it generates an output 'startCamCalc' which triggers the input 'enable' for Cam Calculation FB, after Cam Calculation FB is activated it starts to make cam profile calculation, when it finishes its work it gives feedback with a 'done' signal to Traverser control FB, the 'startCamCalc' signal stops. During the calculation, if error happens Cam calculation FB gives feedback with an 'error' signal, the 'startCamCalc' signal will not stop unless Traverser control FB is disenabled.

# **Chapter 6 Spooling functionality test**

After the hardware and software configuration are made, programs in both PLC and Simotion side are prepared, we can start to run the machine for test. The test has two purposes:

- 1. Check the motion performance of traverser in a spooling process simulation, by analyzing the velocity and position profile of the traverser, to verify the difference between actual motion parameters and set motion profile.
- 2. Study the relationship between parameters change during the spooling process if different cam calculation modes are adopted, better understanding the operation mechanism of library function block 'Traverser control FB'.

# **6.1 Spooling performance test**

### **6.1.1 Setting parameters introduction and classification**

In the test all the settings are input from HMI, touch panel is used in this project. The following figure shows the Parameter setting page on the touch panel:

| : Min: : : Set : : Max : : Active: : :Calculation: mode priority :           |         |                                                                         |            |  |  |
|------------------------------------------------------------------------------|---------|-------------------------------------------------------------------------|------------|--|--|
|                                                                              |         | Acceleration angle [deg] 0000,0 0000,0 0000,0 0000,0 Acceleration angle |            |  |  |
| :Waiting angle: : : : : : [deg] 0000,0 0000,0 0000,0 0000,0 . Waiting angle: |         |                                                                         |            |  |  |
|                                                                              |         |                                                                         |            |  |  |
| :Displacement angle: [deg:]                                                  | 0000,0  | Displacement angle:<br>00000                                            |            |  |  |
| PosA ·<br>[mm]:                                                              | 000,00  | 0000,00<br>Stroke adap<br><b>OFF</b>                                    |            |  |  |
| imml:<br>: PasB                                                              | 000,00  | [Stroke [mm]<br>0000.00<br>0000,00                                      |            |  |  |
| Diameter<br>[mm]։                                                            | 000,00  | Spike adap<br><b>OFF</b><br>:0000,00:                                   |            |  |  |
| Material thickness<br>[mm]                                                   | 000,000 | DEFINE_AS_SPEED_OFFSET <del>V</del>                                     |            |  |  |
| $[deg]$ :<br>:Angle :All                                                     | 00000   |                                                                         | <b>Set</b> |  |  |
| Angle B<br> deg                                                              | 00000   | Profile mode DEFINE_WITH_ANGLE                                          |            |  |  |
| :Speed offset:spike 1:[:mm/rev:]                                             | 00000   | 00000 : Layer : counter :                                               |            |  |  |
| Length spike 1 : : : : : [deg]                                               | 00000   |                                                                         |            |  |  |
| :Speed offset:spike 2:[mm/rev]                                               | 00000   | 00000<br>00000                                                          |            |  |  |
|                                                                              | 00000   | ∷ :Actua<br>00000000                                                    |            |  |  |
| :Speed offset spike 3: [mm/rev]                                              | 00000   | 00000<br>Set layer counter                                              |            |  |  |
| 'Length spike 3' ' ' ' ' 「degT                                               | 00000   | Reset layer counter                                                     |            |  |  |
| :Speed offset:spike 4:[mm/rev]                                               | 00000   | ാറററ                                                                    |            |  |  |
| "Length spike" 4" : : : : " ['deg']                                          | 00000   |                                                                         |            |  |  |

Figure 6-1 Basic setting page on HMI

In this page, by modifying the input parameters, it is possible to make a deep

configuration to the cam profile of the traverser. Those input parameters are:

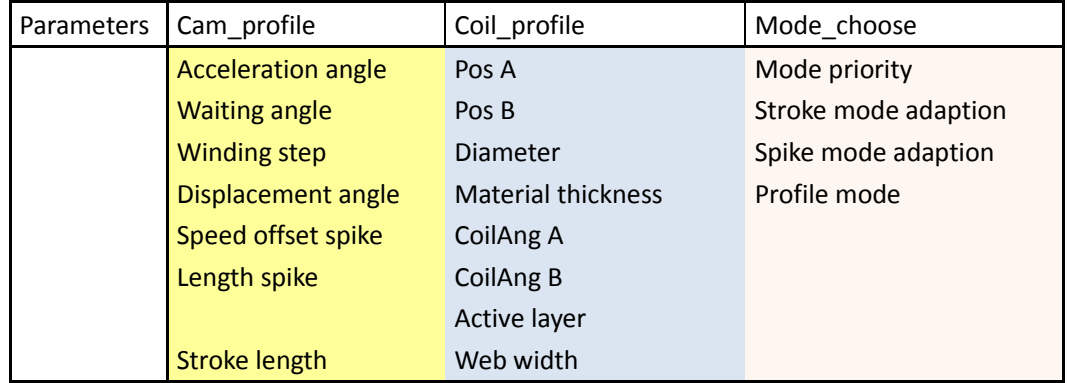

Table 6-1 Input parameters in the HMI basic setting page

These parameters in the basic setting page can be divided into 3 categories:

- 1) Cam profile This type of parameter is in charge of the creation of the cam profile, more specifically:
	- Acceleration angle: The length of rewinder movement in which the traverser starts from 0 speed to the winding step speed;
	- Waiting angle : The duration which traverser stops for before changing direction;
	- Winding step: The distance traverser moves in one winding revolution;
	- Displacement angle: The angle between the starting points of two consecutive traversing cycles;
	- Speed offset spike: The additional velocity in the spike;
	- Length spike: The spike length;
	- Stroke length: The length of the stroke
- 2) Coil profile This type of parameters is relate to the physical shape of the spooled bobbin:
	- PosA and PosB: Starting and ending coordinates for the spooling, between which is the spooling length;
	- Diameter: External diameter of the bobbin;
	- CoilAng A and CoilAng B: Bobbin edge angle at PosA and PosB
	- Active layer: Actual layer of the bobbin
	- Materail width: Width of web
- 3) Mode choose This type is related to the optional internal modes for cam calculation
	- Mode priority: The priority for the calculation mode adaption;
- Stroke mode adaption and spike mode adaption are also optional from the users. Once these modes are activated, activate also the layer dependency of Additional velocity.
- Profile mode can be chosen to decide the Coil profile calculation.

# **6.1.2 Parameters setting in recipe**

In the practical production situation, usually the operator would not set all of the basic parameters listed above, which could rather time consuming and inconvenient. In reality, most of the parameters are set to become default value render the operators focus on the setting of the key parameters. A recipe is a simplified list of setting parameters.

|                                            |    |                                         |         | GetControl |
|--------------------------------------------|----|-----------------------------------------|---------|------------|
|                                            |    |                                         |         |            |
|                                            | Ö. | 0000,00                                 |         |            |
|                                            |    | 000,00                                  |         |            |
| Reqiured degrees on inversion [<br>$\circ$ |    | 0000,00                                 |         |            |
|                                            |    | 0000,00                                 |         |            |
|                                            |    | 0000,00                                 |         |            |
| [mm]                                       |    | 0000,00                                 |         |            |
| [mm]                                       |    | 0000,00                                 |         |            |
| [mm]                                       |    | 0000,00                                 |         |            |
| Activate setting                           |    |                                         |         |            |
|                                            |    | $[mm]$ :<br>[mm]<br>[mm]<br>[mm]<br>[%] | 0000,00 |            |

Figure 6-2 Recipe parameters setting page on HMI

The parameters to be set on this page are:

| Parameters                    | Description                            |  |  |
|-------------------------------|----------------------------------------|--|--|
| Spool width                   | Width of the material                  |  |  |
| Web overlapping               | Overlapping of the Web                 |  |  |
| Trolley starting position     | The starting position of the traverser |  |  |
| Required degrees on inversion | The waiting angle                      |  |  |
| Advanced spooling pitch       | The length of spike in mm              |  |  |

Table 6-2 Input parameters in the HMI recipe setting page

Chapter 6 Spooling functionality test

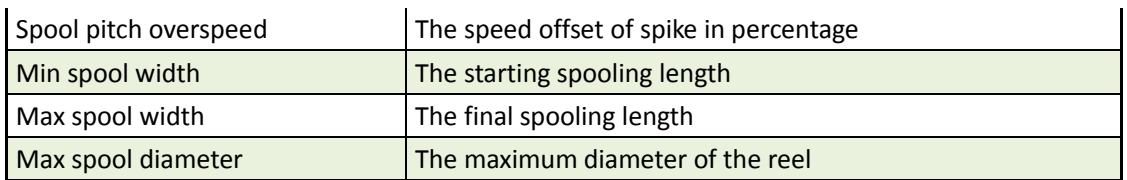

Above are the parameters to modify by the operator, these parameters define directly the most interested characteristics in the spooling process, however for the Simotion spooling library, the traverser control functional block receives the basic parameters which I introduced earlier in this chapter, the solution is to build up the relationship between these recipe parameters with those basic parameters for the converting.

The converting process is already introduced in the chapter 5.3.2. Once these relationships are known, the basic parameters could be obtain be calculation. By knowing the basic parameters, the system is able to create a cam profile.

#### **6.1.3 Import standard Setting parameters**

For the simulation of spooling process, we used a settings which is made on the a spooling machine SP2:

| Parameters                    |                      | Value |
|-------------------------------|----------------------|-------|
| Spool width                   | [mm]                 | 7.5   |
| Web overlapping               | [mm]                 | 5     |
| Trolley starting position     | [mm]                 | 47,5  |
| Required degrees on inversion | [deg]                | 280   |
| Advanced spooling pitch       | [mm]                 | 7     |
| Spool pitch overspeed         | [ % ]                | 3     |
| Min spool width               | [mm]                 | 56    |
| Max spool width               | [mm]                 | 86    |
| Max spool diameter            | $\lceil$ mm $\rceil$ | 231   |

Table 6-3 Standard recipe setting derived from SP2 spooling machine

With these settings, the parameter converting is made to obtain the basic settings for input:

| Cam profile          |          | Value     | Process parameters | Value   |       |
|----------------------|----------|-----------|--------------------|---------|-------|
| Accelerationangle    | [deg]    | 180       | Winder velocity    | [m/min] | 20.18 |
| <b>Waiting angle</b> | [deg]    | 280       | Winder velocity    | [deg/s] | 500   |
| <b>Winding step</b>  | [mm/rev] | 2,5       |                    |         |       |
| Displacement angle   | [deg]    | Variation |                    |         |       |
| Speed offset spike   | [mm/rev] | 0.075     |                    |         |       |

Table 6-4 Basic settings converted from recipe for the test
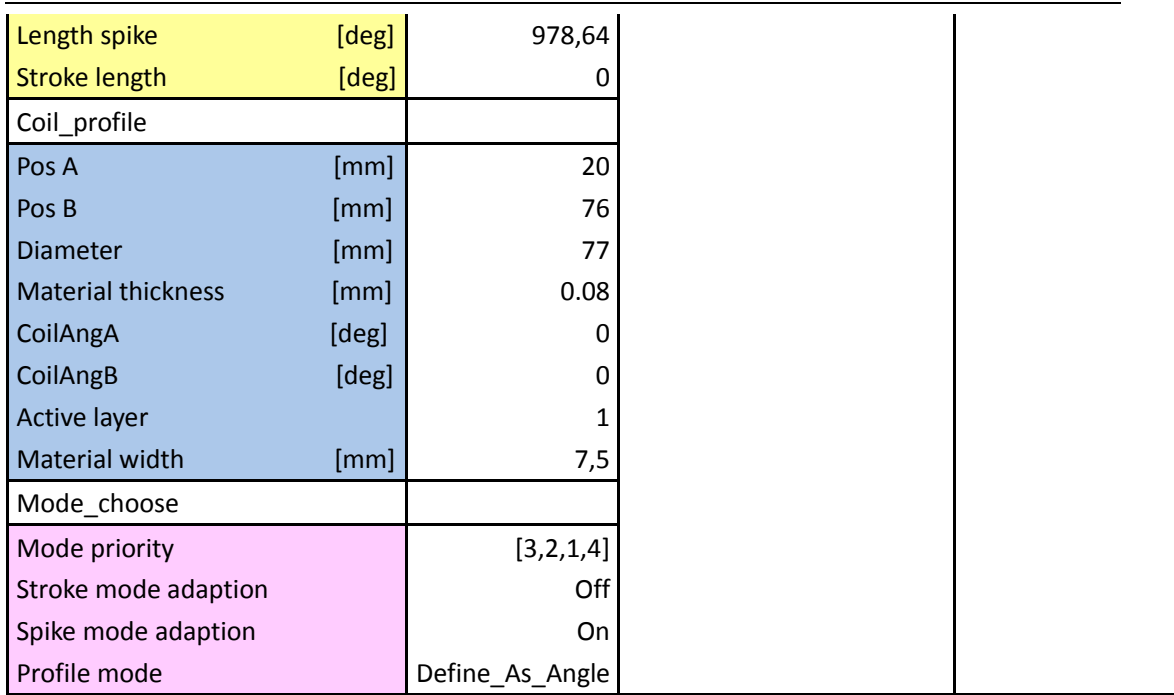

*Ps:* 

*1. Mode priority array is organized in sequence as [Acceleration Angle Mode, Waiting Angle Mode, Winding Step Mode, Setpoint Mode]. [3,2,1,4] indicates that Setpoint Mode has the highest priority of value 4, while Winding step mode has the lowest priority of value 1.*

*2. In this process, since the stroke is not activated, the stroke mode adaption should be off and stroke length is 0.*

*3. Active layer is an IO data, the value written in HMI is just an initial value, it will increase during the process.* 

*4. CoilangA and Coilang B are set to be 0 for the sake of simplification of the test.*

# **6.1.4 Cam profile calculation**

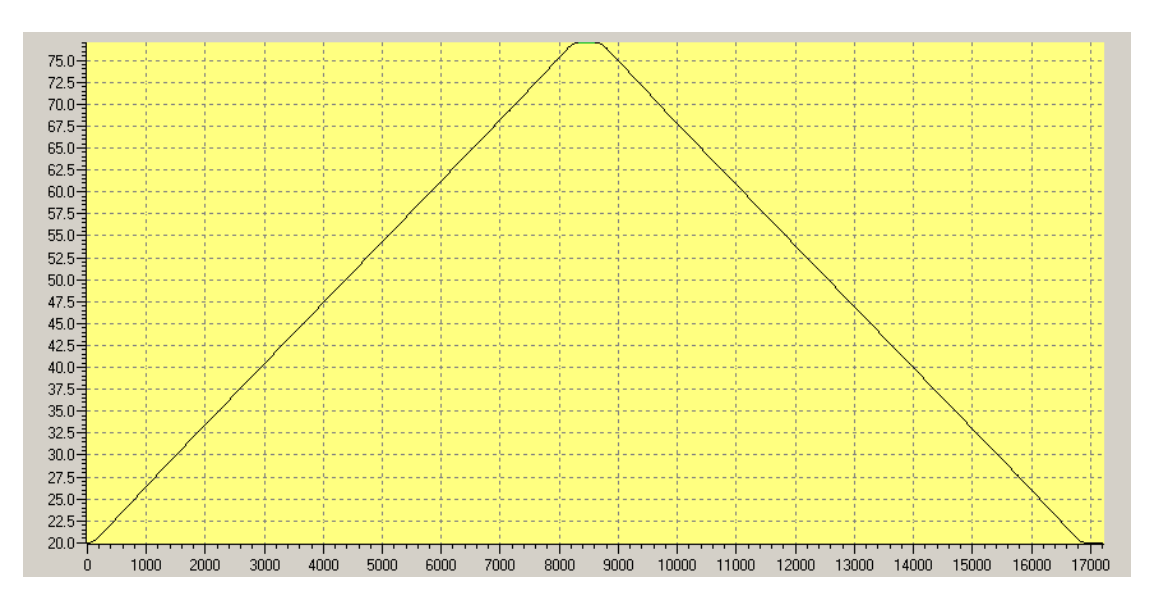

Figure 6-3 Cam profile calculated by FBCamCalc using given spooling setting

Cam profile calculation is done in the Camcalc Functional Block, with the input of proper setting parameters. Above figure shows the calculated cam profile.

The horizontal axes represents the displacement of the rewinder in degrees, the vertical axes indicates the position of the traverser in mm.

We can see that the starting point in the vertical axes is 20.0 mm and the top point is 76.0 mm, these are the value of PosA and PosB, indicating the coordinates of the starting point and ending point of the traverser.

This calculated cam profile is composed by 16 segments, each of them can be expressed by a polynomial, the following table shows the factor of each term in the polynomial formula and their coordinate range on x and y axis.

| <b>Segment</b> | <b>Normalized polynomial</b> |         |           |           |           |           |           |          | <b>Min-Max coordinates section</b> |       |       |  |
|----------------|------------------------------|---------|-----------|-----------|-----------|-----------|-----------|----------|------------------------------------|-------|-------|--|
|                | a <sub>0</sub>               | a1(x)   | $a2(x^2)$ | $a3(x^3)$ | $a4(x^4)$ | $a5(x^3)$ | $a6(x^6)$ | x-Min    | x-Max                              | Y-Min | Y-Max |  |
| 1              | 0,00                         | 0,00    | 1,00      | 0,00      | 0,00      | 0,00      | 0,00      | 0,00     | 186,48                             | 20,00 | 20,67 |  |
| $\mathbf{2}$   | 0,00                         | 1,00    | 0,00      | 0,00      | 0,00      | 0,00      | 0,00      | 186,48   | 1165,12                            | 20,67 | 27,67 |  |
| 3              | 0,00                         | 1,01    | $-0,01$   | 0,00      | 0,00      | 0,00      | 0,00      | 1165,12  | 1170,55                            | 27,67 | 27,71 |  |
| 4              | 0,00                         | 1,00    | 0,00      | 0,00      | 0,00      | 0,00      | 0,00      | 1170,55  | 7159,45                            | 27,71 | 69,29 |  |
| 5              | 0,00                         | 0,99    | 0,01      | 0,00      | 0,00      | 0,00      | 0,00      | 7159,45  | 7164,88                            | 69,29 | 69,33 |  |
| 6              | 0,00                         | 1,00    | 0,00      | 0,00      | 0,00      | 0,00      | 0,00      | 7164,88  | 8143,52                            | 69,33 | 76,33 |  |
| $\overline{ }$ | 0,00                         | 2,00    | $-1,00$   | 0,00      | 0,00      | 0,00      | 0,00      | 8143,52  | 8330,00                            | 76,33 | 77,00 |  |
| 8              | 1,00                         | 0,00    | 0,00      | 0,00      | 0,00      | 0,00      | 0,00      | 8330,00  | 8610,00                            | 77,00 | 77,00 |  |
| 9              | 1,00                         | 0,00    | $-1,00$   | 0,00      | 0,00      | 0,00      | 0,00      | 8610,00  | 8796,48                            | 76,33 | 77,00 |  |
| 10             | 1,00                         | $-1,00$ | 0,00      | 0,00      | 0,00      | 0,00      | 0,00      | 8796,48  | 9775,12                            | 69,33 | 76,33 |  |
| 11             | 1,00                         | $-1,01$ | 0,01      | 0,00      | 0,00      | 0,00      | 0,00      | 9775,12  | 9780,55                            | 69,29 | 69,33 |  |
| 12             | 1,00                         | $-1,00$ | 0,00      | 0,00      | 0,00      | 0,00      | 0,00      | 9780,55  | 15769,45                           | 27,71 | 69,29 |  |
| 13             | 1,00                         | $-0,99$ | $-0,01$   | 0,00      | 0,00      | 0,00      | 0,00      | 15769,45 | 15774,88                           | 27,67 | 27,71 |  |
| 14             | 1,00                         | $-1,00$ | 0,00      | 0,00      | 0,00      | 0,00      | 0,00      | 15774,88 | 16753,52                           | 20,67 | 27,67 |  |
| 15             | 1,00                         | $-2,00$ | 1,00      | 0,00      | 0,00      | 0,00      | 0,00      | 16753,52 | 16940,00                           | 20,00 | 20,67 |  |
| 16             | 1,00                         | 0,00    | 0,00      | 0,00      | 0,00      | 0,00      | 0,00      | 16940,00 | 17220,00                           | 20,00 | 20,00 |  |

Table 6-5 Polynomial factor in 16 segments of cam profile

# **6.1.5 Cam profile parameters measurement in traverser motion trace**

In this paragraph, using motion trace function in Simotion, it is possible to obtain the actual motion profile of the traverser. Based on this function, measurements on the profile are performed to obtain the actual value of parameters which are set on HMI. Higher the accuracy of this system, lower the difference between the setting and actual value.

Following figures come from the trace of the traverser position (yellow line) and reference velocity (blue line), with a sampling time resolution 3 [ms].

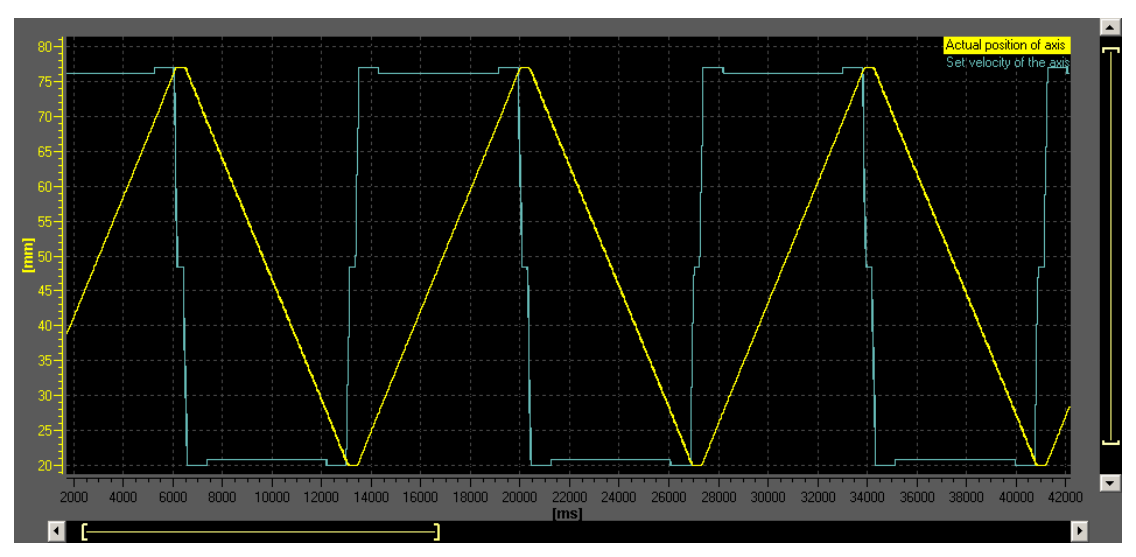

Figure 6-3 Position and velocity chase of the traverser

The horizontal axis represents for time. While in vertical axis, yellow line represents the **traverser position** [mm], blue line is the **reference traverser speed** [mm/s]. The reason to choose reference speed rather than actual speed is that: with reference speed, we can see the motion profile without fluctuation, so it is easier to distinguish the boundary between two consecutive segments, therefore the measurement is more accurate and convenient.

Following are figures show each segment in one traversing cyclthe, and measurements of actual parameters are performed.

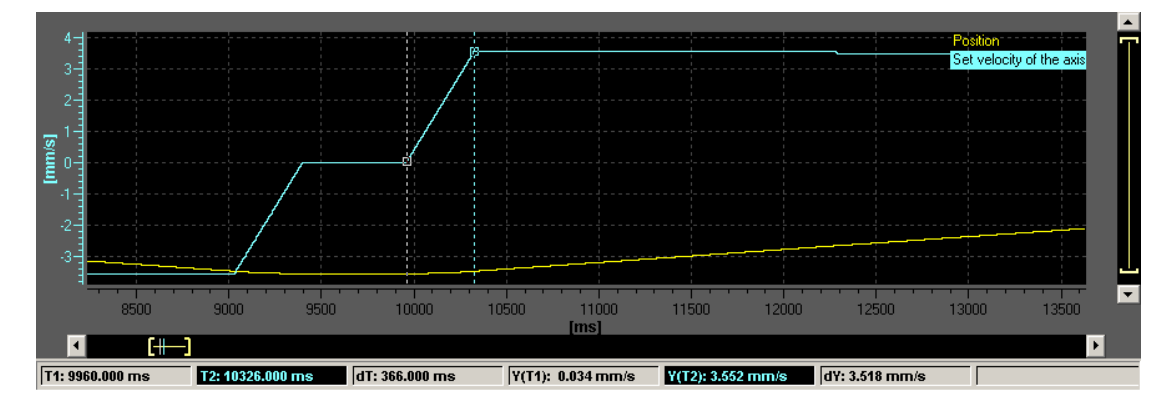

Measured object: Acceleration angle 1 (Duration : 366 ms)

Measured object: Spike length 1 (Duration :1959 ms)

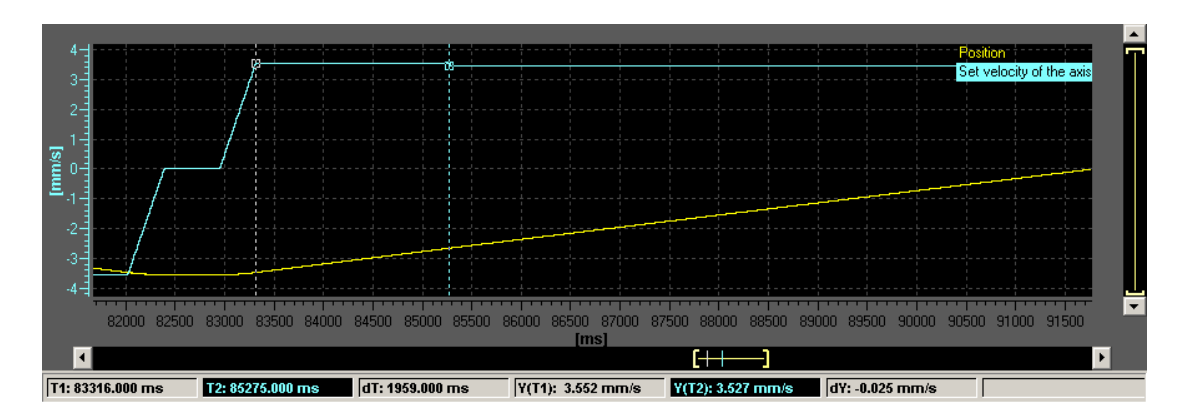

Measured object: FCA (Duration : 13020 ms)

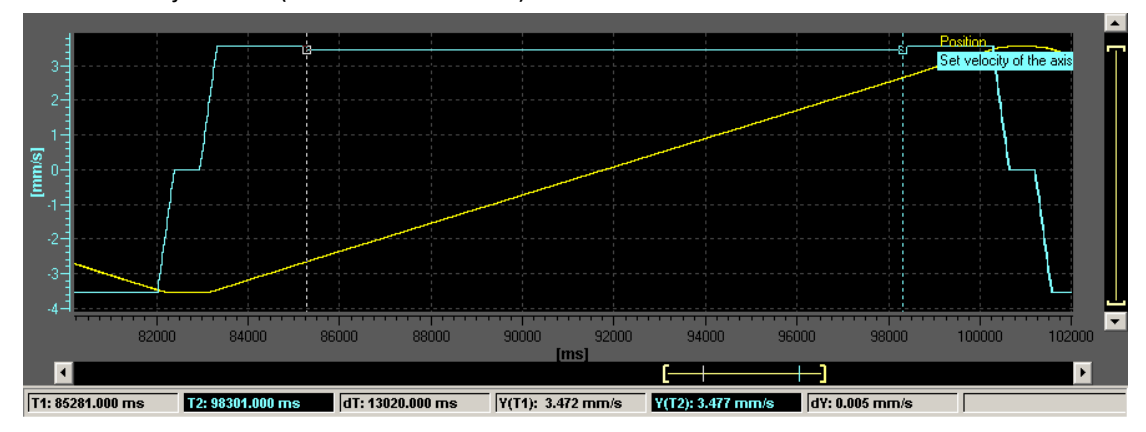

Measured object: Spike length 2 (Duration :1959 ms)

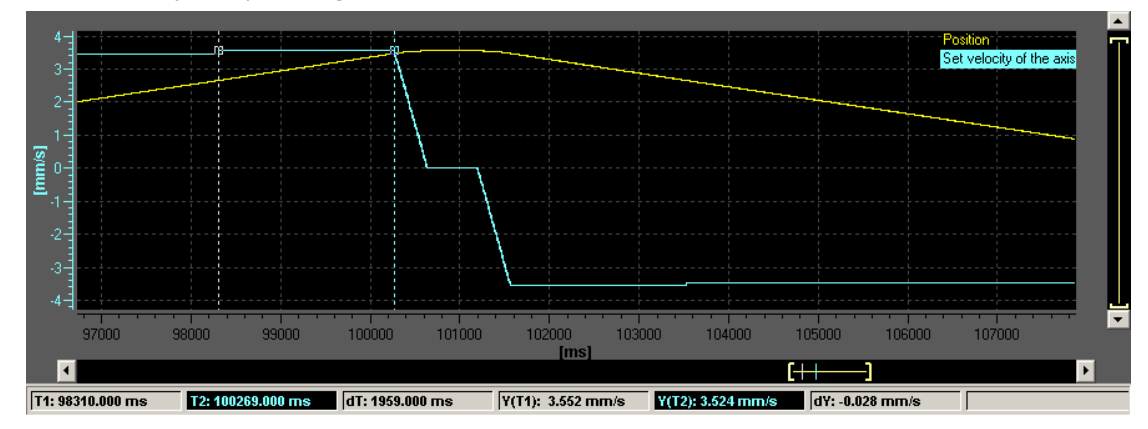

Measured object: Acceleration angle 2 (Duration: 366 ms )

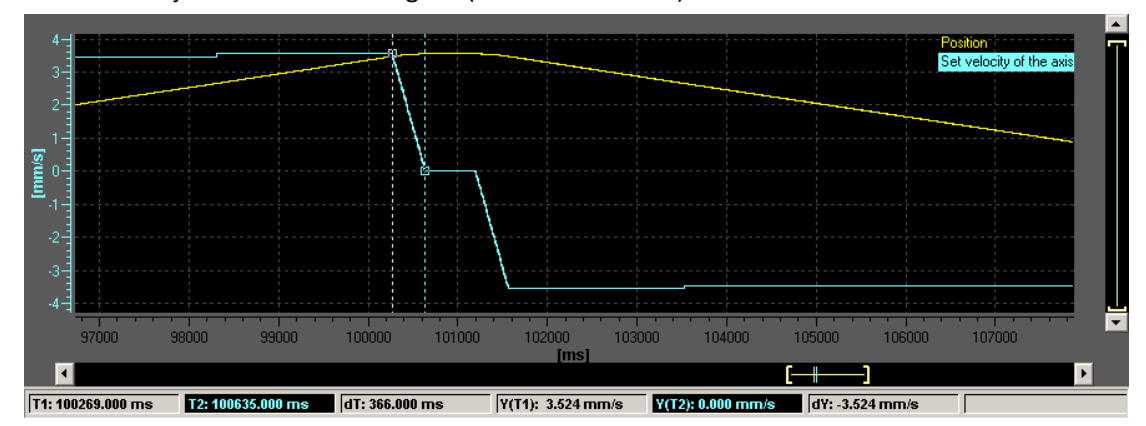

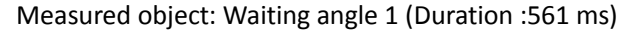

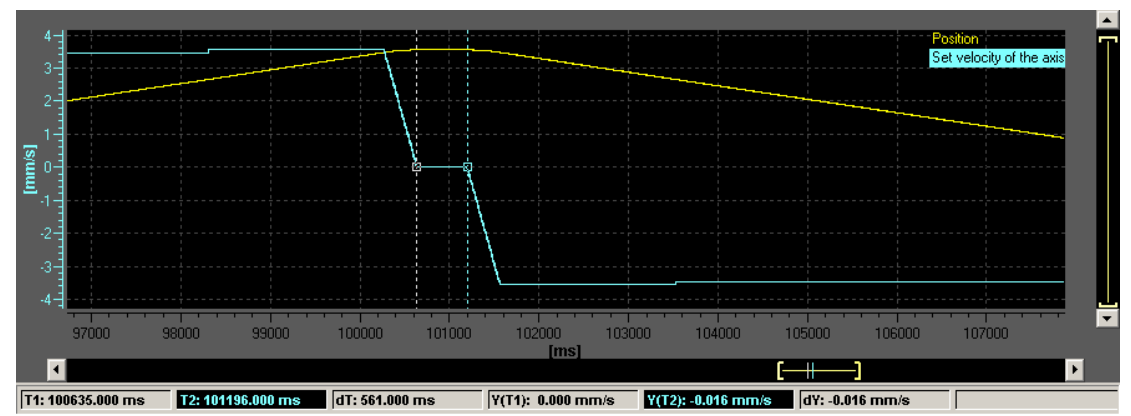

Measured object: Acceleration angle 3 (Duration: 369 ms)

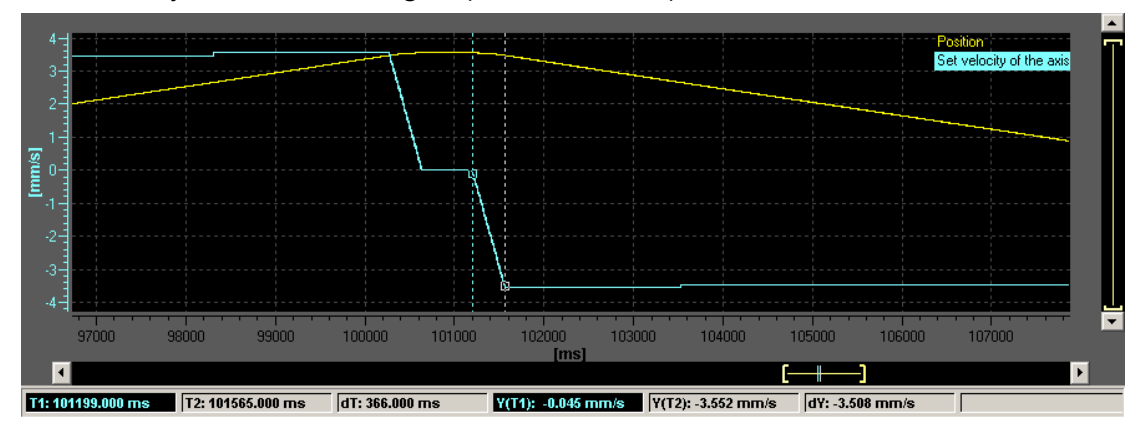

Measured object: Spike length 3 ( Duration 1956 ms )

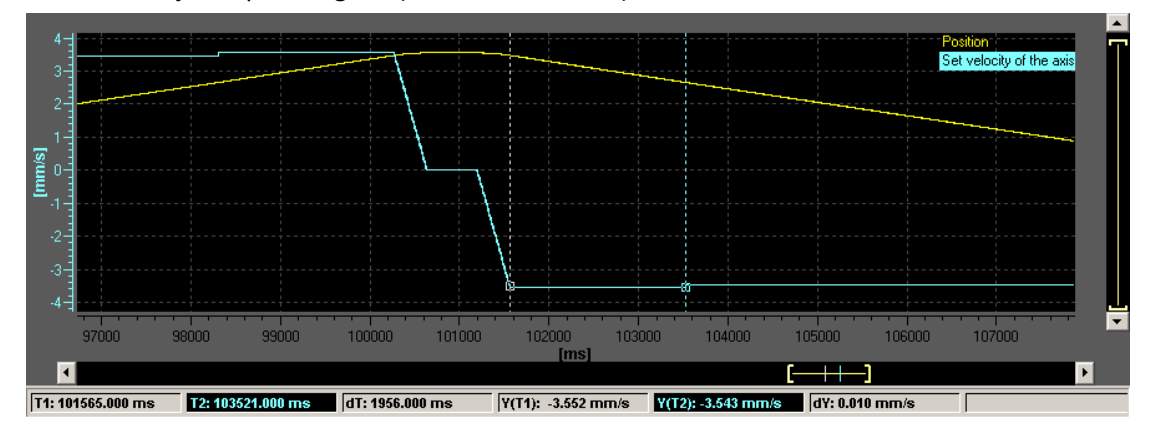

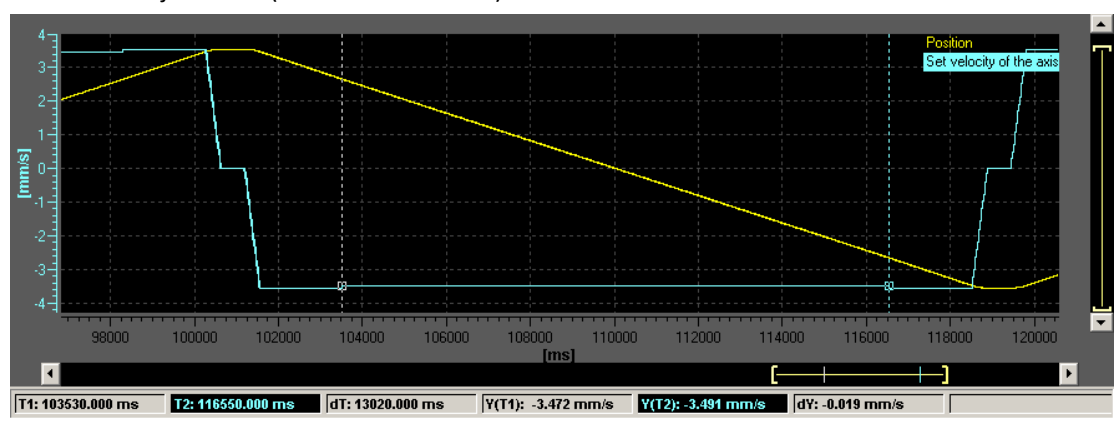

Measured object: BCA (Duration 13020 ms)

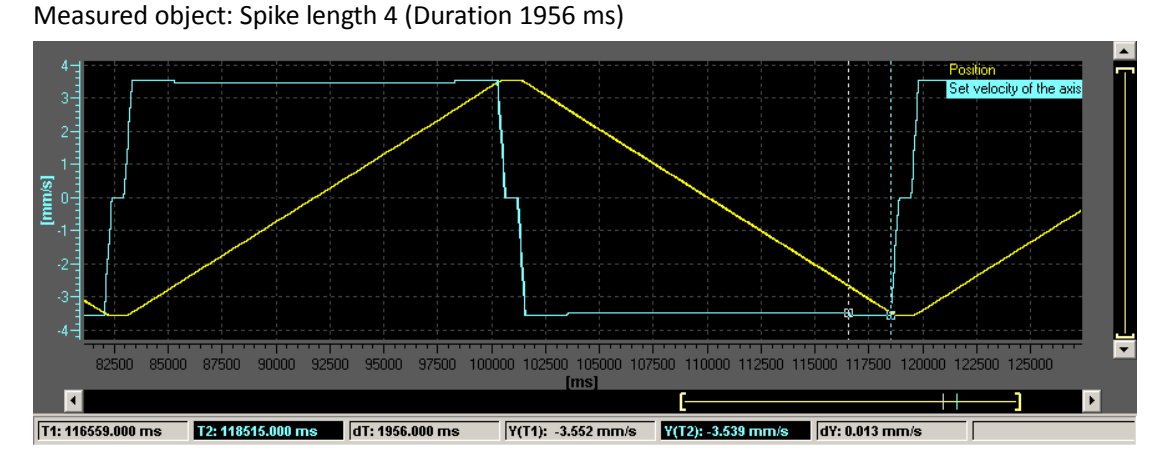

Measured object: Acceleration angle 4 (Duration : 369 ms )

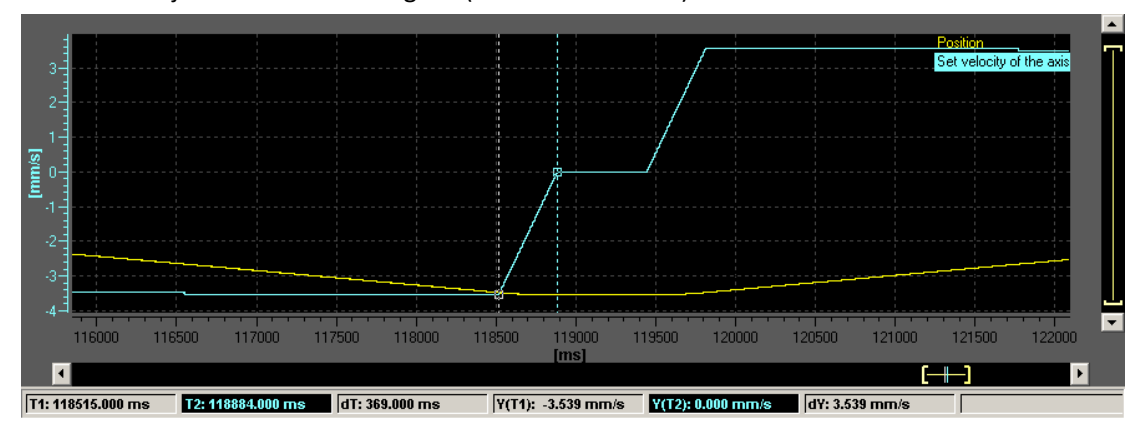

Measured object: Waiting angle 2 (Duration 561 ms)

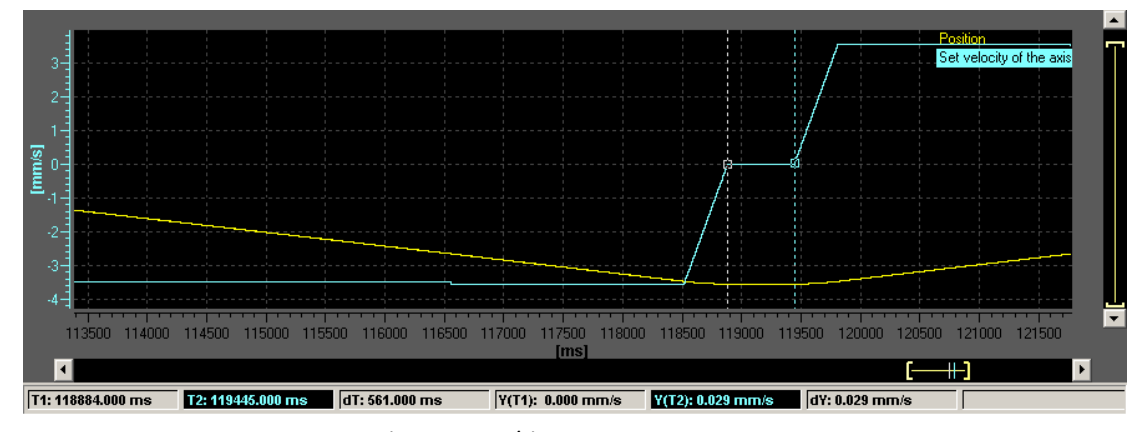

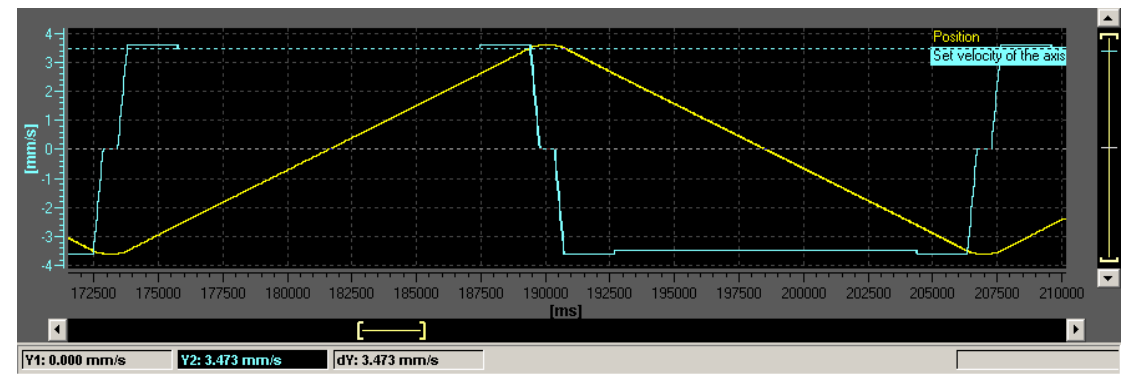

Measured object: Winding step (3.473 mm/s)

According to these measurements, we can obtain the actual value of the setting parameters, when compared to the settings:

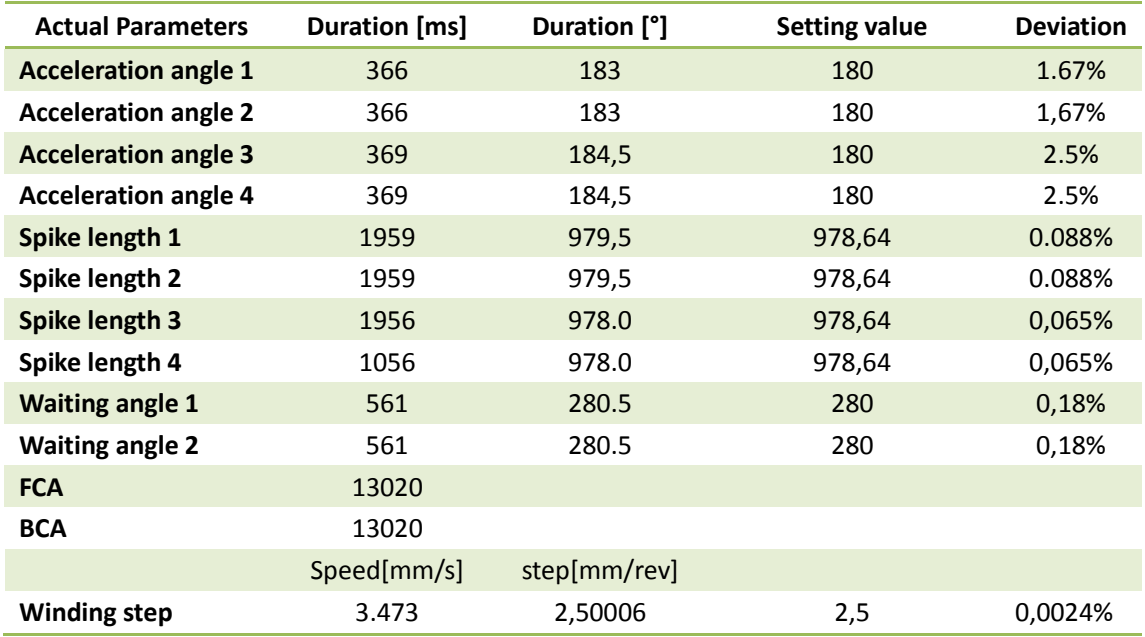

Table 6-6 Measurements of actual setting parameters and comparison with their set values

#### PS: 1:

- 1. *The converting of the duration from unit [ms] to [deg] for rewinder movement is : Rewinder movement [deg] = Duration Time [ms]/1000 \* Rewinder velocity [deg/s]*
- 2. *The converting from [mm/rev] to mm/s for additional velocity is: Winding step [mm/rev] = Winding speed [mm/s] \* 360 [deg/rev]/500[deg/s]*

#### **Analysis:**

In the table above we obtain the deviation of the actual setting parameters, according to the previous classification, the parameters measured are almost all belong to 'cam profile' types, thus it means that, the deviation of these parameters indicates directly the accuracy of the cam profile.

According to the table, Acceleration angle has the largest deviation away from the set value, around 2%, while spike length, waiting angle and winding step have negligible deviation. Therefore we can say, when the motor speed is stable, Simotion controller has higher accuracy on controlling in motion time.

Now it is necessary to compare this accuracy of control obtained by Simotion traverser control to that obtained by Sinamics traverser control, since during the project we focused on the Simotion part so we had no resource and time to build up a spooling system controlled by Sinamics, here I quoted the experimental data from the manual of "Manual Sinamics DCC Traversing-Drive V1":

Chapter 6 Spooling functionality test

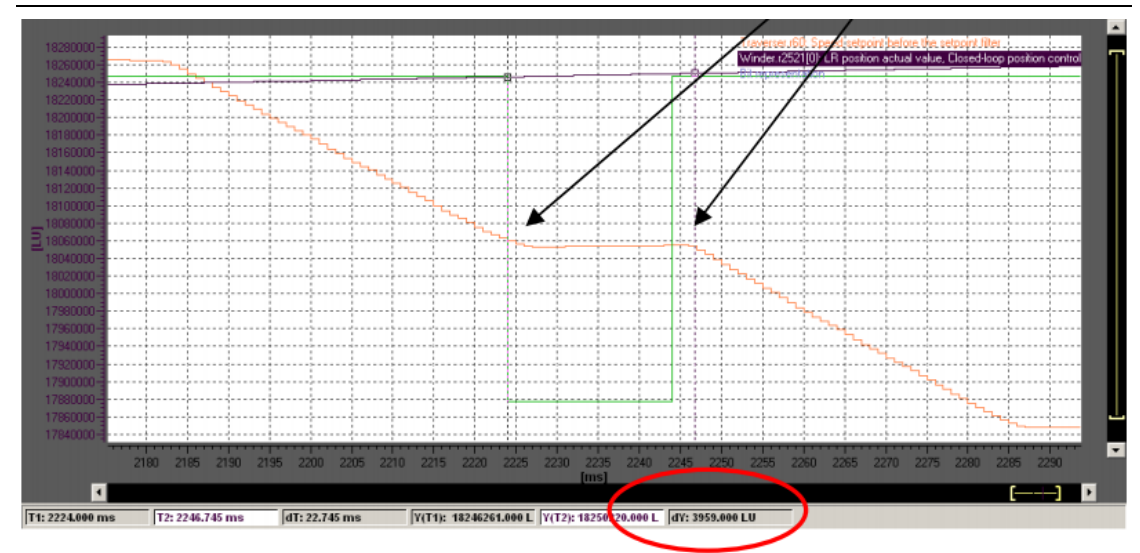

Figure 6-4 Waiting angle measurement, quoted from Sinamics traverser control manual

In this particular case, the red line represents for the speed reference while the purple line represents for the actual position of the traverser. The waiting angle measured is 39590LU, LU here is a basic unit which used by them to represent 1/1000 [deg] in this case. So the measured waiting angle is 39.6 [deg], with a set value of 40 [deg].

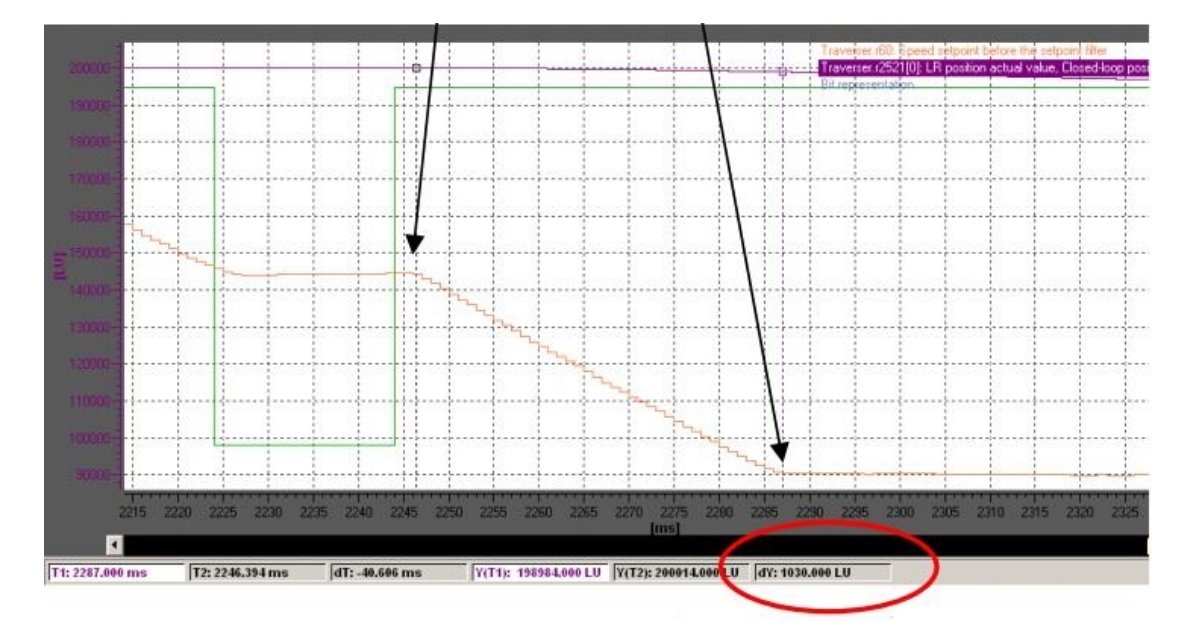

Figure 6-5 Acceleration distance measurement, quoted from Sinamics traverser control manual

In this case, Siemens technicians measured the acceleration distance rather than the acceleration angle, it refer to the distance of the traverser passed in which it accelerates, while the acceleration angle refer to the time of the traverser accelerates. Although they are different parameters but intend to the same aspect of the traversing acceleration motion. The measured value is 10300, so convert it to distance is 10.3 [mm], the set value is 10 [mm].

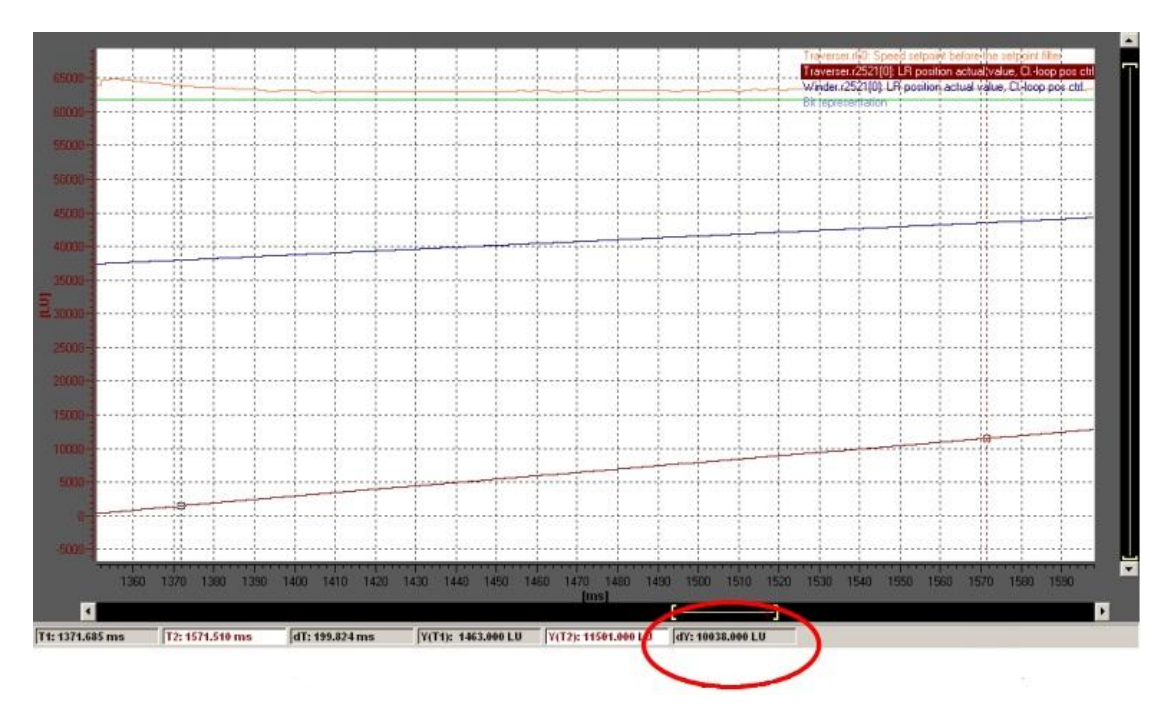

Figure 6-6 Winding step measurement, quoted from Sinamics traverser control manual

In this measurement the winding step is obtained with 100380 LU, after converting it's 100.38 mm, while the set value is 100 mm.

| <b>Trav.parameter in Sinamics</b> | <b>Actual value</b> | Set value | <b>Deviation</b> | Dev. in Simotion |
|-----------------------------------|---------------------|-----------|------------------|------------------|
| <b>Acceleration distance</b>      | 10.30               | 10.00     | 3.00%            | 2.50%            |
| <b>Waiting angle</b>              | 39.60               | 40.00     | 1.00%            | 0.18%            |
| <b>Winding step</b>               | 100.38              | 100.00    | 0.38%            | 0.0024%          |

Table 6-7 Comparison of settings deviation between Simotion and Sinamics traverser control

As shown by this table, in the case of traverse control with Sinamics application, the overall accuracy of settings is lower than that with Simotion:

- 1. As the case in Simotion application, the acceleration distance has the highest deviation, reaching 3.00%. This value is still 20% higher than that value in Simotion application.
- 2. As for waiting angle, the deviation reaches 1%, it is lower than the deviation in acceleration distance, while in Simotion application, this value is only 0.18%.
- 3. For winding step, it is undeniable that Simotion performs a better control on it than Sinamics.

#### **Conclusion**:

Both applications have the most difficulty to control the acceleration angle where velocity is not constant, less control difficulty when at standstill or at constant speed. While Simotion has greater performance on the accuracy of parameters control.

Moreover, in the Sinamics application from Siemens there is no functionality for the

spike adaptation, at this point, Simotion provides more possibility to realize different spooling approaches.

# **6.1.6 Coil profile setting parameter verification**

Refer to the classification of parameters, coil profile parameters are in charge of the final shape of the production. Usually three types of spooling coil profile could be seen in the practical production:

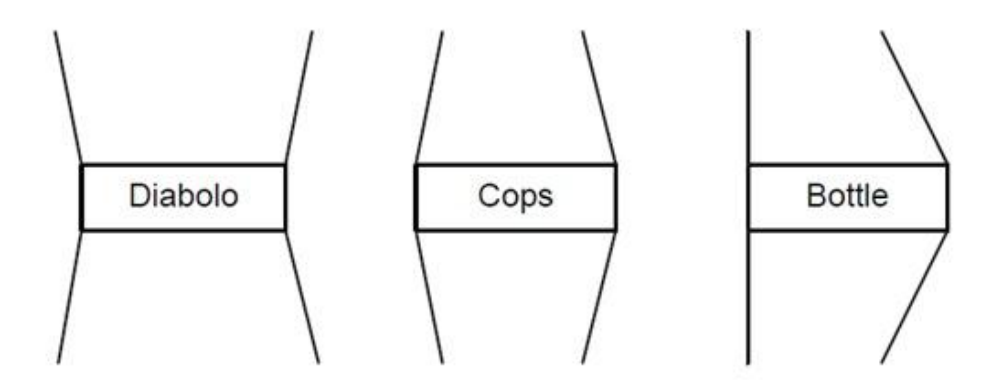

Figure 6-7 Three types of coil profile in production

The coil profiles are mainly decided by the parameters Angle A and Angle B, they are angles between the edge of the reel and the perpendicular direction. For instance, in Diabolo profile Angle A and B are positive, in Cops profile they are negative, in Bottle profile Angle A is zero while Angle B is negative.

In the previous tests the coil profile parameter Angle A, Angle B are set to be 0 for the purpose of simplification during the test. Here test is taken to verify the effect of Angle A and B on the coil profile.

# **Test with the setting of coil angle**

Purpose:

To find out the effect of CoilAngA and CoilAngB on the shape of the coil.

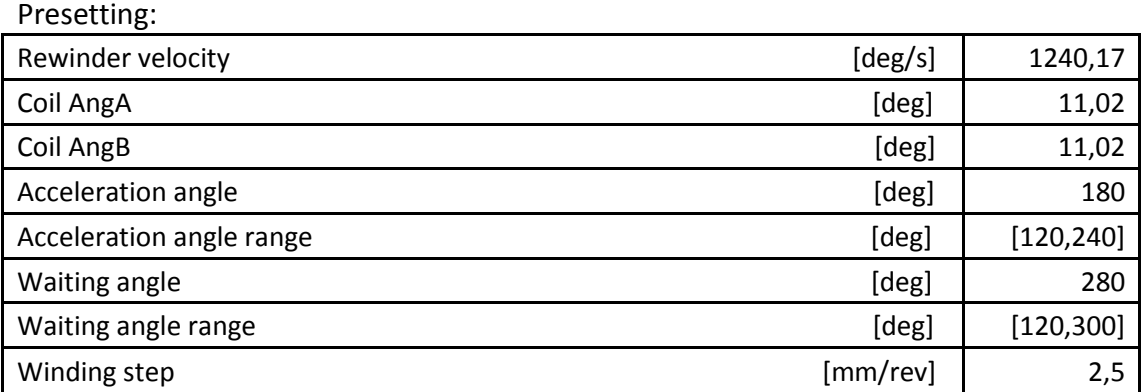

Chapter 6 Spooling functionality test

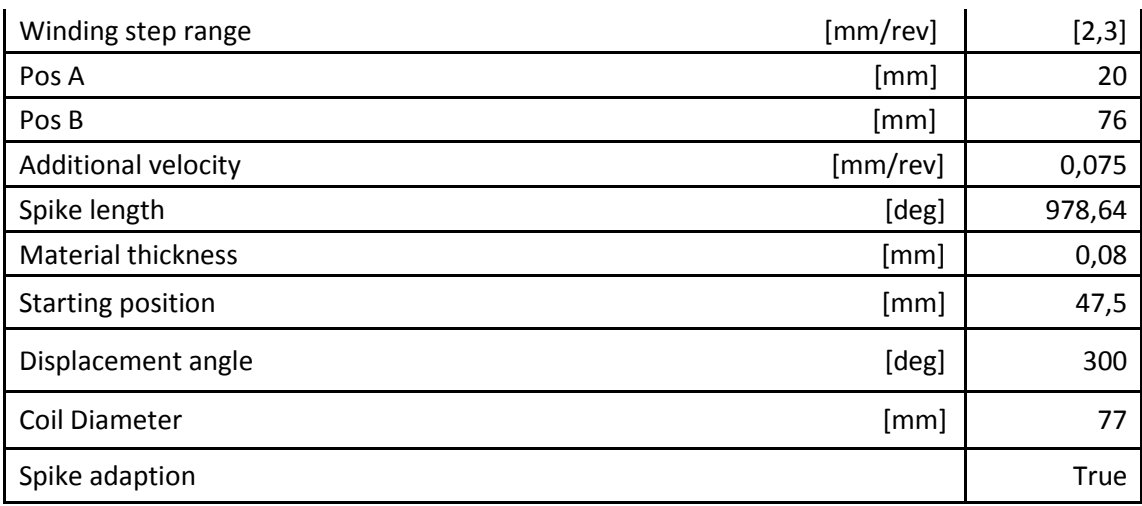

PS:

*\* Effective material thickness = material thickness\*Material width/winding step = 0.24 [mm] Effective material thickness is the actual thickness of one layer in spooling when overlap is taken into consideration. This parameter would be used in the calculation of coil angle.* 

Result formation:

With the material layer increase from 1 to 30, Pos A, Pos B are output of cam calculation FB, in the data structure 'TravActParam'. In Simotion scout it is possible to check this output variable of the function block.

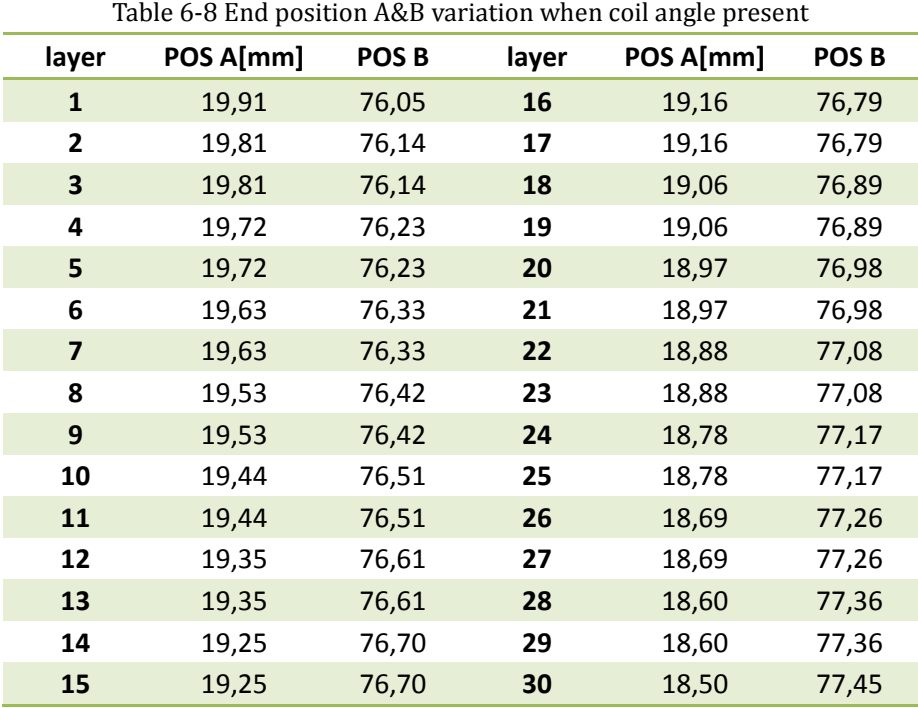

#### **Analysis**

From the results we can see as the layer of material increases, PosA continue to decrease while PosB increases to form the edge angle of the coil.

This figure below shows that Pos A and Pos B vary linearly with the material layer. As material layer is positive related to material radius, then we can say that as the diameter of the reel increases, the total spooling width increases synchronously, due to the setting of CoilAng A and CoilAngB, which therefore guarantees a 'Diabolo' Coil profile.

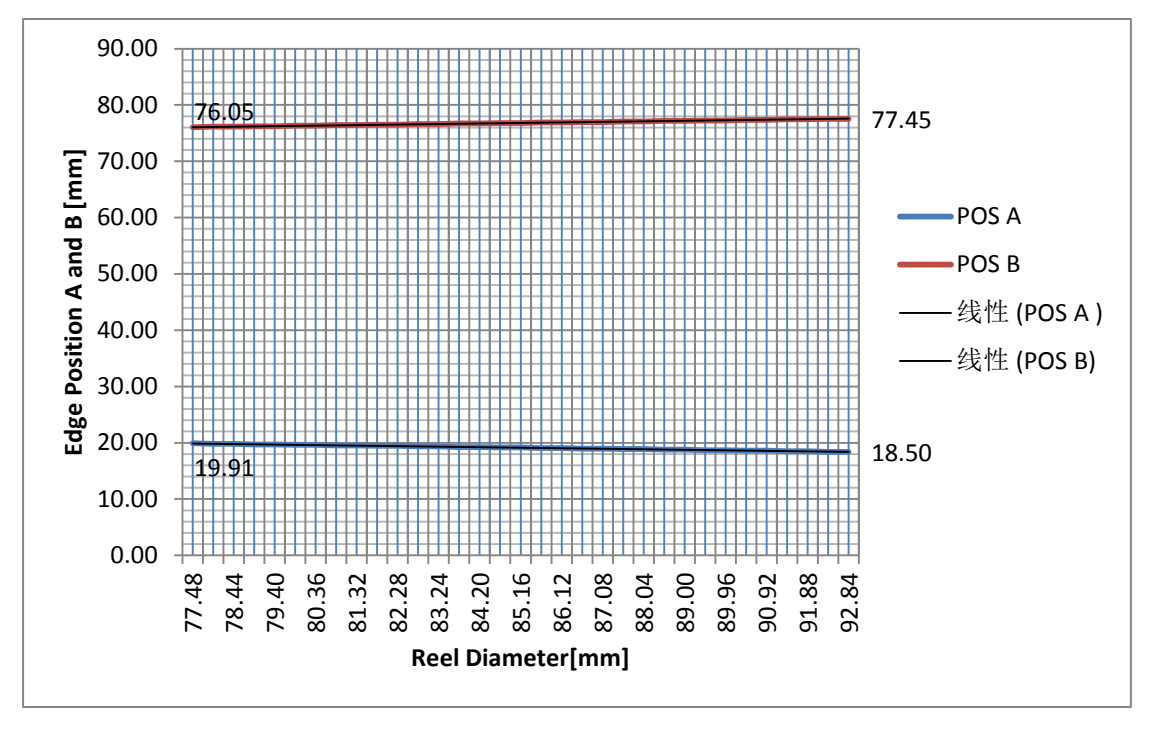

Figure 6-8 Edge position variation with Reel diameter

As material layer increases from 1 to 30, Position A drop down from 19,91 to 18,50. While Position B rises from 76.05 to 77.45. Linear factor can be obtained:

$$
\gamma_A = \frac{\Delta PosA}{\Delta Radius} = \frac{PosA' - PosA}{(Layer' - Layer)*Eff. Thickness} = 0.1958
$$
\n
$$
\gamma_B = \frac{\Delta PosB}{\Delta Radius} = \frac{PosB' - PosB}{(Layer' - Layer)*Eff. Thickness} = 0.1944
$$

Then the active coil angle could be obtained:

$$
\vartheta_A = \tan^{-1} \gamma_A = 11.07 \, [deg]
$$
  

$$
\vartheta_B = \tan^{-1} \gamma_B = 11.00 \, [deg]
$$

Remember the setting Coil angle A and Coil angle B are both 11.02 [deg], deviations

are no more than 0.5 %.

## **Conclusion:**

This project is able to guarantee a correct coil profile with high accuracy, by setting proper coil angle, user can obtain all of the three types of coil profiles.

# **6.2 Parameter variation test**

During the test with coil angle I noticed that certain set parameter varied with the increase of layer, starting from its initial set value. In order to figure out this phenomenon I made test with coil angle again.

# **6.2.1 Spooling test with variable calculation mode**

# **Purpose:**

To find out the parameters' variation in condition that calculation modes would change according to their priorities.

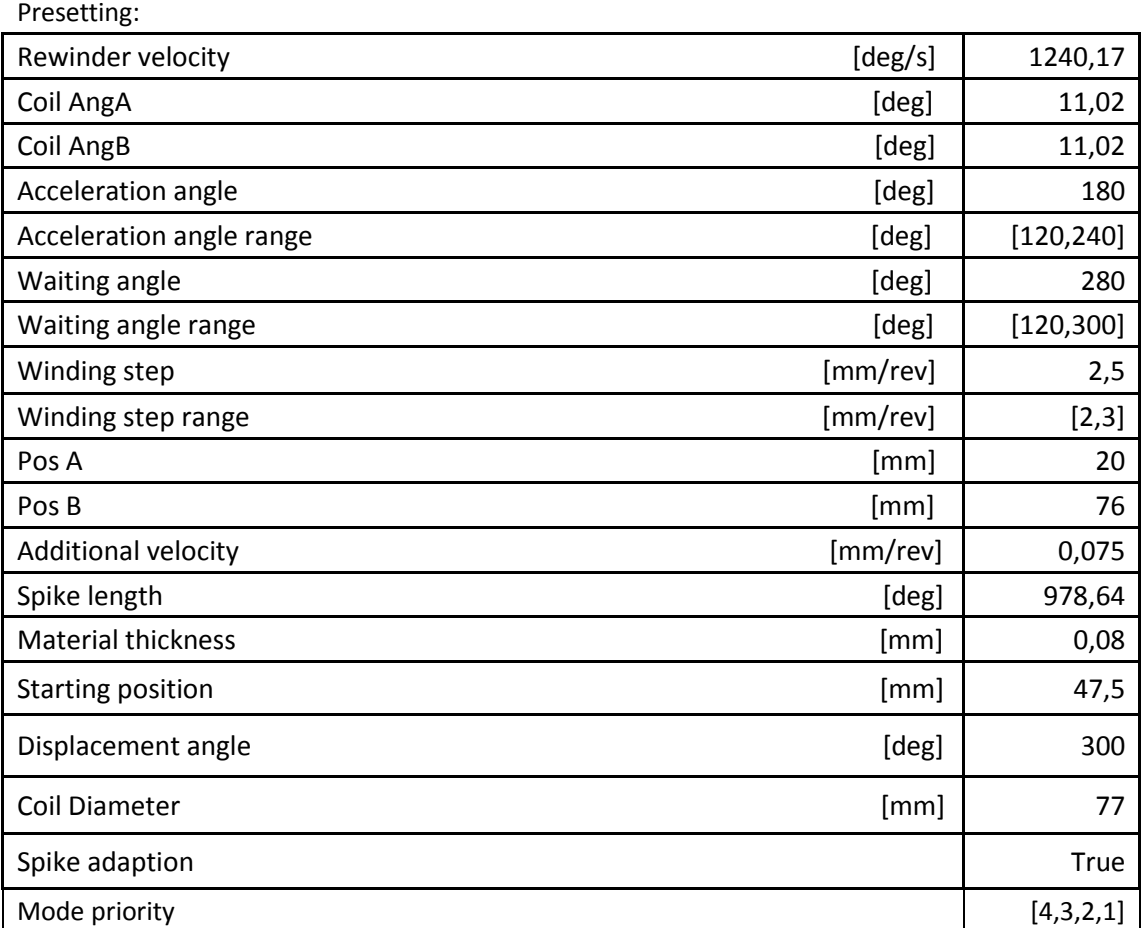

*PS: \*In this case we use the mode priority of [4,3,2,1], this means that the acceleration mode has the highest priority, followed by waiting angle mode, winding step mode and setpoint mode. Here setpoint mode would not be activated, thus the data analysis is able to focus on the other three modes.*

# **Result formation:**

With the material layer increase from 1 to 33, Acceleration angle, Waiting angle, Winding step, Displacement angle, PosA, PosB, Calculation mode are output of cam calculation FB, in the data structure 'TravActParam'. In Simotion scout it is possible to check this output variable of the function block. Total angle (TA) is measured from trace.

## **Results:**

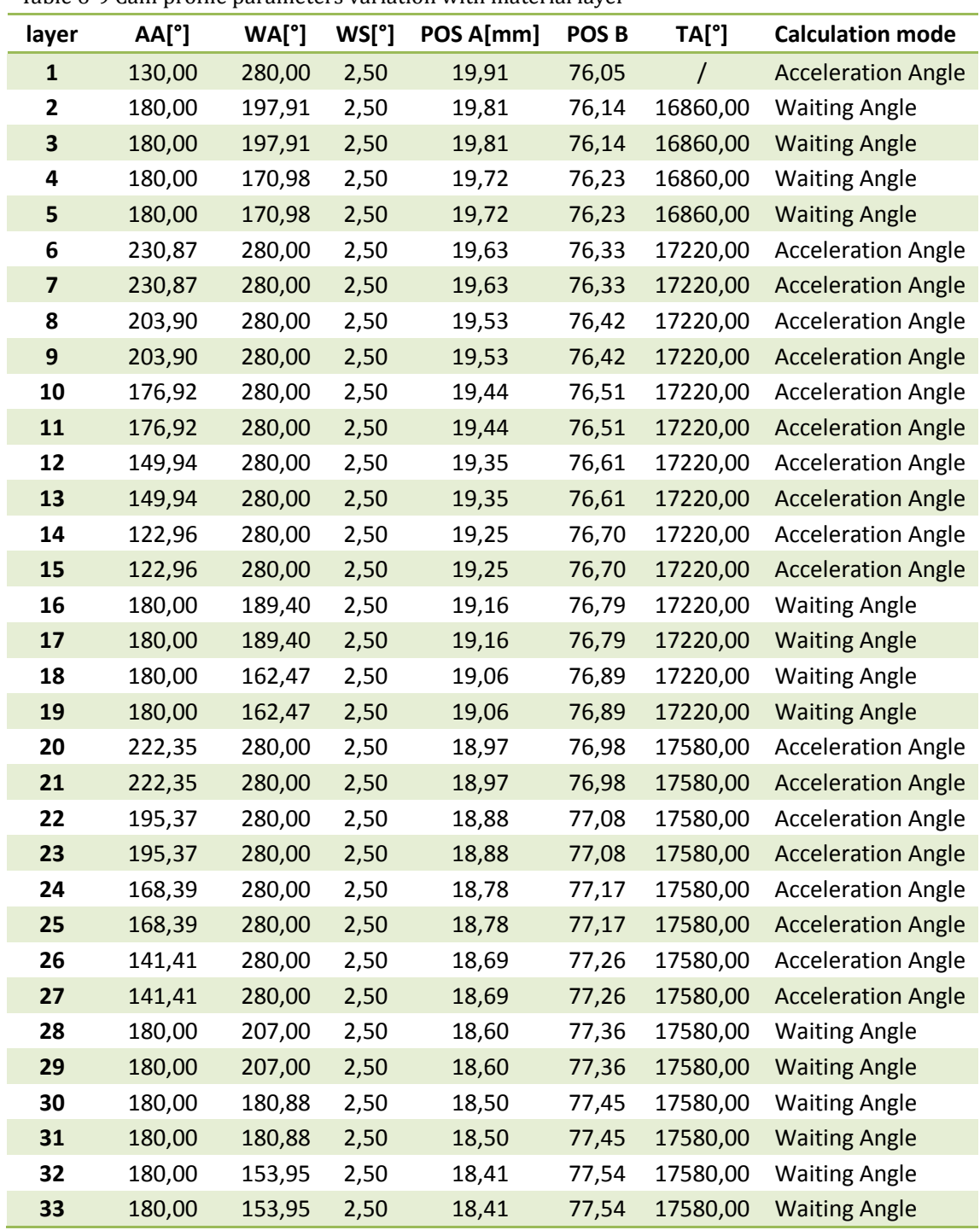

Table 6-9 Cam profile parameters variation with material layer

*PS: AA: Acceleration angle WA: Waiting angle WS: Winding step TA: Total angle (In one traversing cycle)* 

# **Analysis:**

According to the obtained data, we can see that as the layer number increases, the traversing length (distance between Position A and B) grows. Meanwhile, WA and AA change every two layers, WS remain constant. TA keeps constant for a period of time and changes, as the calculation mode.

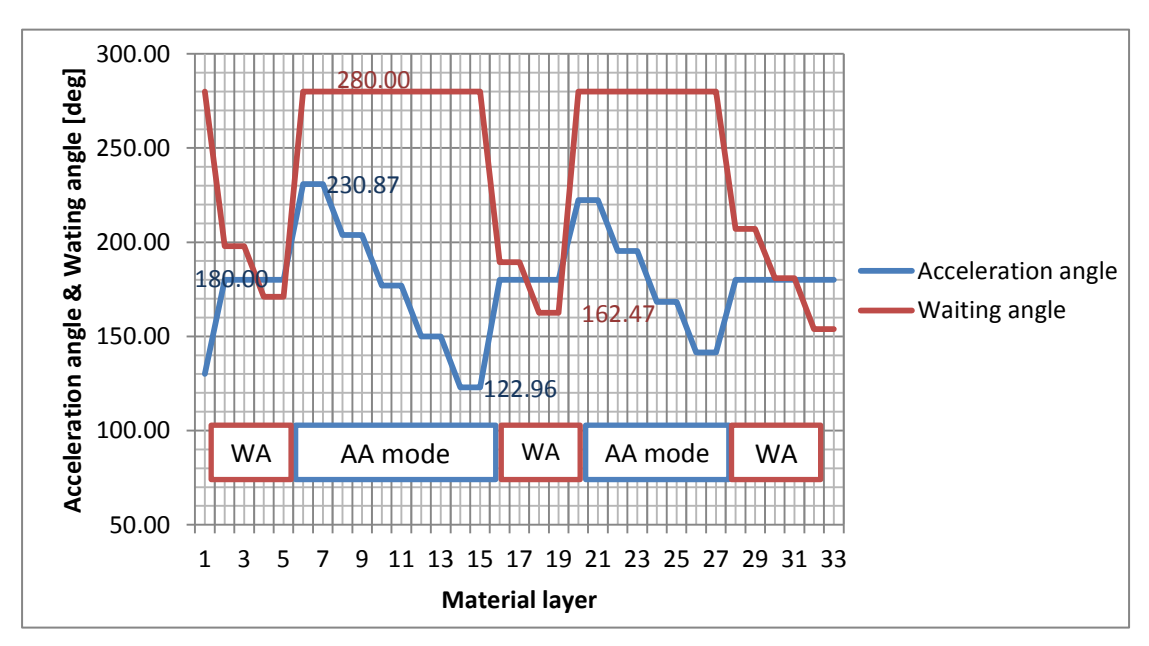

Let's focus on the variation of Acceleration angle and waiting angle:

Figure 6-9 Acceleration and waiting angle variation with material layer

According to the figure, we can discover several phenomena:

- 1. waiting angle changes when the calculation mode is in waiting angle mode, at the same time acceleration angle is equal to the set value 180 [deg]; on the contrary when in Acceleration mode, AA changes and WA keeps at the set value. since here calculation mode never change to Winding step mode, the winding step keep constant.
- 2. When AA and WA change, they remain in their range defined by the settings about the maximum and minimum AA and WA.
- 3. Each state of the system lasts for 2 layers

Let's focus on the variation of total angle and total length:

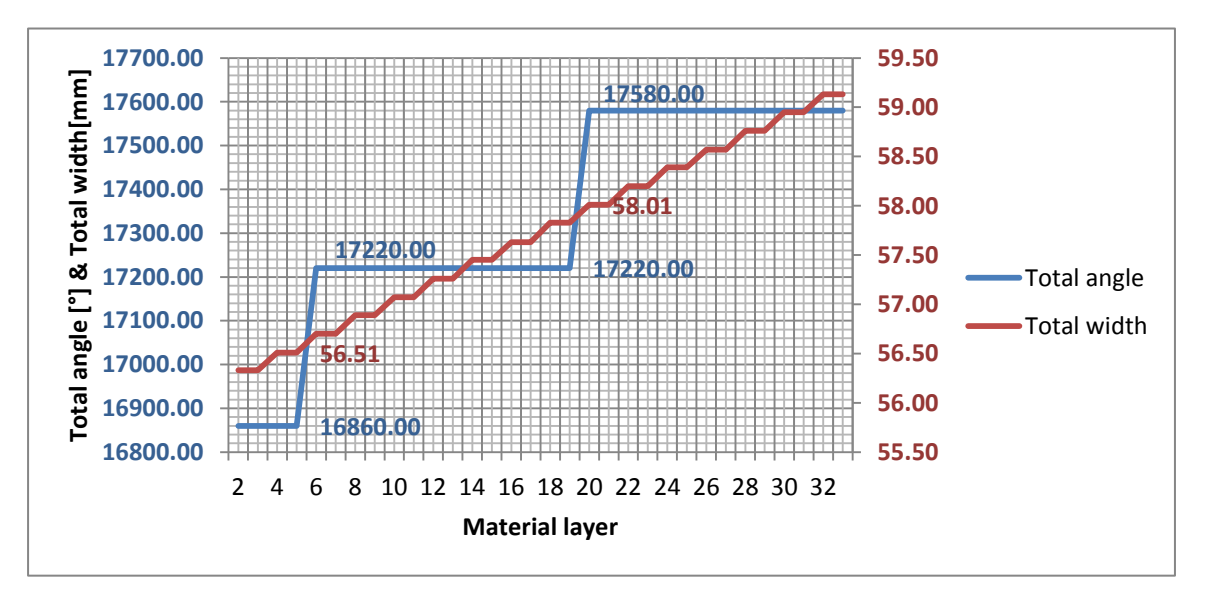

Figure 6-10 Total angle and total width variation with material layer

*PS: The total width here is the distance between point A and point B, so it is calculated by PosB-PosA*

According to the above fig we can see:

- 4. Total width continues to increase as the layer number
- 5. Total angle changes by 360 [deg] suddenly at certain time when calculation mode changes.

## **6.2.2 Theoretical analysis for cam profile variable change**

#### **Theory**

According to previous results, the acceleration angle and waiting angle change during the process, but why? In order to answer why the observed phenomena happen, we need to develop a mathematical model for the spooling settings parameter system. Recall two formulas related to cam profile calculation in chapter 2:

- **1. TA** = 4\***AA** + 2\***WA** + **FCA** + **BCA** + **ASC** + 2\***AA**\***AS**/**WS**
- **2.** 360\***TW** = [**AA**\***WS**/2] + [(**AS1**/**WS**\***AA**)\***WS** + [(**AS1**/**WS**\***AA**)\***AS1**/2] + [**AS1C**\***WS**] + [**AS1C**\***AS1**] + [(**AS1**/**WS**\***AA**)\***WS**] + [(**AS1**/**WS**\***AA**)\***AS1**/2] + [**FCA**\***WS**] + [(**AS2**/**WS**\***AA**)\***WS**] + [(**AS2**/**WS**\***AA**)\***AS2**/2] + [**AS2C**\***WS**] + [**AS2C**\***AS2**] + [(**AS2**/**WS**\***AA**)\***WS**] + [(**AS2**/**WS**\***AA**) \* **AS2**/2] + [**AA**\* **WS**/2]
- **3.** 360\***TW** = [**AA**\***WS**/2] + [(**AS3**/**WS**\***AA**)\***WS** + [(**AS3**/**WS**\***AA**)\***AS3**/2] + [**AS3C**\***WS**] +

```
[AS3C*AS3] + [(AS3/WS*AA)*WS] + [(AS3/WS*AA)*AS3/2] + [FCA*WS] + 
[(AS4/WS*AA)*WS] + [(AS4/WS*AA)*AS4/2] + [AS4C*WS] + [AS4C*AS4] + 
[(AS4/WS*AA)*WS] + [(AS4/WS*AA) * AS4/2] + [AA* WS/2]
```
As in the practical spooling cycle, the forward motion is set to equal the backward motion, and all the additional speed should be equal, so we have:

**FCA** = **BCA AS1** = **AS2** = **AS3** = **AS4 AS1C** = **AS2C** = **AS3C** = **AS4C**

After simplification it is possible to combine them into one formula for AA, WA, and WS:

- **(1) AA** = [360\***TW**/**WS** [2\***AS1C**\*(1 + **AS1**/**WS**) + (0,5\***TA WA** 2 \*4\***AS1C**)]]/(2\***AS1**^2/**WS**^2 – 1)
- **(2) WA** = **TA**/2 + 2\***AS1C**\***AS1**/**WS AA**\*(1 2\***ASI**^2/**WS**^2) 360\***TW**/**WS**
- **(3) WS** = [2\***AS1C**\***AS1** 360\***TW** ((2\***AS1C**\***AS1** 360\***TW**)^2+8\***AA**\***AS1**^2\*(**WA**  $TA/2 + AA$ ))^0,5] /  $[2*(WA - TA/2 + AA)]$

From formula (1) we know that, in the spooling process with coil angle, the total width TW will increase or decrease with the layer. As TW changes in the equation, other parameters in the equation tend to change to balance this effect.

Therefore, in Traverser control FB, the technicians of Siemens design different calculation modes to be chosen by user. In each calculation mode, only one parameter could change to adapt the total width change.

In acceleration mode, since TW change every two layers, so:

$$
\Delta AA = \frac{\partial AA}{\partial TW} \cdot \Delta TW = \frac{360}{WS} \cdot \frac{\Delta TW}{2 \frac{AS1^2}{WS^2} - 1}
$$

 $\Delta TW = 2 \cdot MaterialThickness \cdot (tan CoilAngA + tan CoilAngB)$ 

For waiting angle mode:

$$
\Delta WA = \frac{\partial WA}{\partial TW} \cdot \Delta TW = -\frac{360}{WS} \cdot \Delta TW
$$

Also for winding step mode:

$$
\Delta WS = \frac{\partial WS}{\partial TW}\cdot \Delta TW
$$

#### **Verification:**

To check the corrective of the theory, we have to use to theory to predict the result of test:

1. The variation of acceleration in every 2 layer

Using the equation to obtain AA variation:

$$
\partial AA = \frac{360}{WS} \cdot \frac{\partial TW}{2 \frac{AS1^2}{WS^2} - 1}
$$
  
=  $\frac{360}{WS} \cdot \frac{2}{2 \frac{AS1^2}{WS^2} - 1} \cdot Eff$ . Thickness · (tan CoilAngA + tan CoilAngB)  
=  $360/2.5 \times 2/(2 \times 0.075^2)/2.5^2 - 1) \times 0.24 \times (\tan 11.02 + \tan 11.02)$   
=  $-26.9698$  [deg/Per cycle]

Using test data:

From layer 6 to 15 AA changes from 230,87 to 122,96, the system experiences 4 acceleration changes, so:

$$
\partial AA = \frac{122.96 - 230.87}{4} = -26,9775 \text{ [deg/cycle]}
$$

The difference between the two results is negligible.

2. The variation of acceleration in every 2 layer

Using the equation to obtain AA variation:

$$
\partial WA = -\frac{360}{WS} \cdot \partial TW = -\frac{360}{WS} \cdot 2 \cdot Eff \cdot Thickness \cdot (\tan ColAng A + \tan ColAng B)
$$
  
= -360/2,5 \* 2 \* 0,24 \* (tan 11,02 + tan 11,02) = -26,92[deg/cycle]

Using the test data:

From layer 2 to 5 WA changes from 197,91 to 170,98, the system experiences 1 acceleration changes, so:

$$
\partial WA = \frac{170,98 - 197,91}{4} = -26,93 \text{ [deg/cycle]}
$$

The difference between the two results is negligible.

#### **Conclusion**

Through these two verifications, the mathematical formula for WA and AA calculation match the test result well. Therefore, the variation of WA and AA are explained fundamentally by the mathematical model: they make compensation for the total width change, in one calculation mode only the mode parameter is able to change.

### **6.2.3 Theoretical analysis for calculation mode change**

From the observation we discovered that the calculation mode changes between AA mode and WA mode, also when we focus on the total traversing angle (TA), it experience a discontinuous jump accompanied by the mode switch.

As to the increase of total width, it is defined by the new calculated position A and position B to guarantee a coil profile. As to the mode change, it is possible that the mode changes from one to another based on their priorities. The condition for mode change is that when the mode parameter exceeds the preset range, the mode would change and turn that mode parameter to its set value.

Remember one thing, during the process with coil angle, total angle change in step by 360° when calculation mode changes. The sudden increase of TA is made automatically by the system, so I named it 'system remedy', when it occurs, the total width increases with material layer continuously and linearly.

However, as the happen of system remedy, the total angle of traverser increase by 360°, recall the definition of winding step: the traverser's displacement in one rewinding revolution. Since the system remedy action increases the Total angle by 360°, the total length of one traversing cycle should also be improved by length of one Winding step, but here strange thing is that the TW keeps continuous. Another doubt is that how the system increase its TW without the increase of TA?

Based on these two doubt, I can make the following 3 assumptions:

- **1. Between two system remedy, the increase of TW is realized by variation of AA, WA, or even WS.**
- **2. Once the system remedy occur, the actual AA, WA, WS will change immediately to a new calculated value, the change of TW due to this will just compensates the effect of system remedy.**

**3. The contribution to TW of AA, WA, WS between two system remedy is equal to half length of WS.** 

#### **Demonstration:**

**1.** As mentioned before, relationship exist between the change of TW and AA,WA,WS, so after transformation we have:

In AA mode:

$$
\partial TW = \frac{WS}{360} * \left( 2\frac{AS1^2}{WS^2} - 1 \right) * \partial AA
$$

In WA mode:

$$
\partial TW = -\frac{WS}{360} * \partial WA
$$

In WS mode:

$$
\partial TW = f(TW) * \partial WS
$$

Considering that between two system remedy, there calculation modes could happen in a sequence according to mode priority, so the change of TW could be contributed by all of AA,WA, and WS, so:

$$
\Delta TW = \frac{\partial TW(AA,WA,WS)}{\partial AA} \Delta AA + \frac{\partial TW(AA,WA,WS)}{\partial WA} \Delta WA + \frac{\partial TW(AA,WA,WS)}{\partial WS} \Delta WS
$$

#### **2.** Case 1: System remedy occurs in Acceleration angle mode

If system remedy occurs in acceleration mode, so this means the remedy action cause only acceleration angle change to make it lay in its range. The first step is to calculate the ∆AA due to∆TA, then calculate the effect of this ∆AA on ∆TW, to see if it can compensate the effect of system remedy : increase of WS/2.

In Acceleration mode, WA, WS, AS1C and AS1 are constant, so

$$
TA = f(AA, WA_0, WS_0, FCA, AS1C_0, AS1_0)
$$

$$
TW = g(AA, WA_0, WS_0, FCA, AS1C_0, AS1_0)
$$

Assume the system remedy happen at  $AA<sub>0</sub>$ , since TW is continuously, so

$$
TW_{AA=AA_0^-} = TW_{AA=AA_0^+}
$$

Substitute TW by the equation and after simplification we have:

$$
-(FCA_{AA_0^+} - FCA_{AA_0^-}) = (AA_0^+ - AA_0^-) * (2\left(\frac{AS1}{WS} + 1\right)^2 - 1)
$$

So ,

$$
-\Delta FCA = 2\left(\frac{AS1}{WS} + 1\right)^2 - 1) * \Delta AA
$$

Substitute this formula into the equation of TW, after simplification we have:

$$
\Delta AA = \frac{1}{\left(2 - 4\left(\frac{AS1}{WS}\right)^2\right)} * \Delta TA
$$

Recall the equation between the changes of TW and AA, we have:

$$
\Delta TW = \frac{WS}{360} * \left( 2 \frac{AS1^2}{WS^2} - 1 \right) * \Delta AA = \frac{WS}{360} * \left( 2 \frac{AS1^2}{WS^2} - 1 \right) * \frac{\Delta TA}{\left( 2 - 4 \left( \frac{AS1}{WS} \right)^2 \right)}
$$
  
= -WS/2

From the equation we could see if the system remedy occurs in AA mode, the sudden change of AA would compensate completely the increase of TW.

Case 2: System remedy occurs in Waiting angle mode

In waiting angle mode, AA, WS, AS1C, FCA and AS1 are constant, so

$$
TA = f(AA_0, WA, WS_0, FCA_0, AS1C_0, AS1_0)
$$

$$
TW = g(AA_0, WA, WS_0, FCA_0, AS1C_0, AS1_0)
$$

So, relationship of  $\Delta WA$  and  $\Delta TA$  can be easily obtained:

$$
\Delta WA = \Delta TA/2
$$

Recall the expression of  $\Delta TW$  and substitute  $\Delta WA$  we have:

$$
\Delta TW = -\frac{WS}{360} * \Delta WA = -\frac{WS}{360} * \frac{\Delta TA}{2} = -\frac{WS}{2}
$$

From the equation we could see if the system remedy occurs in WA mode, the sudden change of WA would compensate completely the increase of TW.

Case 3: System remedy in Winding step mode:

Normally winding step mode is not activated in the practical production, since the

winding step should be kept constant during the whole procedure, it is the parameter which decided by the overlapping of web.

Due to this fact here we don't discuss the situation in winding step mode. Furthermore, we should carries strategy to avoid the system work in Winding step mode, which will be discussed later.

**3.** Assuming the procedure starts in Acceleration mode, when  $AA = AA_0$ 

Case 1-1: System remedy occurs to AA while in calculation mode AA

As the layer continues to increase, AA keeps decreasing. When AA reaches its minimum limit  $AA_{min}$ , Remedy would occur if a new AA' calculated by TA increase 360°, lays in the AA range.

Here  $\Delta AA$  should be the difference between  $AA_0$  and  $AA_{min}$ , and if we think about that  $AA<sub>0</sub>$  is the value just after a system remedy, so it would be:

$$
AA_0 = AA_{min} + \frac{\partial AA}{\partial TA} * \Delta TA
$$

$$
\Delta AA = AA_0 - AA_{min} = \frac{\partial AA}{\partial TA} * \Delta TA
$$

So,

$$
\Delta TW = \frac{\partial TW}{\partial AA} * \Delta AA = \frac{\partial TW}{\partial AA} * \frac{\partial AA}{\partial TA} * \Delta TA
$$
  
=  $\frac{\partial TW}{\partial TA} * 360 = 360 * \frac{\partial CyclicLength[mm]}{2\partial TA[deg]} = \frac{\partial CyclicLength[mm]}{2\partial TA[rev]} = \frac{WS}{2}$ 

#### Case 1-2: System remedy occurs to AA while in calculation mode WA

When AA reaches its limit, system remedy doesn't occur immediately but change to Mode WA, because the Maximum AA is lower than the new calculated AA', in WA mode, as TW continues to increase, the new calculated AA' would reduce gradually, once it becomes lower than AA max, system remedy would occur.

The change of AA is from  $AA_0$  to  $AA_{min}$ , however after a system remedy,  $AA_0$  would be just below  $AA_{max}$ , So

$$
\Delta AA = AA_0 - AA_{min} \approx AA_{max} - AA_{min}
$$

The change of WA before remedy is:

 $\partial TA$ 

$$
\Delta WA = (AA_{min} + 360 * \frac{\partial AA}{\partial TA} - AA_{Max}) * \frac{\partial TW}{\partial AA} * \frac{\partial WA}{\partial TW}
$$

$$
= (AA_{min} - AA_{Max}) * \frac{\partial TW}{\partial AA} * \frac{\partial WA}{\partial TW} + 360 * \frac{\partial WA}{\partial TA}
$$

The TW change would be:

$$
\Delta TW = \Delta AA * \frac{\partial TW}{\partial AA} + \Delta WA * \frac{\partial TW}{\partial WA}
$$

$$
= (AA_{Max} - AA_{min})\frac{\partial TW}{\partial AA} + (AA_{min} - AA_{Max})\frac{\partial TW}{\partial AA} * \frac{\partial WA}{\partial TW} * \frac{\partial TW}{\partial WA} + 360 * \frac{\partial WA}{\partial TA} * \frac{\partial TW}{\partial WA}
$$

$$
=360*\frac{\partial TW}{\partial TA}=360*\frac{\partial CycleLength[mm]}{2\partial TA[deg]}=\frac{\partial CycleLength[mm]}{2\partial TA[rev]}=\frac{WS}{2}
$$

#### Case 2-1 System remedy occurs to WA while in calculation mode WA

When in WA mode, assuming the WA reach its limits and system remedy occur, the change of WA between two system remedy would be:

$$
\Delta WA = 360 * \frac{\partial WA}{\partial TA}
$$

So,

$$
\Delta TW = \frac{\partial TW}{\partial WA} * \Delta WA = 360 * \frac{\partial TW}{\partial TA} = \frac{WS}{2}
$$

#### **Summary**

As the existence of Coil angle A and B, Total width of the cycle increases layer by layer, the mathematical formulas show the relationship between Total width, Total angle and other cam profile parameters such as AA,WA,WS. Thus during the procedure they will also vary, moreover, AA, WA vary by a constant value per layer, while WS varies with a value related to the actual value TW.

The increase of Total width is contributed from two aspects, one from the variation of AA, WA and WS, the other from the system remedy. Proofs have been made to assert that when the remedy occurs, the other parameters change to compensate the sudden increase of Total width cause by system remedy. And between any system remedies, the contribution of AA, WA, WS to Total width is equal to system remedy.

#### **Conclusion**

According to the above analysis and description, it is possible to draw the figure to

demonstrate the variation of parameters and mode change mechanism:

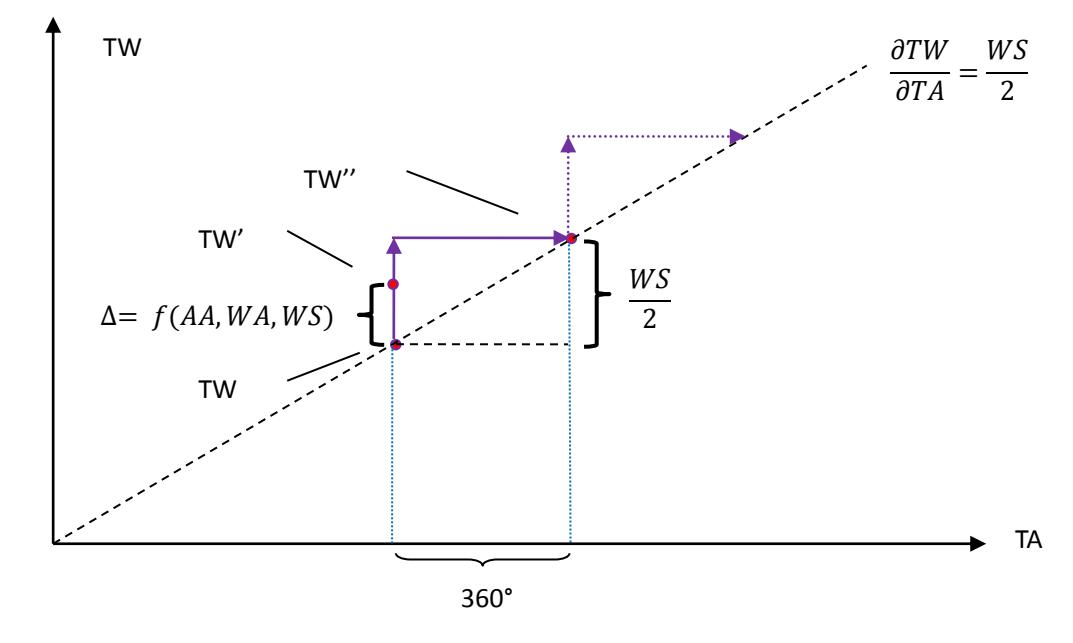

(1) Variation of parameters and system behavior

Drawing 6-1 System behavior between two system remedies

The variation of parameters can be considered as a method of the system to change its state. For any spooling system, this state is defined by two state factors: TW and TA, both of them are the function of cam profile parameter, therefore change of the cam profile would cause change of the state factor, so the state of the system will change. On the contrary, the state change will cause variation of parameters. However, the change of state is not in a random way but it follows certain routines.

The figure above shows how the TA and TW vary between two system remedy from a systematical point of view.

In this figure system state changes from one remedy point to the next, the contribution of AA,WA would introduce a vertical movement of the state point: ∆ , from TW to TW'. When the difference between TW' and TW reaches WS/2, the contribution becomes 0,AA,WA,WS return to their initial value at point TW, while at the same time TA experiences a increment of 360°, due to the linear relationship between  $\Delta T W$  and  $\Delta T A$ , TW's increment compensate exactly the contribution disappeared before, render the continuity of TW.

(2) Calculation mode change mechanism

The mode change mechanism of the system can be studied from the following facts:

- $\bullet$  Mode change due to variation of parameters
- Mode changes would happen at the edge of the mode parameter range
- $\bullet$  Mode changes would happen at the system remedy

#### Mode change according to their priorities

After analysis, the following process diagram is made to demonstrate the mode change mechanism.

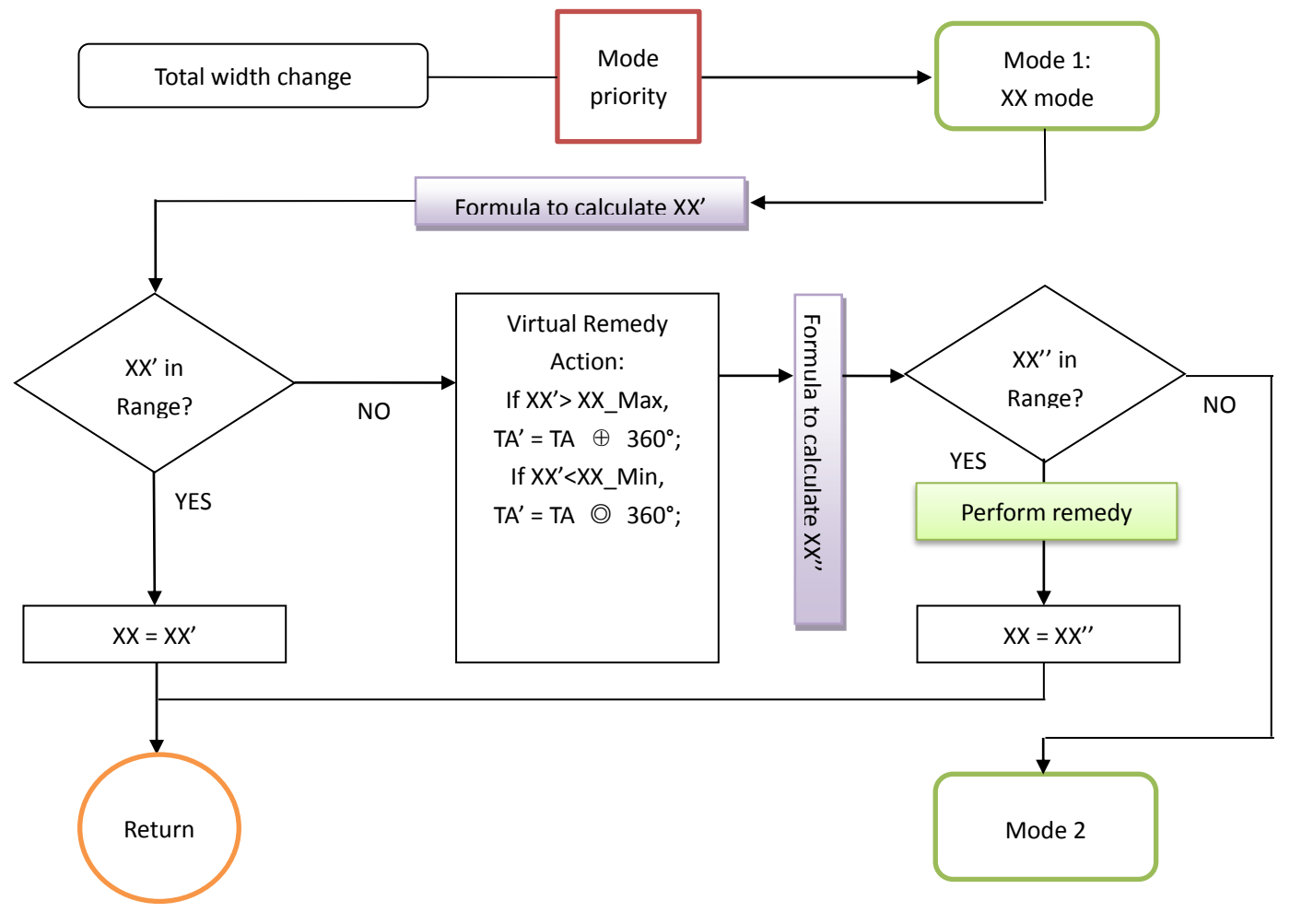

Drawing 6-2 Calculation mode change mechanism

```
PS: 1. For AA&WA: \oplus = +, \odot = - For WS: \oplus = -, \odot = +
```
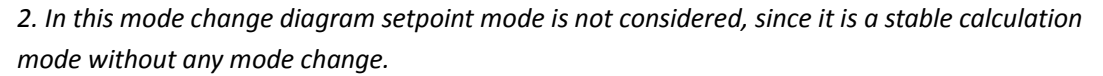

During the spooling process, the system will make the plausibility check for calculation mode for each update of cam profile. For example in the spooling with coil angle, total width changes every traversing cycle, so the system will check make the check in as following:

- 1. Choose the calculation mode according to the mode priority.
- 2. Calculate the mode parameter of the chosen mode
- 3. Check if the calculated mode parameter is in the predefined range, if yes, accept this value and set it as the new mode parameter.
- 4. If the calculated mode parameter is out of its range, system will perform a virtual system remedy, increase or decrease the TA by 360 according to the actual mode.

Then recalculate the mode parameter, if the recalculated parameter lies in the range, then makes the remedy and accepts the recalculated value. If not, the system will change to the next calculation mode and repeat the same process. If no solution is found for the 3 variable calculation mode, the system will enter setpoint mode.

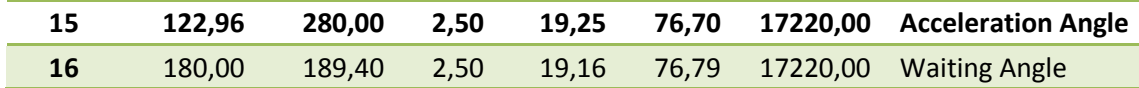

Let's look back to the experimental data, from layer 15 to layer 16, the system changes from AA mode to waiting angle mode, before change the acceleration angle is 122,96 [deg], the decreasing step of AA is obtained by calculation before:

$$
\Delta AA = \frac{360}{WS} \cdot \frac{\partial TW}{2\frac{AS1^2}{WS^2} - 1} - 26,97 \text{ [deg/cycle]}
$$

Therefore in the next change the acceleration angle will exceed its preset range [120, 240]. The system made a virtual remedy by increasing TA by 360 [deg] and recalculated the AA:

$$
\Delta AA = \frac{1}{(2 - 4\left(\frac{AS1}{WS}\right)^2)} * \Delta TA \approx 180[deg]
$$

The recalculated AA is about  $122,96 - 26,97 + 180 = 275,99$ . However the recalculated AA exceeds the range again, so the system changes the mode.

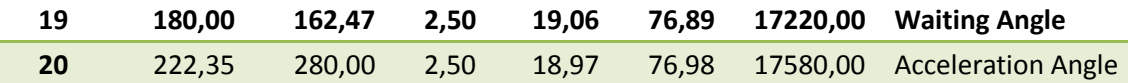

From layer 19 to 20, system changes from waiting angle mode to acceleration mode with a system remedy. The waiting angle before change is 162,47 [deg], remember that the change step of WA is about 27 [deg], the WA would not exceed the its range, so this remedy occurs for Acceleration mode, we can see that the acceleration after remedy is 222,35 [deg], so with this system remedy, the acceleration angle will just be back into its range, and the calculation mode turns back to AA mode. So we know that system will always check the possibility of calculation mode which has higher priority.

# **6.2.4 Spooling test with fix calculation mode**

As we already know, in a certain calculation mode a system has only one degree of freedom, when in Setpoint calculation mode the d.o.f is Displacement angle: The difference of angle between the starting point of two consecutive cycles.

In Setpoint calculation mode, Acceleration angle, Waiting angle and Winding step remain as the setting value. The only degree of freedom is Displacement angle. Since Displacement angle doesn't have a predefined range, this means that the variation would not introduce a mode change due to system remedy or virtual system remedy.

# **Test of spooling process with fix calculation mode**

Purpose:

- 1. Verification of the possibility of spooling process with fix calculation mode
- 2. Discover relationship between Displacement angle and increasing layer

Presetting:

Use the presetting as the previous test, change the mode priority to [3,2,1,4], which render the setpoint mode have highest priority.

Result formation:

Layer is the independent variable read from the output of the system, Displacement angle and Calculation mode are read from the output, Total angle is measured in the trace for the velocity profile. Total TW is calculated using the output PosA and PosB.

Results:

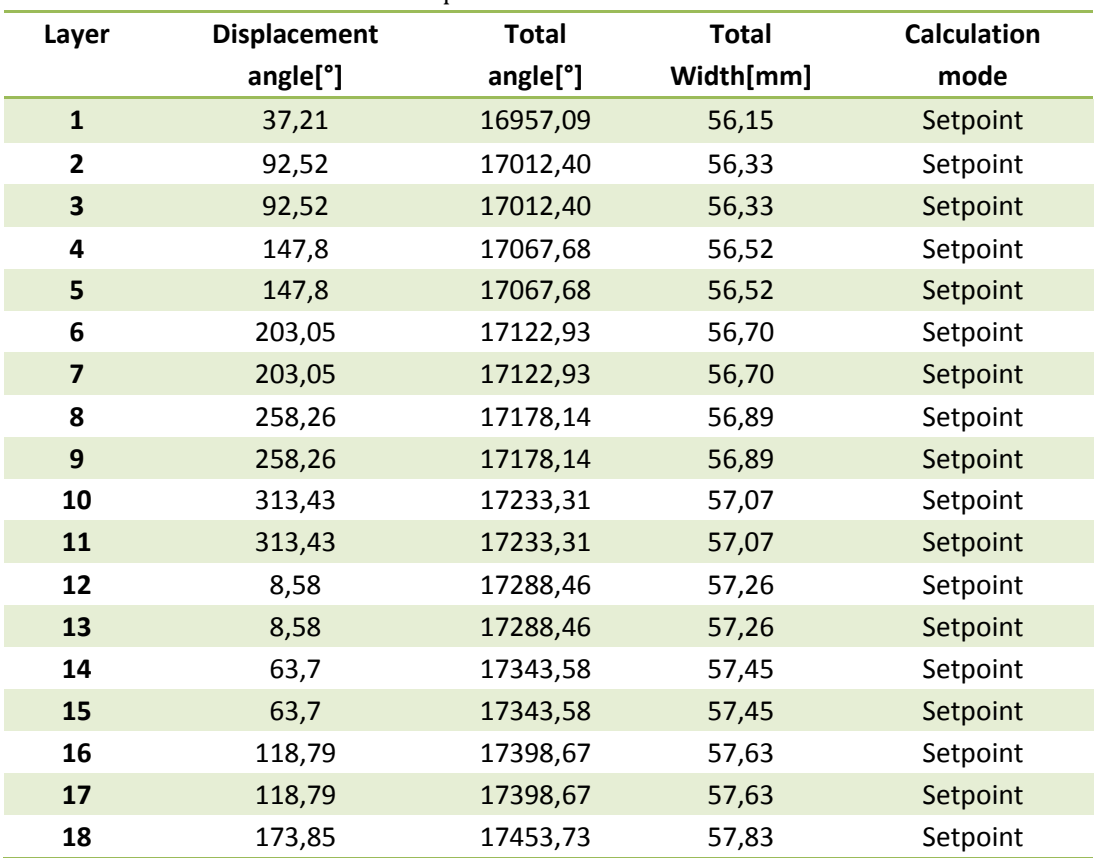

Table 6-10 Parameter variation in Setpoint Calculation mode

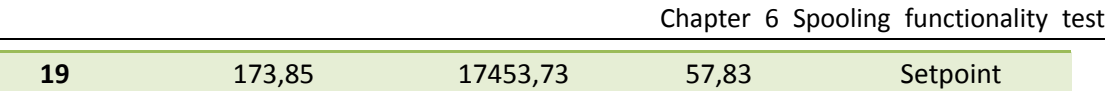

According to this results, we can see the calculation mode remain in 'Setpoint', therefore as the variation of the total width, displacement angle changes to adapt it.

#### **Data analysis:**

1) Displacement angle changing step

From layer 1 to layer 11, the system has made 5 update of parameters, during which displacement angle remains continuous and raising from 37,21° to 313,43°.

So the change step for Displacement angle is :

$$
\Delta DA_{Act} = \frac{DA_{layer\_11} - DA_{layer\_1}}{cycleNumber} = 55,244[deg]
$$

As we know before, if AS1 is constant as the layer increases, we have the following relation between total width and total angle:

$$
\frac{\partial TW}{\partial TA} = \frac{1}{360} * \frac{WS}{2}
$$

So,

$$
\Delta TA = \frac{\partial TA}{\partial TW} * \Delta TW
$$

Knowing that:

 $\Delta TW = 2 \cdot Eff$ . Thickness  $\cdot$  (tan CoilAngA + tan CoilAngB)

Therefore:

$$
\Delta TA = \frac{720}{WS} * 2 \cdot Eff \cdot Thickness \cdot (\tan ColAngA + \tan ColAngB)
$$

Since Displacement angle is the remainder of Total angle divided by 360, in its continuous zone we have:

> $\Delta DA = \Delta TA =$ 720 <sup>∗</sup> <sup>2</sup> <sup>∙</sup> . <sup>∙</sup> (tan <sup>+</sup> tan )

Using the demonstrated equation we can obtain:

$$
\Delta DA_{ideal} = \frac{720}{WS} * 2 \cdot Eff \cdot Thickness \cdot (\tan ColAngA + \tan ColAngB)
$$

$$
= \frac{720}{2,5} \times 2 \cdot 0.24 \cdot (\tan 11,02 + \tan 11,02) = 53,84[deg]
$$

Error between ideal and active value:

$$
\varepsilon = \frac{\Delta DA_{Act} - \Delta DA_{ideal}}{\Delta DA_{ideal}} = 2,6\%
$$

This error mainly comes from the variation of Additional velocity, since in this test, spike adaption introduce the layer dependency for additional velocity, its increase with layer is small but no wonder will affect the accuracy of the result more or less.

### 2) Continuous variation of Total angle

As a consequence of being degree of freedom the displacement angle, its variation is no long with a 360 step as when it was retained as constant. Its continuity results in the continuous changing in total angle.

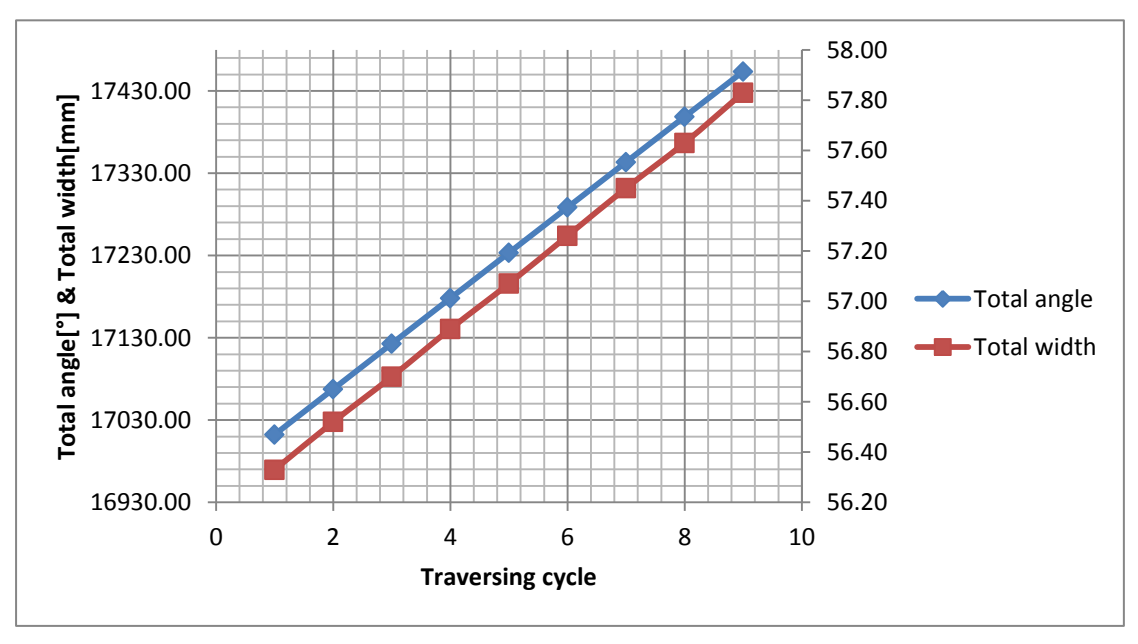

Figure 6-11 Total angle & Total width variation with traversing cycle in Setpoint mode

Since Cam profile is updated every traversing cycle, so in the figure above I use traversing cycle to present every two material layers. As shown, total angle and total width increases linearly with the traversing cycle. The continuous increase of total angle results in discontinuous increase of displacement angle, this is because displacement has a range of [0, 360], which makes it become the remainder of total angle divided by 360.

System behavior:

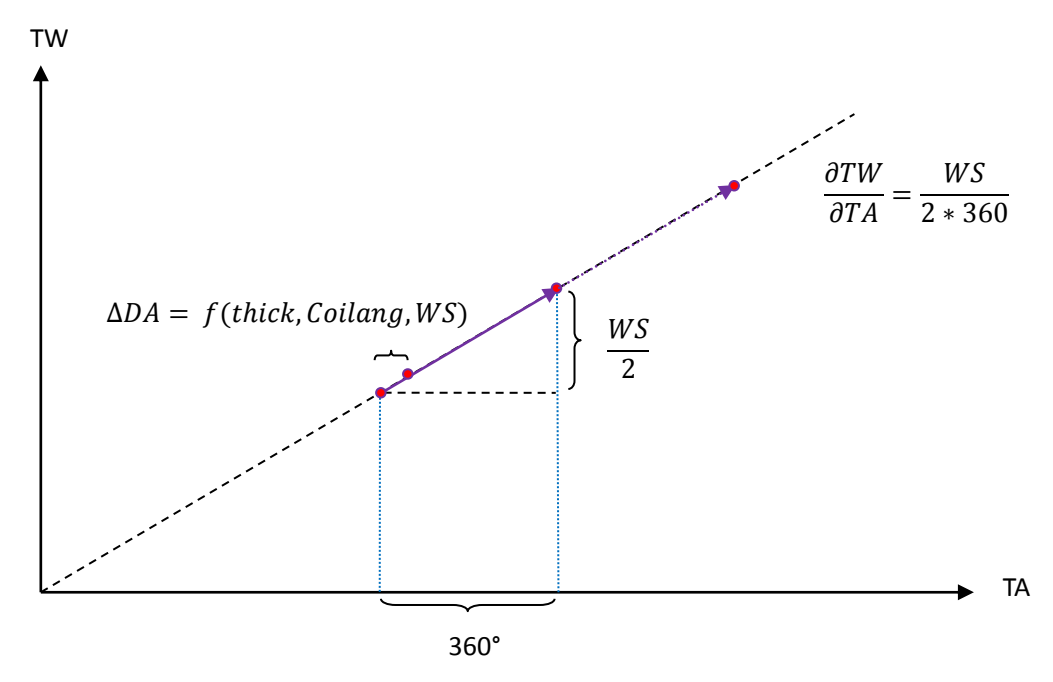

Drawing 6-3 System behavior in Setpoint mode

This drawing shows that in setpoint calculation mode, total angle changes continuously. System remedy doesn't occur and no contribution made by AA, WA, and WS. Total width changes linearly with total angle.

# **Chapter 7 Concluding remarks**

# **7.1 Conclusion**

This thesis focuses on the motion control realization in the converting machine, more specifically, the traverser motion control in spooling machine.

For the purpose of better understanding, introductions of converting machine and spooling machine is made in Chapter 1 and Chapter 2, about their manufacturing objectives of winding and spooling, classifications of winding and spooling, layout of the machine, tension control methodologies and spooling principle etc.

The overall control of spooling machine is based on PLC controller, which is the DP master in the Profibus communication network, while the motion control of electric motors are realized by Sinamics drive. In Chapter 3 the working principle of PLC and Sinamics drive have been outlined. Based on above knowledge, the spooling traverser control methodology utilizing the combination of PLC and Sinamics – a previous developed application is described, analysis is made to point out its limit and disadvantage.

As the introduction of new motion controller Simotion and its powerful potential brought by its software and hardware characteristics, possibility to control the traverser with Simotion controller is assumed in Chapter 4. Analysis about the control concept is made.

In Chapter 5 it is presented the project I conducted in the company, about how to build up the hardware and software configuration of the application, how to build PLC program blocks, how to construct and create the core Simotion programs. This application is run on a simulation machine which has two electric motors to represent the rewinder axis and traverser axis. The running performance is tested and analyzed in Chapter 6, after compared to the performance obtained by the methodology without Simotion controller, the conclusion of Simotion provide better control quality is made.

# **7.2 Project proposal**

In the project I developed the traverser control program, further development could be done to improve the degree of automation for the practical machine application. In my project the validation process and data converting and assignment process are trigger manually, they could be optimized to become automatically trigger by certain conditions, for example: The validation process could be trigger automatically after the settings for HMI is made. Data assignment process is trigger automatically when the return of validation is positive. After the traverser axis experiences the homing procedure and 'homed' signal is outcome, the synchronization between rewinder axis and traverser axis is built up automatically and traverser control function block would be enabled, etc.

About the calculation mode, procedure without mode change has not only one possibility of using the 'setpoint' mode, as in other calculation mode, mode change is caused by mode parameter going out preset range and the system remedy is not able to balance the effect of parameter change step, therefore, solution to avoid mode change is to build up mathematical model to study the mechanism of system remedy, parameter step change so as to define a safety range within which the mode remains stable.

# **Bibliography**

- [1] R. Duane Smith, *Challenges in Winding Flexible Packaging Film*, Fulton, New York: Black Clawson Converting Machinery Davis Standard LLC
- [2] William B. Gilbert, *Motion Control for converting and the benefits of fully integrated Drive Control*, Converting Solutions Siemens Industry. Inc
- [3] Jeff Damour, *The Mechanics of Tension Control*, Converter Accessory Corporation Wind Gap, PA
- [4] David R. Roisum, Ph.D., *What is the Best Tension for My Product?*, Finishing Technologies, Inc
- [5] Neal Rothwell, *Technical Information on the Principles of spooling,* England: Double R Controls LTD, 2001 Jul.
- [6] Bruce L. Butler VP, *Computerized Traverse Winding for Converted Materials*, Independent Machine Co.
- [7] Hans Berger, *Automating with SIMATIC- Integrated Automation with SIMATIC S7-300/400*, 2<sup>nd</sup> revised edition, 2003
- [8] C. T. Jones, *STEP 7 IN 7 Steps – A Practical Guide to Implementing S7-300/S7-400 Programmable Controllers*, US, 2006.
- [9] Andrea Caravita, *Macchine Per Il Converting: Funzionalita' e Implementazione di Tecniche di Controllo,* 2011
- [10] Siemens, *SINAMICS S120/S150-Manual* , 2008
- [11] Siemens, *SIMOTION Motion Control TO Axis Electric/Hydraulic, External Encoder-Function Manual*
- [12] Siemens, *SIMOTION SCOUT Basic Functions-Function Manual*
- [13] Siemens, *SINAMICS S120 Control Units and Supplementary System Components-Manual*
- [14] Siemens, *SIMOTION SCOUT ST Structured Text-Programming and Operating Manual*
- [15] Siemens, *User Manual Traversing Drive with DCC-Application Manual*
- [16] Siemens, *SIMOTION Traverser V3.1.0 –Application Manual*